# <span id="page-0-0"></span>DISEÑO, CONSTRUCCIÓN Y CONTROL DE UN BRAZO ROBÓTICO TIPO ANTROPOMÓRFICO DE 6 GRADOS DE LIBERTAD Y DE UN BRAZO ROBÓTICO TIPO SCARA DE 4 GRADOS DE LIBERTAD

# TOMAS ALFONSO DIAZ CARRILLO DIEGO ANDRES ROBLES NIETO JHONATAN RUEDA MAYORGA

UNIVERSIDAD AUTONOMA DEL CARIBE FACULTAD DE INGENIERÍAS PROGRAMA DE INGENIERÍA MECATRÓNICA BARRANQUILLA 2014

# DISEÑO, CONSTRUCCIÓN Y CONTROL DE UN BRAZO ROBÓTICO TIPO ANTROPOMÓRFICO DE 6 GRADOS DE LIBERTAD Y DE UN BRAZO ROBÓTICO TIPO SCARA DE 4 GRADOS DE LIBERTAD

# TOMAS ALFONSO DIAZ CARRILLO DIEGO ANDRES ROBLES NIETO JHONATAN RUEDA MAYORGA

Trabajo de grado para optar al título de Ingeniero Mecatrónico

Asesor Edgar Francisco Arcos Hurtado Ingeniero Mecatrónico

UNIVERSIDAD AUTONOMA DEL CARIBE FACULTAD DE INGENIERÍAS PROGRAMA DE INGENIERÍA MECATRÓNICA BARRANQUILLA 2014

Nota de aceptación  $% \left( \mathcal{A},\mathcal{A}\right)$ 

Firma Nombre: Presidente del jurado

Firma Nombre: Jurado

Firma Nombre: Jurado

Barranquilla, Diciembre 11 de 2014

Agradecemos a Dios por darnos la sabiduría y entendimiento para realizar este proyecto, y a las personas que día a día nos dieron palabras de aliento y de confianza para culminar esta meta en nuestras vidas, familia, amigos y personas cercanas, como no decirle gracias si cada palabra de apoyo que salió de cada uno de ustedes, fue para cada uno de nosotros una voz de aliento para culminar nuestra etapa universitaria.

## **CONTENIDO**

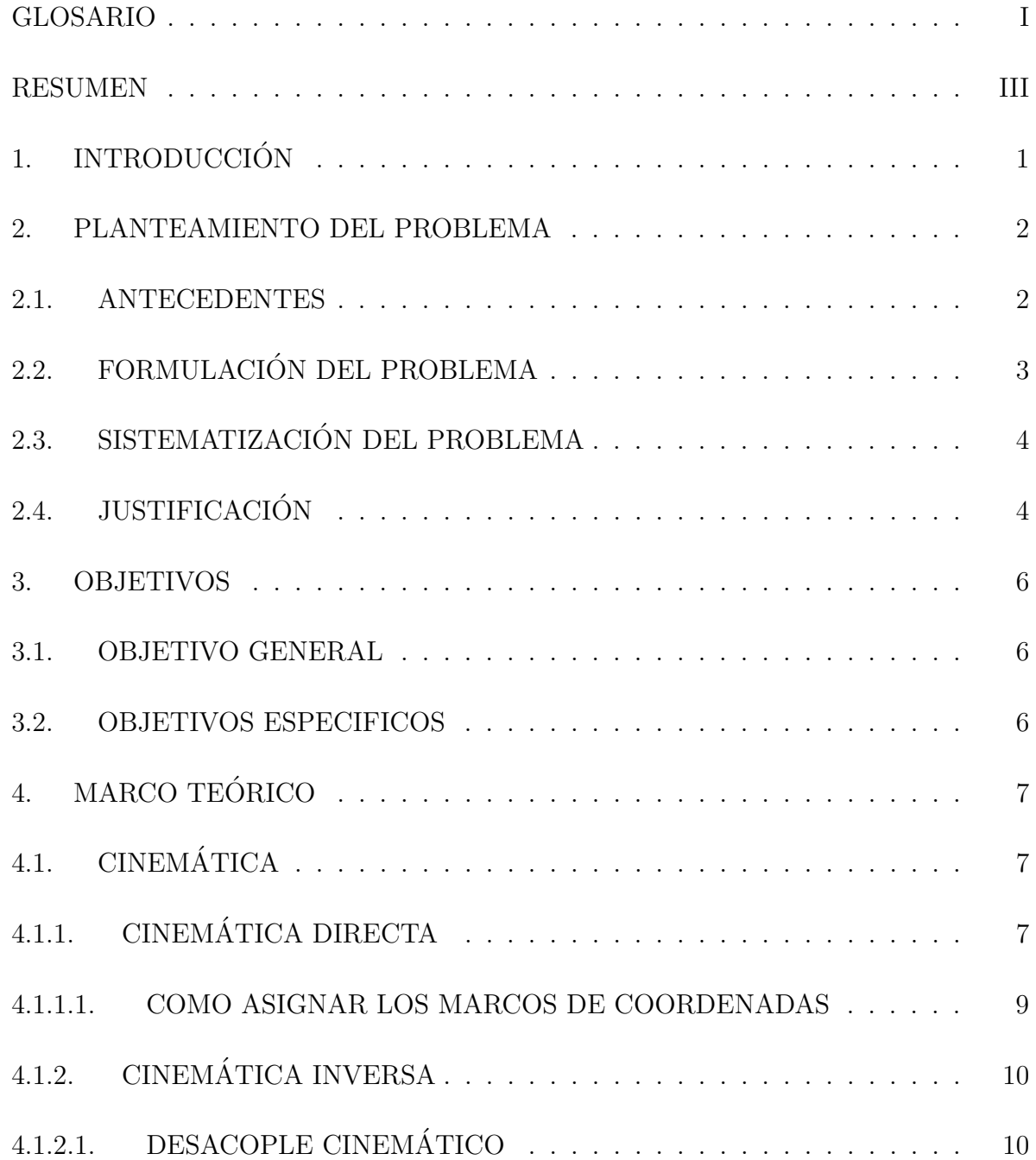

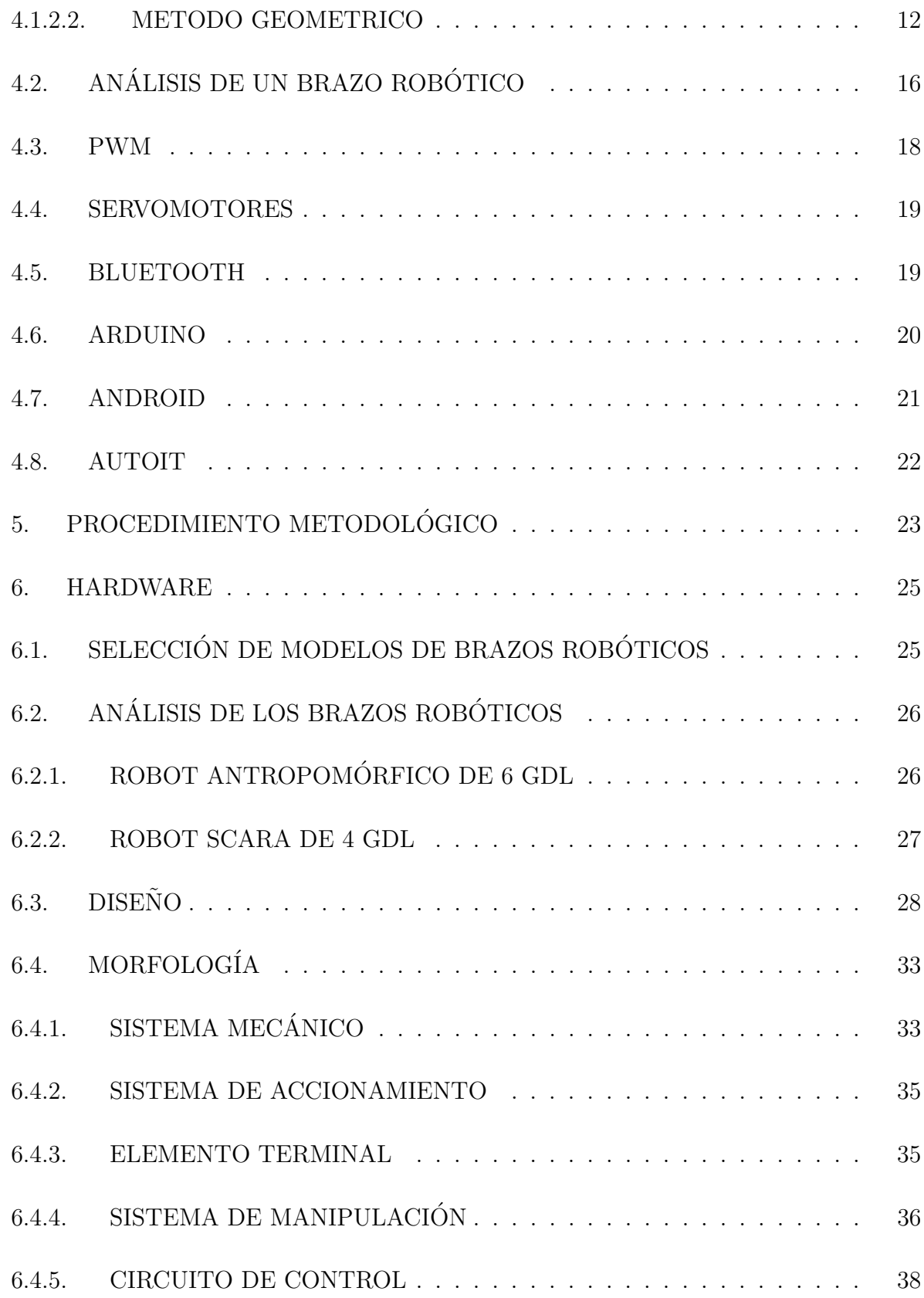

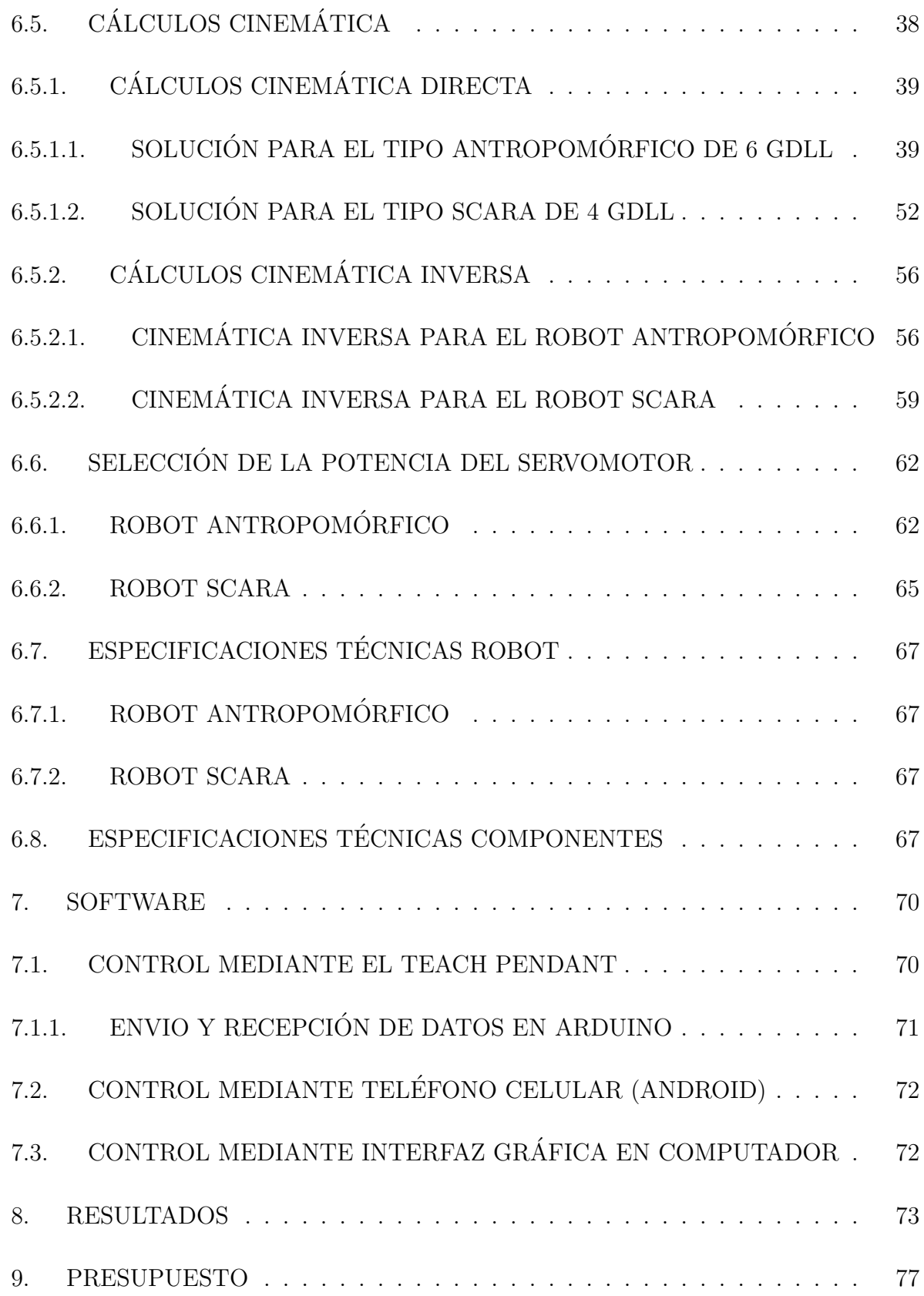

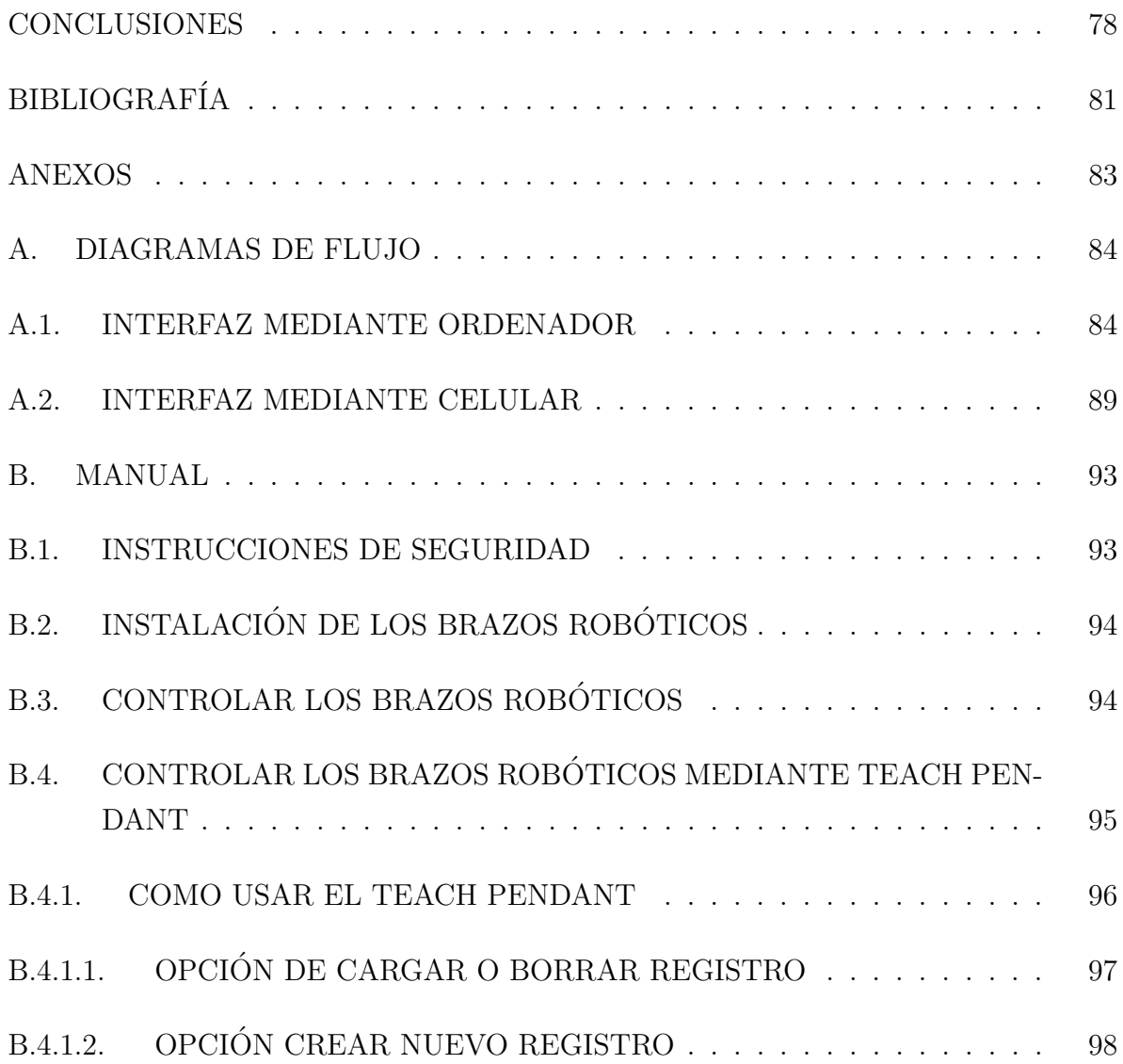

## LISTA DE FIGURAS

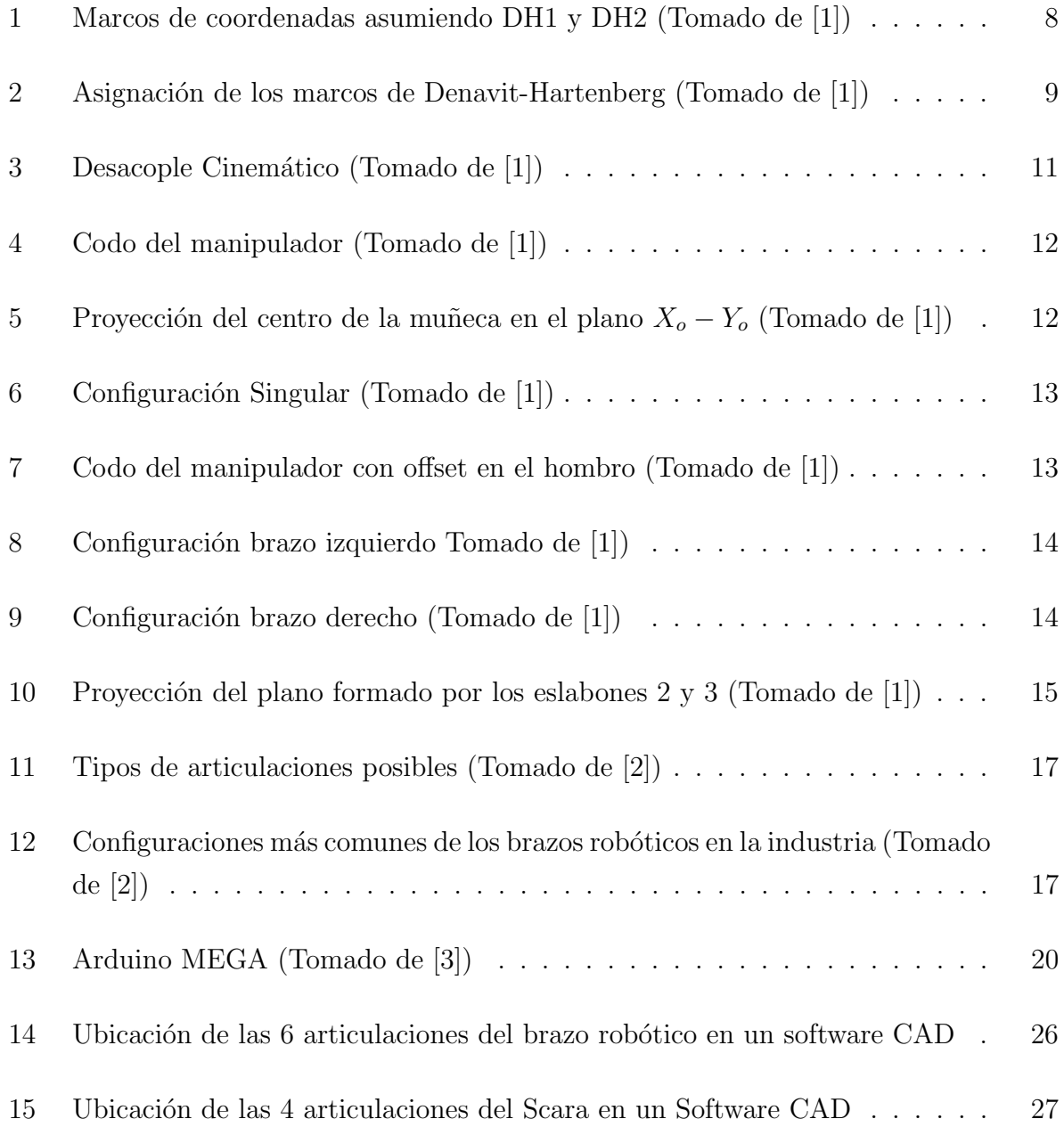

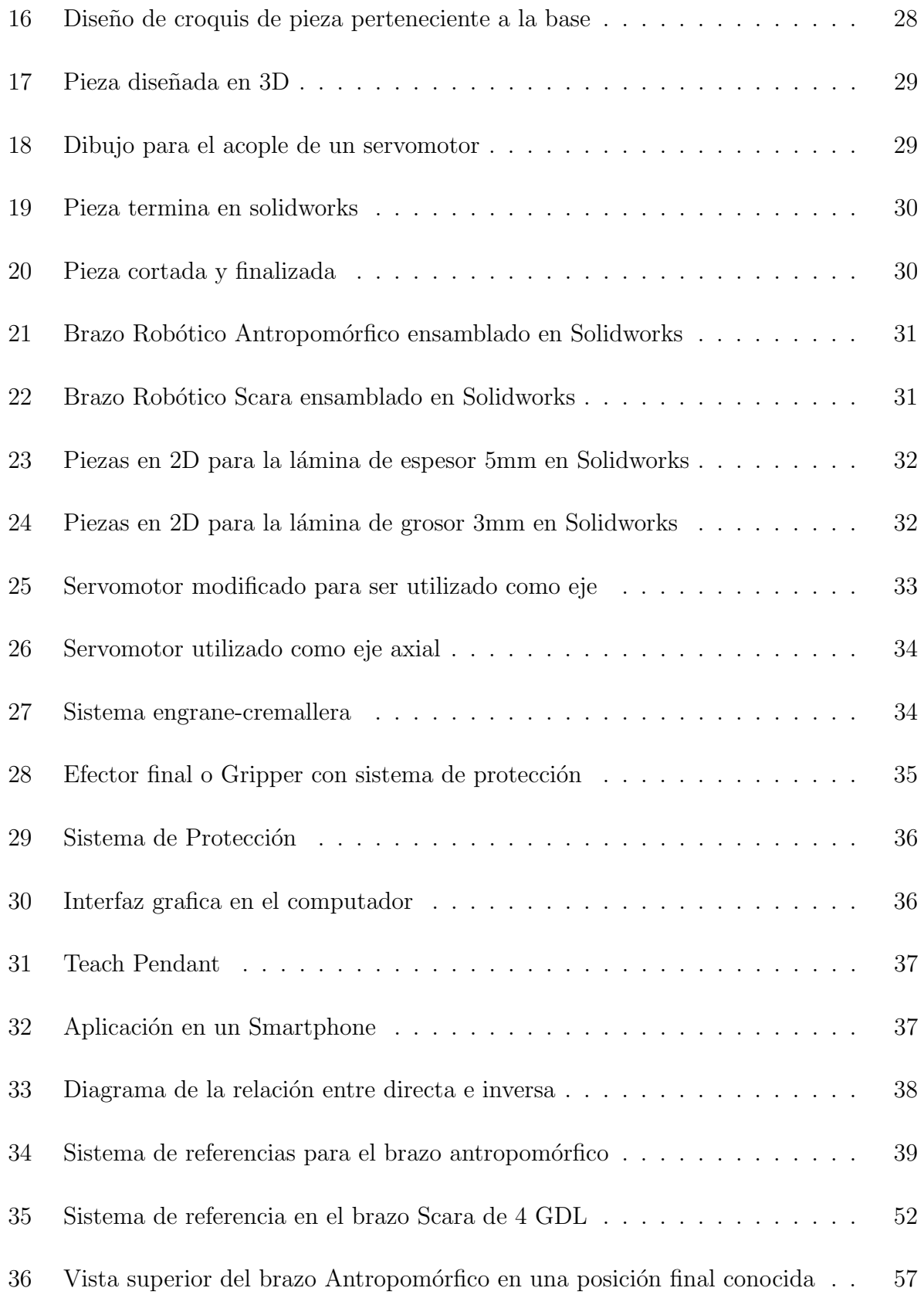

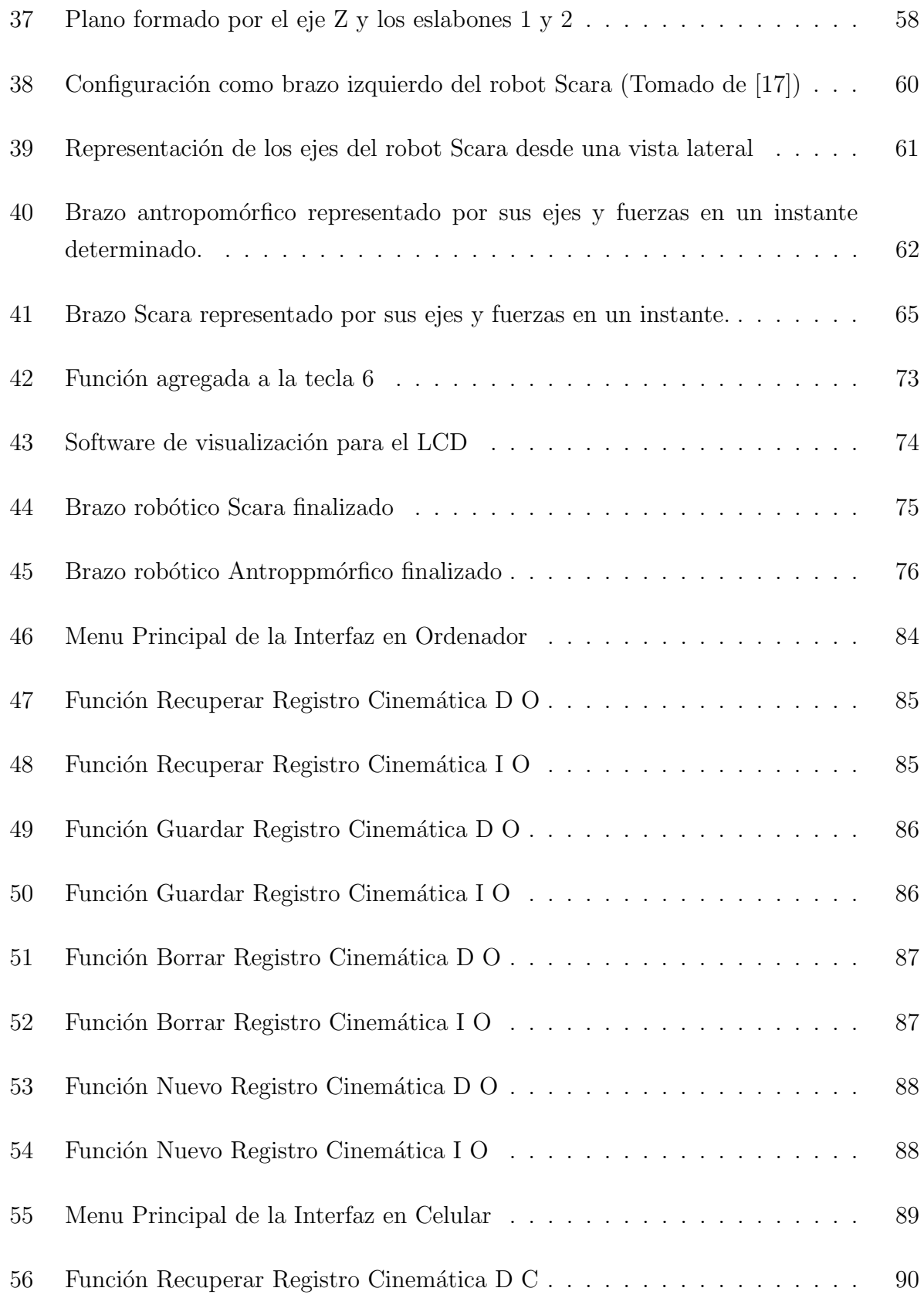

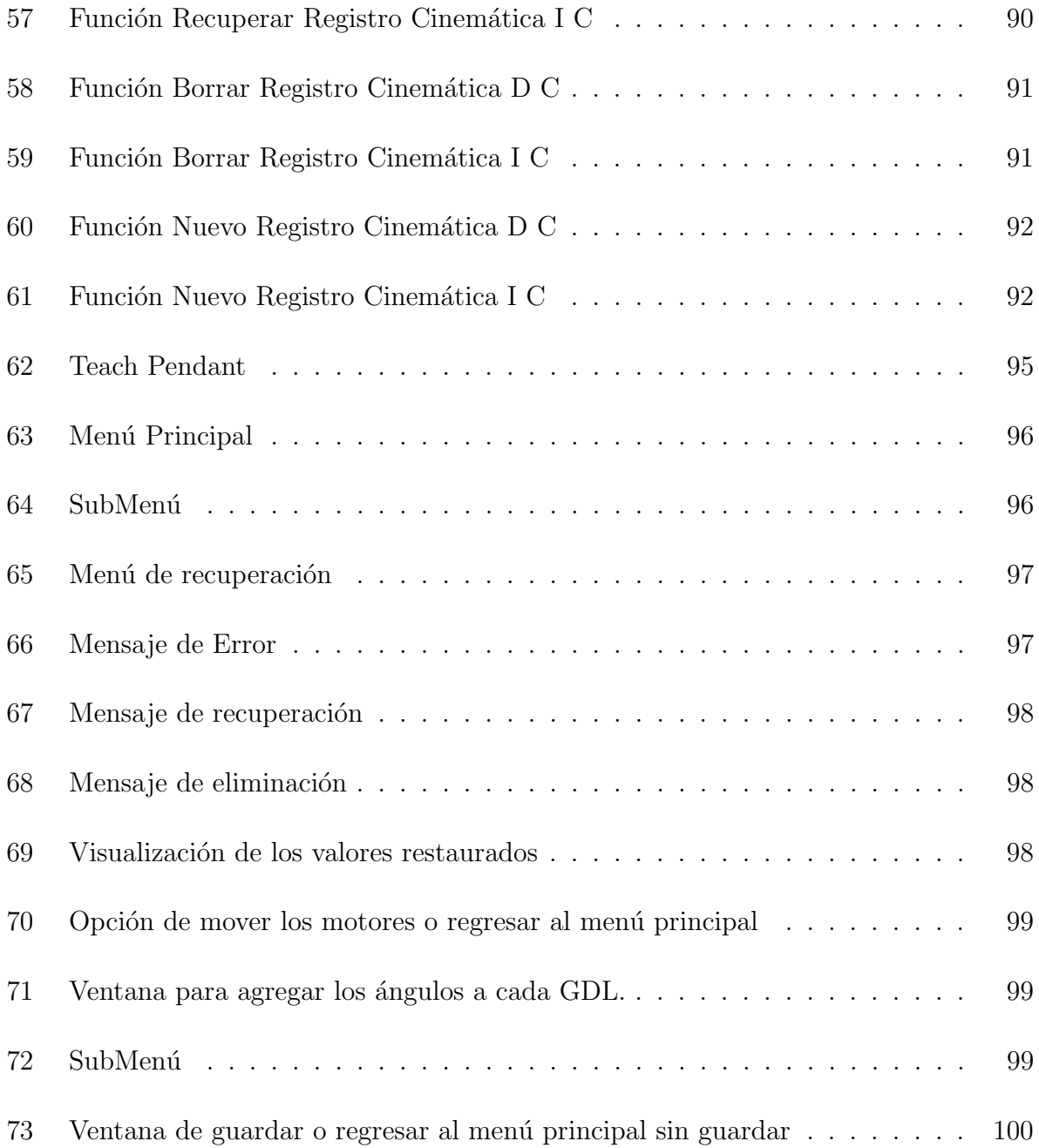

## LISTA DE TABLAS

 $\rm P\acute{a}g.$ 

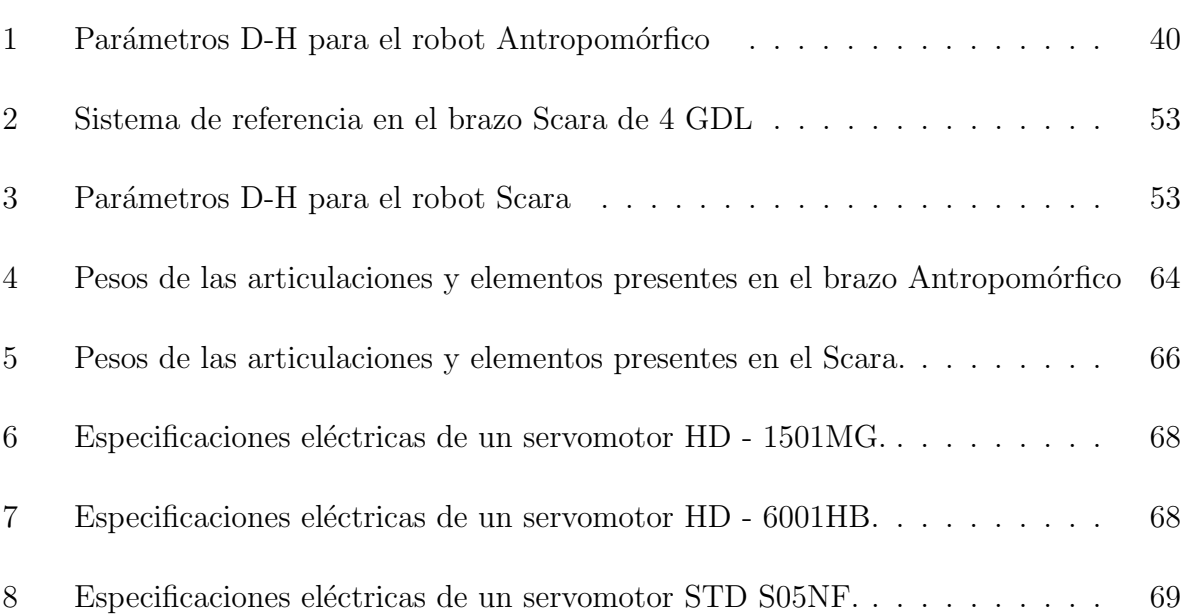

## GLOSARIO

- Cinemática: Estudio del movimiento sin tener en consideración las fuerzas que lo producen.
- Radiofrecuencia: Es la característica que denota, el subconjunto de ondas que se propagan en el espectro electromagn´etico en determinados rangos usados en las radiocomunicaciones.
- Conexión inalámbrica: Es aquel tipo de comunicación en donde cada uno de sus extremos, bien sean un receptor o emisor, no se encuentra interconectado por algún medio de propagación físico.
- GDL: Estas siglas son la simplificación del concepto de grados de libertad, y se refieren al número de parámetros, que son necesarios para especificar el número de reacciones presentes en una estructura, o la velocidad que presenta un mecanismo.
- Brazo Robótico: Es un tipo de brazo mecánico, que generalmente puede ser programable y que presenta características que lo asemejan a la funcionalidad de un brazo humano.
- Posici´on: Es la manera de ubicar determinado objeto en el espacio mediante un sistemas de coordenadas.
- Trayectorias: Es el lugar geométrico, de cada una de las posiciones que ocupa un cuerpo u objeto en un determinado momento, al momento de realizar algún tipo de movimiento.
- Articulaci´on rotacional: Es aquella donde el eslab´on gira tomando como base el eslabón anterior.
- Articulación traslacional: Es aquella donde el eslabón se desplaza sobre un determinado eje tomando como punto de referencia el eslabón anterior.
- Microcontrolador: Es un circuito integrado, que puede ser programado y es capaz de ejecutar el código que fue grabado en su memoria.
- Actuador: Es todo aquel dispositivo capaz de transformar la energía mecánica, hidráulica o eléctrica, en algún tipo de movimiento o desplazamiento.
- Java: Es un lenguaje de programación, multiplataforma, orientado a objetos y basado en clases.
- Eslabón: Cuerpo rígido que posee al menos dos nodos, que son los puntos de unión con otros eslabones.
- Cadena cinemática: Conexión entre dos o más eslabones que permiten algún movimiento entre los eslabones conectados

#### RESUMEN

En este trabajo se diseñaron e implementaron dos brazos robóticos, el primero de tipo antropom´orfico con 6 grados de libertad y el segundo de tipo Scara con 4 grados de libertad, ambos brazos cuentan con un efector final (Gripper), que les permite realizar desplazamientos de objetos con poca masa de manera precisa y exacta. Estos movimientos son determinados y controlados por el usuario, mediante la implementación de tres maneras diferentes de comunicación entre el operario y el robot. La primera forma es controlar el brazo robótico mediante una interfaz en computador desarrollada en un software libre. El segundo medio de comunicación es el Teach Pendant, que consiste en un teclado matricial y una pantalla LCD donde se visualizan todos los datos ingresados por el mismo. Por último se encuentra la comunicación por Bluetooth mediante un celular. Para el funcionamiento de este último fue necesario crear una aplicación en Android para poder manipular en su totalidad el brazo robótico. En las distintas formas de comunicación, el operador puede elegir el algoritmo con que el brazo se desplazará, sea la programación de cinemática inversa o cinemática directa. El objetivo principal para construir los brazos era profundizar en el dise˜no y control para este tipo de robots de una manera m´as eficiente, precisa y que pudiera realizar tareas industriales a peque˜na escala.

### 1. INTRODUCCIÓN

<span id="page-16-0"></span>En la actualidad expertos de varios campos trabajan en la investigación de distintos temas de la robótica. En un nivel relativamente alto de abstracción parece razonable dividir la robótica en cuatro áreas principales: manipulación mecánica, locomoción, visión computacional e inteligencia artificial. La Mecatrónica como campo multidisciplinario, está casi que obligada, a tocar la robótica, como temática principal o de gran importancia y a sentir la interacción de muchas de las ramas de la ingeniería trabajando al unísono. Dentro de estas ramas en el campo industrial, la ingeniería Mecatrónica es la más apta para el desarrollo de brazos robóticos, logrando que cada día más se puedan imitar los movimientos del brazo humano con mayor eficacia. Un brazo robótico basa su principio de funcionamiento en el del ser humano y pueden ser programados dependiendo de la función que desempeñara en una determinada parte de la industria, o en alguna institución educativa; Estos brazos estan interconectados por articulaciones, que le permiten lograr el movimiento y que pueden ser tanto de tipo rotacional como de tipo traslacional, accionadas por algún tipo actuador eléctrico, hidráulico o neumático. En este caso se usara un brazo con articulaciones rotacionales y otro brazo que presenta una articulación de tipo traslacional, logrando así diseñar dos dispositivos robóticos que transporten objetos de un lugar a otro con una increíble precisión. los brazos robóticos poseen 6 y 4 grados de libertad respectivamente, con un efector final(Gripper) y se manipularan de manera al´ambrica mediante una interfaz grafica en PC o mediante un teach pendant y además, de manera inalámbrica por medio de una conexión bluetooth, creando el enlace para la comunicación arduino-android. Esta conexión permite al usuario controlar el brazo robótico completamente, las trayectorias que seguirán los brazo, la apertura y cierre del gripper y adem´as implementar la cinem´atica directa e inversa según se desee

#### 2. PLANTEAMIENTO DEL PROBLEMA

#### <span id="page-17-1"></span><span id="page-17-0"></span>2.1. ANTECEDENTES

El programa de Ingeniería Mecatrónica de la Universidad Autónoma del Caribe desarrolla competencias en el área de robótica, para esto, la Universidad cuenta con un laboratorio de robótica en el cual los estudiantes pueden realizar prácticas que ayudan a fortalecer los conocimientos aprendidos en el curso teórico; sin embargo en estas pr´acticas solo se desarrollan habilidades para el uso del robot y no se llega a evidenciar como este logra llegar a diferentes puntos mediante determinadas trayectorias, adem´as, estos brazos robóticos son de arquitectura de control cerrada, lo cual no permite al estudiante implementar sus propios algoritmos de control diseñados. En el año 2013 se desarrolló en las instalaciones de la Universidad Autónoma Del Caribe como proyecto final de la materia robótica, un brazo robótico, el cual debía tener son los siguientes requisitos:

- El brazo robótico debe tener 4 GDL
- Programación de Cinemática Directa e Inversa
- Capaz de levantar un objeto de 100 grs
- Pueda trabajar en un radio de 50 cm
- Pueda guardar 50 posiciones y debe ser en software libre

El brazo robótico se diseñó en acrílico para reducir el peso y proteger los servomotores, la programación para la cinemática directa y la cinemática inversa se realizó usando la plataforma Arduino. Este brazo robótico se podía manipular mediante un control de mando y además contaba con una comunicación que permitía operar el brazo desde un ordenador. Esta investigación da soporte al proyecto actual con ciertas mejoras tanto f´ısica como de software, y permite mostrar a las personas el funcionamiento del brazo robótico. Unas de las innovaciones es el sistema de comunicación que también puede ser operado v´ıa inal´ambrica para facilitar al operario controlar el robot a distancia. Este

dispositivo cuenta con un software donde procesa la información de manera más rápida y puede realizar muchas acciones como por ejemplo la creación de un ciclo indefinido.

### <span id="page-18-0"></span>2.2. FORMULACIÓN DEL PROBLEMA

Hoy en día es posible observar falencias en el aprendizaje en el área de la robótica en universidades donde se dictan cursos teóricos que potencian esta disciplina, y se debe en en mayor parte a que estas instituciones no cuentan con los recursos físicos para llevar a cabo las prácticas correspondientes a cada uno de los temas que se dictan en las aulas de clase. Por otra parte las que si cuentan con los recursos para la enseñanza practica, poseen elementos de arquitecturas cerradas en muchos casos de tipo industrial que no pueden ser modificados para desarrollar otro tipo de aplicaciones diferentes a las que fueron diseñados originalmente y que en consecuencia dificultará al estudiante comprender el funcionamiento interno del elemento y la manera en que fue programado. Una de estas instituciones es la Universidad Autónoma Del Caribe, esta ofrece un programa de Ingeniería Mecatrónica que desarrolla competencias tanto en el área de la automatización y control, como en el área de desarrollo de sistemas mecatrónicos, lo cual permite dar solución a diferentes problemas de tipo social e industrial. Todos estos resultados son posibles gracias a los laboratorios que posee, donde el estudiante se encuentra en contacto directo con la tecnolog´ıa, y puede aplicar estos conocimientos para desarrollar cualquier idea que de solución a diferentes problemáticas. Debido a que la mayoría de universidades que cuentan con laboratorios de robótica poseen robots de arquitectura cerrada, no es posible influir en el funcionamiento interno del robot, y por esto se ha optado por fabricar dos modelos de brazos rob´oticos, un modelo antropom´orfico y uno scara, que consten de 6 y 4 grados de libertad respectivamente, y además sean de arquitectura abierta para que el estudiante comprenda su funcionamiento y pueda manipular cada una de las características que tendrán dichos modelos de brazo robóticos, entre las cuales se encuentran, la capacidad de transportar objetos de un lugar a otro por medio de un Teach pendant, la manipulación por medio de un programa en android para teléfonos inteligentes, la manipulación a través de un computador, la apertura y cierre del efector final, el guardado de posiciones permitiendo a su vez eliminarlas posteriormente, y el uso de ciclos repetitivos que imiten los de un robot industrial.

### <span id="page-19-0"></span>2.3. SISTEMATIZACIÓN DEL PROBLEMA

 $i$ Será posible diseñar y construir dos brazos robóticos, uno tipo antropomórfico de 6 GDL y uno tipo Scara de 4 GDL con fines educativos?

 $i$ De qué manera pueden ser controlados ambos brazos robóticos mediante una comunicación con el ordenador, un teléfono celular y mediante un control de mando?

¿Podrán ser calculadas la cinemática directa e inversa de los robots construidos?

 $i$ . Cómo se puede determinar cuál es la mejor estrategia de control que permita controlar cada brazo robótico mediante su cinemática directa e inversa?

### <span id="page-19-1"></span>2.4. JUSTIFICACIÓN

Debido a la falta de elementos para la explicación física en clases teóricas de robótica, no se llega a comprender adecuadamente una gran variedad de temas que requieren la utilización e intervención, de un dispositivo o elemento que permita al estudiante interactuar y comprender de manera mucho más sencilla acarreando por consecuencia una mayor comprensi´on en dicho tema mencionado. Por tal motivo se ha optado por diseñar e implementar dos modelos de brazos robóticos, específicamente un brazo robótico antropomórfico y uno tipo scara, controlados de manera local y/o remota por un dispositivo móvil y/o un control de mando mediante un indicador visual LCD; Estos brazo robótico contaran con 6 y 4 grados de libertad respectivamente que imitan un brazo tipo industrial, además podrá contara con un efector final que le permitirá al usuario manipular objetos a voluntad. Estos brazos robóticos se realizarán con varios fines, el primero y más importante, será un uso didáctico, que permitirá a estudiantes y docentes a comprender de una manera más sencilla, como funciona y cuáles son los conocimientos aplicados para determinar los movimientos de los robots; El segundo y no menos importante, ser´a potenciar el uso en las industrias en donde sea necesario manejar objetos a distancia, de una manera precisa y sin exponer a los trabajadores a riesgos innecesarios. La idea del proyecto surgió de la necesidad de aportar algo a la sociedad, que permita reducir una gran cantidad de accidentes y al mismo tiempo sirva para incentivar a los jóvenes a desarrollar nuevas tecnologías, en base a los conocimientos que puedan obtener de los brazos robóticos. Para nosotros como estudiantes es un honor poder aportar en algo a nuestra comunidad ya que difícilmente se puede crear, innovar o desarrollar algún tipo de tecnología en el entorno que nos rodea.

### 3. OBJETIVOS

### <span id="page-21-1"></span><span id="page-21-0"></span>3.1. OBJETIVO GENERAL

Diseñar, construir y controlar dos brazos robóticos, un Antropomórfico de 6 grados de libertad y un Scara de 4 grados de libertad, mediante la implementación de una interfaz gráfica en el sistema operativo android y una tarjeta de control arduino.

### <span id="page-21-2"></span>3.2. OBJETIVOS ESPECIFICOS

- Diseñar y construir un brazo robótico tipo Scara de 4 gdl y un brazo robótico tipo Antropomórfico de 6 gdl usando un software CAD.
- Construir los brazos robóticos diseñados.
- Calcular la cinemática directa e inversa del robot Antropomórfico y del robot Scara construidos.
- Desarrollar dos programas en arduino que permitan controlar cada brazo robótico mediante la cinemática inversa y directa.
- Diseñar e implementar una estrategia de control que permita controlar cada brazo robótico mediante su cinemática directa e inversa.
- Establecer una conexión entre arduino y android que permita manipular los brazos robóticos de manera inalámbrica a través de Bluetooth.
- Diseñar e implementar una interfaz que permita la manipulación de cada brazo robótico a través de un Ordenador
- Diseñar e implementar una interfaz que permita la manipulación de cada brazo robótico a través de un Teach Pendant

### 4. MARCO TEÓRICO

## <span id="page-22-1"></span><span id="page-22-0"></span>4.1. CINEMÁTICA

La cinemática es la ciencia encargada de estudiar los movimientos de un determinado cuerpo en el espacio, sin tener en consideración las fuerzas responsables de ocasionarlo, en este caso el cuerpo a estudiar es un brazo robótico. La cinemática en un robot aplica la geometría para realizar el estudio del movimiento de múltiples grados de libertad en la cadena cinemática que forma la estructura del robot. Este análisis geométrico quiere decir que cada uno de los eslabones del robot se modelan como cuerpos rígidos asumiendo que se encuentran a rotación pura o a traslación pura. Existen varias maneras de determinar la posición de un robot, para manipuladores robóticos la cinemática posee dos enfoques, un enfoque es la cinemática directa, esta consiste en calcular la posición y orientación del efector final a partir del estado de cada una de las articulaciones que conectan los eslabones en la cadena cinemática, por otra parte, se tiene la cinemática inversa, esta permite determinar el estado de cada una de las articulaciones a partir de una posición y orientación del efector final deseadas  $[4]$  y  $[5]$ .

## <span id="page-22-2"></span>4.1.1. CINEMÁTICA DIRECTA

La cinemática directa se refiere a la relación que se encuentra presente entre cada una de las articulaciones que compone al robot con la orientación y posición que tendrá el efector final. Las variables que se encuentran en las articulaciones son los ángulos que se forman entre los eslabones, en el caso de ser una articulación rotacional, y la longitud en el caso de ser una articulación traslacional. Generalmente para la elección de los marcos de referencia en las aplicaciones de robótica se usa el algoritmo Denavit-Hartenberg o matriz DH, en esta matriz cada transformación homogénea  $A_i$  es representada como el producto de 4 transformaciones básicas  $[6]$ . Ver ecuación  $(3)$ 

$$
A_{i} = Rot_{z,\theta_{i}}Trans_{z,d_{i}}Trans_{x,a_{i}}Rot_{x,\alpha_{i}} \qquad (1)
$$
\n
$$
A_{i} = \begin{vmatrix} C\theta_{i} & -S\theta_{i} & 0 & 0 \\ S\theta_{i} & C\theta_{i} & 0 & 0 \\ 0 & 0 & 1 & 0 \\ 0 & 0 & 0 & 1 \end{vmatrix} \begin{vmatrix} 1 & 0 & 0 & 0 \\ 0 & 1 & 0 & 0 \\ 0 & 0 & 1 & d_{i} \\ 0 & 0 & 0 & 1 \end{vmatrix} \ast \begin{vmatrix} 1 & 0 & 0 & a_{i} \\ 0 & 1 & 0 & 0 \\ 0 & 0 & 1 & 0 \\ 0 & 0 & 0 & 1 \end{vmatrix} \begin{vmatrix} 1 & 0 & 0 & 0 \\ 0 & C\alpha_{i} & -S\alpha_{i} & 0 \\ 0 & S\alpha_{i} & C\alpha_{i} & 0 \\ 0 & 0 & 0 & 1 \end{vmatrix} \qquad (2)
$$
\n
$$
C\theta_{i} = S\theta_{i} \qquad S\theta_{i} \qquad a_{i}C\theta_{i}
$$

<span id="page-23-1"></span>
$$
A_i = \begin{vmatrix} C\theta_i & -S\theta_i & S\theta_i & a_1 C\theta_i \\ S\theta_i & C\theta_i & -C\theta_i & a_i S\theta_i \\ 0 & S\alpha_i & C\alpha_i & d_i \\ 0 & 0 & 0 & 1 \end{vmatrix}
$$
 (3)

En donde las cuatro variables  $\theta_i$ ,  $a_i$ ,  $d_i$ ,  $\alpha_i$  son parámetros asociados a cada uno de los eslabones y articulaciones. Los parámetros  $\theta_i$ ,  $a_i$ ,  $d_i$ ,  $\alpha_i$  (Ver Figura [1\)](#page-23-0) de manera general reciben los nombres de ángulo de articulación, longitud del eslabón, offset del eslabón y ángulo de torsión del eslabón, respectivamente.

<span id="page-23-0"></span>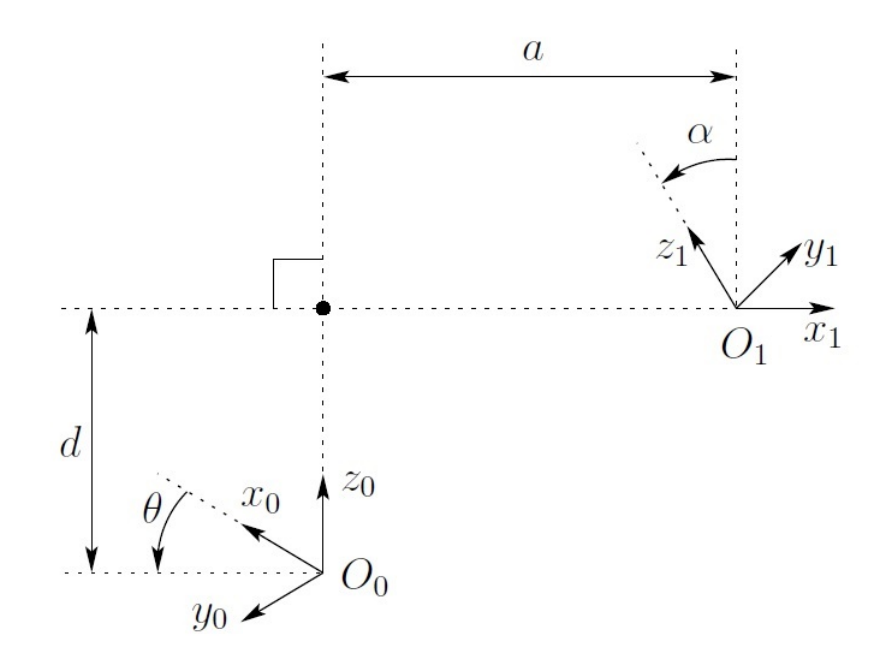

Figura 1: Marcos de coordenadas asumiendo DH1 y DH2 (Tomado de [\[1\]](#page-96-0))

- <span id="page-24-0"></span>Se asignan los ejes  $Z_0$  hasta  $Z_{n-1}$  lo que busca dar a entender que si  $Z_i$  es el eje de rotación de la articulación  $i + 1$ ,  $Z_0$  es el eje de la primera articulación. (Ver Figura [2\)](#page-24-1)
- Se establece un marco base  $(X_0 Y_0 Z_0)$  y el origen de este marco inicial sera cualquier punto del eje Z.
- Se realiza un proceso iterativo del cual es definido el marco i tomando como punto de referencia el marco  $i - 1$  y empezando con  $i = 1$ , para poder definir el eje  $X_i$  se debe tener en cuenta  $Z_i$  y  $Z_{i-1}$  mediante alguno de los siguientes casos:
	- Caso  $1 = Z_i$  y  $Z_{i-1}$  no son cooplanares, existe una única línea perpendicular común a ambos, esta línea define a  $X_i$  y el punto donde esa línea intercepta a  $Z_i$  define al origen  $O_i$ .
	- Caso  $2 = Z_i$  y  $Z_{i-1}$  paralelos, estas líneas tienen infinitas líneas perpendiculares común a ambas, en ese caso la persona que realiza el estudio es libre de escoger el origen  $O_i$ , el eje  $X_i$  se escoge en la dirección  $O_i$  a  $Z_{i-1}$  o viceversa.
	- Caso 3 = si  $Z_{i-1}$  intercepta a  $Z_i$  entonces  $X_i$  se escoge como la normal al plano formado por  $Z_i$  y  $Z_{i-1}$ , el origen  $O_i$  se escoge como el punto de intercepción de  $Z_i$  y  $Z_{i-1}$ . En este caso *ai* es igual a cero.[\[1\]](#page-96-0)

<span id="page-24-1"></span>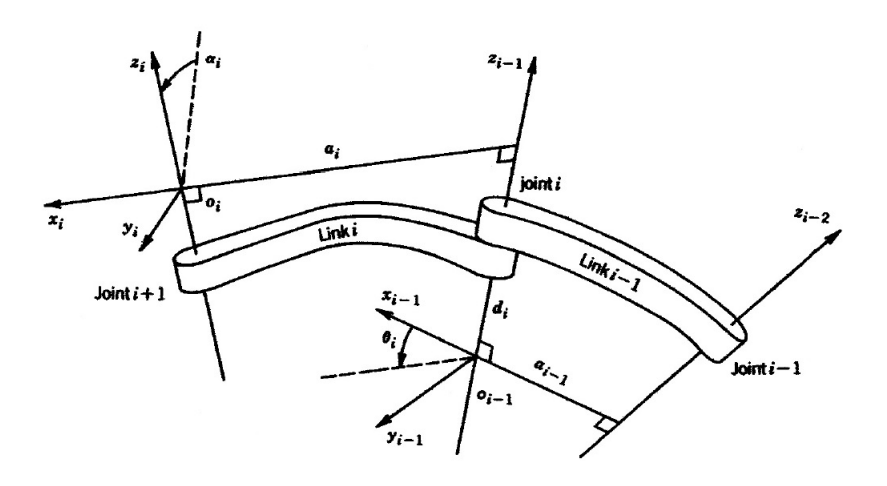

Figura 2: Asignación de los marcos de Denavit-Hartenberg (Tomado de [\[1\]](#page-96-0))

## <span id="page-25-0"></span>4.1.2. CINEMATICA INVERSA ´

La cinemática inversa es el método que permite determinar de qué manera se debe mover cada articulación, para que el efector final o la herramienta, se ubique en una posición especifica. Para realizar el cálculo de la cinemática inversa es necesario resolver una serie de ecuaciones que en la mayoría de los casos no tienen una única solución, por tal motivo existen diferentes formas, que facilitan de alguna manera dar solución a este problema, entre ellas se encuentran las siguientes: Métodos geométricos, Resolución a partir de matrices de transformación homogénea, desacople cinemático [\[7\]](#page-96-6).

## <span id="page-25-1"></span>4.1.2.1. DESACOPLE CINEMATICO ´

Aunque el problema de la cinemática inversa es complejo, es posible descomponerlo en partes para el caso de los manipuladores de seis grados de libertad, en donde las ´ultimas tres articulaciones se interceptan en un mismo punto, permitiendo que se pueda desacoplar la cinem´atica inversa en dos sencillos problemas, que se conocen respectivamente con el nombre de cinemática inversa para posición y cinemática inversa para orientación. Visto de otro modo, en un manipulador de 6 GDL con una muñeca esférica, el problema de la cinemática inversa se puede dividir en dos problemas simples, en donde primero se encuentra la intersección de los ejes de la muñeca, que recibe el nombre de centro de la muñeca y posteriormente se encuentra la posición de la misma $[1]$  y  $[8]$ . Las siguientes ecuaciones representan la rotación y la posición respectivamente

<span id="page-25-3"></span>
$$
R = R_6^0(q_1, \dots, q_6) \tag{4}
$$

<span id="page-25-2"></span>
$$
O = O_6^0(q_1, \dots, q_6) \tag{5}
$$

En donde O (Ver ecuación [\(5\)](#page-25-2)) y R (Ver ecuación [\(4\)](#page-25-3)) son la posición y orientación que se desea para la herramienta, el hecho de suponer una muñeca esférica significa que los ejes  $Z_3, Z_4, Z_5$  interceptan en  $O_c$ , y los orígenes  $O_4$  y  $O_5$  que se asignan por la convención DH siempre se encontrarán en el centro de la muñeca  $O_c$ . El punto principal por el que se asume esto, es que el movimiento de las ultimas 3 articulaciones no cambiara la posición de  $O_c$ , de todo lo anterior es posible obtener la siguiente ecuación [\(6\)](#page-25-4).

<span id="page-25-4"></span>
$$
O = O_c^0 + d_6 R \begin{bmatrix} 0 \\ 0 \\ 1 \end{bmatrix}
$$
 (6)

De tal manera para conseguir que el efector final este en el punto con las coordenadas dadas de O y con la orientación dada por  $R = (r_{ij})$ , es necesario despejar la formula de la siguiente manera. (Ver ecuación  $(7)$ )

<span id="page-26-1"></span>
$$
O_c^0 = O - d_6 R \begin{bmatrix} 0 \\ 0 \\ 1 \end{bmatrix}
$$
 (7)

Y que la orientación del marco  $O_6$   $X_6$   $Y_6$   $Z_6$  sea dada por  $R$ , si los componentes del efector final en la posición O se denotan  $O_x O_y O_z$  y los componentes del centro de la muñeca se denotan  $X_c Y_c Z_c$  basados en la ecuación [\(7\)](#page-26-1) se obtiene la siguiente relación.

<span id="page-26-2"></span>
$$
\begin{vmatrix} X \\ Y_c \\ Z_c \end{vmatrix} = \begin{vmatrix} O_x - d_6 r_{23} \\ O_y - d_6 r_{23} \\ O_z - d_6 r_{23} \end{vmatrix}
$$
 (8)

Usando la ecuación [\(8\)](#page-26-2) se pueden encontrar los valores de las primeras 3 articulaciones. Esto determina la orientación de  $R_0^3$  el cual solo depende del valor de las primeras tres articulaciones, para determinar el valor que de orientación del efector final es necesario aplicar la siguiente ecuación

$$
R = R_3^0 R_6^3 \tag{9}
$$

$$
R_6^3 = (R_3^0)^{-1}R = (R_3^0)^T R \tag{10}
$$

<span id="page-26-0"></span>El desacople cinemático es representado en la figura [3](#page-26-0)

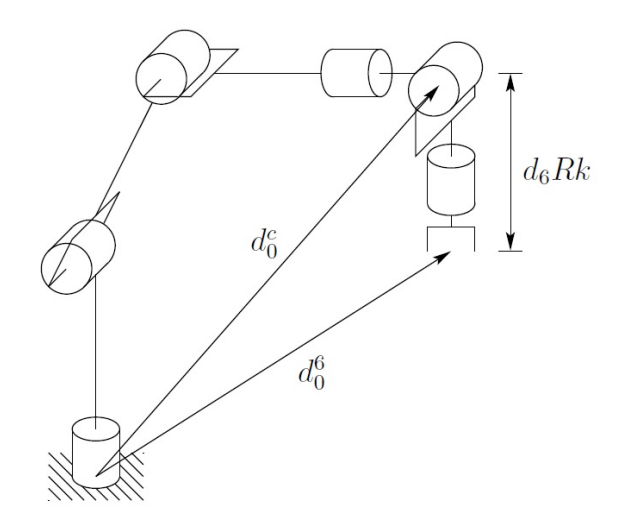

Figura 3: Desacople Cinemático (Tomado de [\[1\]](#page-96-0))

#### <span id="page-27-0"></span>4.1.2.2. METODO GEOMETRICO

Para resolver el problema de cinemática, es posible realizar un enfoque geométrico que permita determinar los valores de  $q_1 q_2 q_3$ , correspondientes a  $O_c^0$  (ver ecuación [\(6\)](#page-25-4)), para poder hacerlo es necesario estudiar el manipulador en cada uno de sus diferentes planos (ver figura [4\)](#page-27-1), por tal motivo es necesario proyectar  $O_c$  en el plano  $X_o - Y_o$  como se ve en la figura [5.](#page-27-2)

<span id="page-27-1"></span>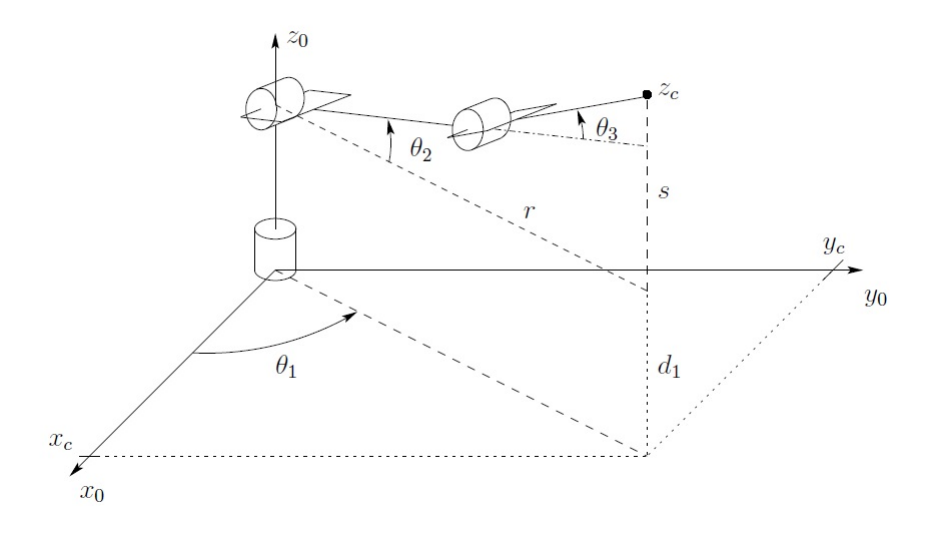

<span id="page-27-2"></span>Figura 4: Codo del manipulador (Tomado de [\[1\]](#page-96-0))

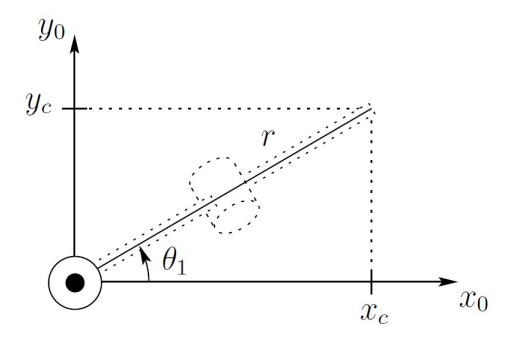

Figura 5: Proyección del centro de la muñeca en el plano  $X_o - Y_o$  (Tomado de [\[1\]](#page-96-0))

En la proyección (Ver figura [5\)](#page-27-2) a simple vista se ve puede observar que la primera incógnita, se puede encontrar con facilidad tan solo aplicando la ecuación:

<span id="page-27-3"></span>
$$
\theta_1 = \operatorname{atan2}(x_c, y_c) \tag{11}
$$

<span id="page-28-0"></span>Pero existe un problema con esta configuración, si el manipulador no cuenta con un offset en el hombro, presentaría una singularidad, en donde el centro de la muñeca  $O_c$ intercepta a  $Z_0$ , ocasionando que cualquier valor que tome  $\theta_1$  sea el mismo de  $O_c$  (Ver figura [6\)](#page-28-0)

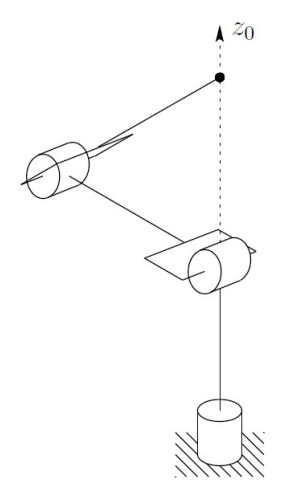

Figura 6: Configuración Singular (Tomado de [\[1\]](#page-96-0))

<span id="page-28-1"></span>Para evitar este inconveniente es necesario implementar un offset en el hombro del manipulador como se observa en la figura [7,](#page-28-1) lo que ocasiona que la ecuación  $(11)$ dependa de la configuración que presenta el robot, conocidas como, brazo izquierdo (Ver figura [8](#page-29-0) ) y brazo derecho (Ver figura [9\)](#page-29-1).

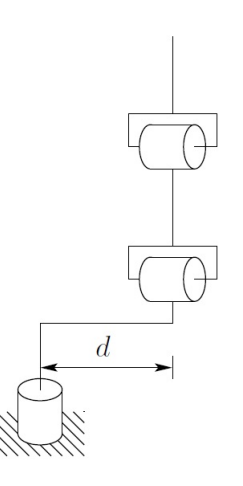

Figura 7: Codo del manipulador con offset en el hombro (Tomado de [\[1\]](#page-96-0))

<span id="page-29-0"></span>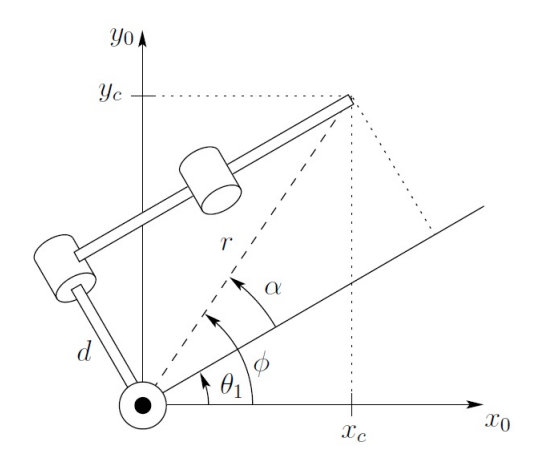

Figura 8: Configuración brazo izquierdo Tomado de [\[1\]](#page-96-0))

En donde se puede deducir

$$
\phi = \operatorname{atan2}(x_c, y_c) \tag{12}
$$

$$
\alpha = \frac{atan2(\sqrt{r^2 - d^2}, d)}{(13)}
$$

$$
\alpha = \operatorname{atan2}(\sqrt{x_c^2 + y_c^2 - d^2}, d) \tag{14}
$$

$$
\theta_1 = \frac{atan2(x_c, y_c) - atan2(\sqrt{x_c^2 + y_c^2 - d^2}, d)}{(15)}
$$

<span id="page-29-1"></span>La segunda solución es la que se puede obtener de la figura  $9$ 

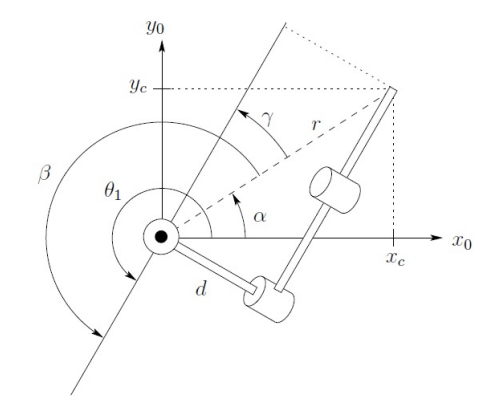

Figura 9: Configuración brazo derecho (Tomado de [\[1\]](#page-96-0))

$$
\theta_1 = \frac{atan2(x_c, y_c) + atan2(-\sqrt{r^2 - d^2}, -d)}{(16)}
$$

En donde se puede apreciar que

$$
\theta_1 = \alpha + \beta \tag{17}
$$

$$
\alpha = \text{atan2}(x_c, y_c) \tag{18}
$$

$$
\beta = \Pi + \Upsilon \tag{19}
$$

$$
\Upsilon = \operatorname{atan2}(\sqrt{r^2 - d^2}, d) \tag{20}
$$

Por consiguiente

$$
\beta = \operatorname{atan2}(-\sqrt{r^2 - d^2, -d})\tag{21}
$$

<span id="page-30-0"></span>Para poder determinar los ángulos restantes  $\theta_2$ y $\theta_3,$ es necesario considerar el plano formado por el segundo y tercer eslabón, como se puede apreciar en la figura [10.](#page-30-0)

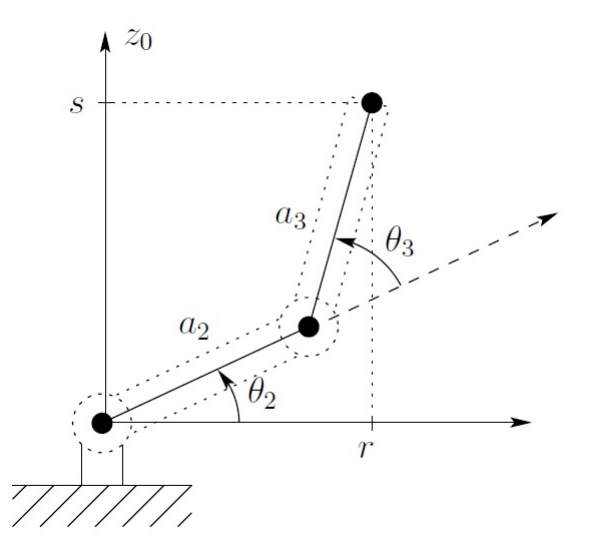

Figura 10: Proyección del plano formado por los eslabones  $2$  y  $3$ (Tomado de [\[1\]](#page-96-0))

Aplicando una ley de cosenos se pueden obtener los siguientes resultados

$$
Cos\theta_3 = \frac{r^2 + s^2 - a_2^2 + a_3^2}{2a_2a_3} \tag{22}
$$

$$
D = \frac{X_c^2 + Y_c^2 - d^2 + (Z_c - d_1)^2 - a_2^2 - a_3^2}{2a_2 a_3} \tag{23}
$$

En donde

$$
r^{2} = X_{c}^{2} + Y_{c}^{2} - d^{2} y s^{2} = (Z_{c} - d_{1})^{2}
$$
 (24)

Lo que nos da como resultado

<span id="page-30-1"></span>
$$
\theta_3 = \operatorname{atan2}(D \pm \sqrt{1 - D^2}) \tag{25}
$$

En donde el signo de la ecuación [\(25\)](#page-30-1) depende si el manipulador es codo arriba o codo abajo. De igual manera se puede hallar  $\theta_2$ 

$$
\theta_2 = \frac{atan2(r, s) - \frac{atan2(a_2 + a_3c_3, a_3s_3)}{2}}{(26)}
$$

$$
\theta_2 = \frac{atan2(\sqrt{X_c^2 + Y_c^2 - d^2}, Z_c - d_1) - \frac{atan2(a_2 + a_3c_3, a_3s_3)}{27})
$$
\n(27)

Hasta el momento solo se han encontrado los valores de las primeras tres articulaciones, responsables de proporcionar la posición del centro de la muñeca, lo que viene a continuación es determinar el valor de de  $q_4 q_5 q_6$  que se pueden calcular mediante los ángulos de euler, que son un conjunto de matrices que dependiendo de la configuración elegida, en este caso roll pitch yaw  $(\varphi, \theta, \Psi)$ , nos proporcionara el valor que deberá tener el ángulo de dicha articulación. Para poder calcularlo es necesario declarar una matriz de rotación (Ver ecuación [\(28\)](#page-31-1)) que será la encargada de determinar la orientación de la herramienta [\[9\]](#page-96-8).

<span id="page-31-1"></span>
$$
R = \begin{vmatrix} r_{11} & r_{12} & r_{13} \\ r_{21} & r_{22} & r_{33} \\ r_{31} & r_{32} & r_{33} \end{vmatrix}
$$
 (28)

$$
\phi = \frac{atan2(-r_{13}, -r_{23})}{\theta_4} \tag{29}
$$

$$
\theta = \frac{atan2(r_{33}, -\sqrt{1 - r_{33}^2})}{\sqrt{1 - r_{33}^2}} = \theta_5 \tag{30}
$$

$$
\psi = \frac{atan2(r_{31}, -r_{32})}{(31)}
$$

### <span id="page-31-0"></span>4.2. ANÁLISIS DE UN BRAZO ROBÓTICO

 $E$ l análisis de un brazo robótico se realiza teniendo preestablecido y muy claro la configuración y el tipo del mismo, con los grados de libertad (GDL) que posee, la configuración del robot queda definida por la unión entre eslabones mediante articulaciones que permiten movimiento entre elementos consecutivos. En la figura [11](#page-32-0) se pueden observar los seis diferentes tipos de articulaciones posibles y los grados de libertad que cada una de ellas contiene [\[2\]](#page-96-1).

Las articulaciones más utilizadas son la prismática y la rotacional o la combinación entre ellas que vendría dada por la cilíndrica, la suma de estas definiría lo que sería

<span id="page-32-0"></span>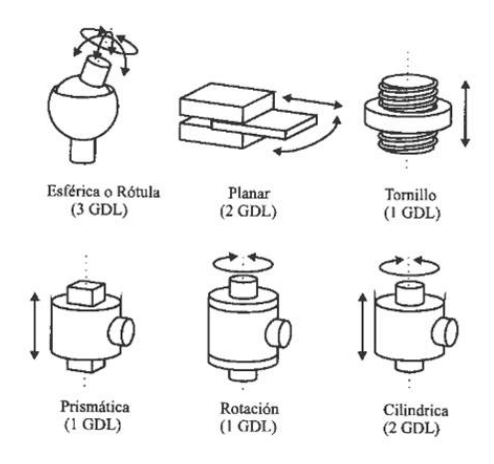

Figura 11: Tipos de articulaciones posibles (Tomado de [\[2\]](#page-96-1))

<span id="page-32-1"></span>la morfología del brazo y su configuración. Existen distintos tipos de configuraciones en los brazos robóticos industriales estas son de acuerdo al tipo de funcionamiento que tendr´a en la industria los m´as comunes pueden observarse en la figura [12.](#page-32-1)

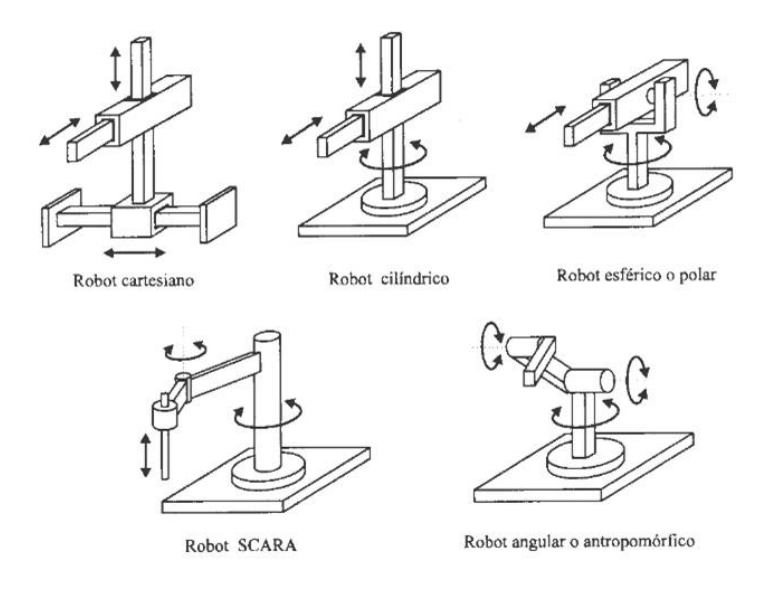

Figura 12: Configuraciones más comunes de los brazos robóticos en la industria (Tomado de [\[2\]](#page-96-1))

En la figura [12](#page-32-1) se observan los 3 primeros GDL para cada configuración, los cuales serian los más importantes para definir lo que sería la posición de la herramienta de trabajo en un punto del espacio, debido a que para un brazo robótico posicione y oriente de cualquier forma la pieza de trabajo son necesarios 6 GDL los tres primeros ya mencionados y los últimos tres que definirían la orientación del efector final. A pesar de ser necesarios los 6 grados para tener total libertad en un brazo, se puede llegar a encontrar dispositivos con 4 o 5 esto con el fin de reducir costos de elaboración del mismo gracias al ambiente de trabajo o a la tarea para la cual han sido construidos en la que no son necesarios los 6 GDL, o en caso contrario, pueden haber robots con más de 6 grados. Todo esto depende de la labor o el trabajo al que estarán sometidos.

#### <span id="page-33-0"></span>4.3. PWM

Son las siglas para representar el Pulse width modulation o en español la modulación del ancho de pulso, y es una técnica que se usa en los sistemas de comunicación o en sistemas de control, para codificar la amplitud de una señal en base a la duración del ancho de pulso de otra señal. Aunque esta técnica de modulación puede utilizarse para codificar informaci´on para posteriormente transmitirla, su uso principal es permitir el control de la potencia que se le suministrá a dispositivos eléctricos o electrónicos, ya sea el caso de un motor o de un servomotor. El valor promedio del voltaje y la corriente que alimenta la carga es controlado por un cambio en el ciclo de trabajo de una señal periódica con determinada rapidez, cuanto más tiempo dure el cambio de carga en comparación con los periodos de descarga, mayor ser´a la potencia que se le suministrara al dispositivo. El ciclo de trabajo se expresa en porcentaje y describe la proporción del ancho relativo de su parte positiva en relación con el periodo. Un bajo ciclo de trabajo corresponde a una baja potencia suministrada, al encontrarse apagado la mayor parte del tiempo. La principal ventaja del PWM es que la pérdida de energía en los dispositivos es muy baja. Cuando un interruptor está apagado no hay prácticamente ninguna corriente, y cuando esta encendido la energía está siendo transferida a el dispositivo, y por tal motivo casi no hay caída de tensión en el interruptor. La pérdida de potencia en ambos casos es cercana a cero.

#### <span id="page-34-0"></span>4.4. SERVOMOTORES

Son unas de las partes fundamentales en un brazo robótico, son las encargadas de permitir que sea capaz de desplazarse hasta donde el operario requiera. El principio de funcionamiento es básicamente un motor DC acoplado a un juego de engranajes permitiendo incrementar la fuerza pero perdiendo velocidad, y que mediante una parte de control que se manipula con un ancho de pulso, alcanza la posición en grados que se le indique, los servomotores. Los servomotores pueden ubicarse en cualquier posición que se encuentre dentro de su rango de operación y mantenerse estable en dicha posición, en algunos casos su rango de operación puede llegar de  $0$  a  $360$  grados, pero generalmente su rango de operación se encuentra entre  $0$  a 180 grados, aunque pueden existir servomotores con otros rangos de operación dependiendo de la necesidad que vayan a solventar.

#### <span id="page-34-1"></span>4.5. BLUETOOTH

Bluetooth es un protocolo para denotar las redes inalámbricas de área personal conocidas como WPAN, entre algunas de sus funciones, se puede distinguir la posibilidad de transmitir voz y datos entre la infinidad de dispositivos que se encuentren a su alrededor, mediante la utilización de un enlace de radiofrecuencia que trabaja en la banda ISM de los 2.4 GHZ. Las principales ventajas que permite este tipo de tecnolog´ıa es eliminar los cables y cualquier tipo de conector entre los dispositivos y crear pequeñas redes inalámbricas que permiten la sincronización de datos. Hoy en día es común encontrar esta tecnología en la mayoría de dispositivos electrónicos tales como el celular, las tablets, entre otros. Bluetooth fue desarrollado en 1994 por JaarpHaartsen y MattisonSven, como una alternativa viable al uso de cables en los dispositivos m´oviles de la empresa Ericsson, pero no fue hasta 1998 cuando el 20 de mayo fue anunciado por primera vez al p´ublico, y actualmente cuenta con el aval de m´as de 20.000 empresas distribuidas en todo el mundo que usan esta tecnología en la mayoría de sus productos [\[10\]](#page-96-9).

#### <span id="page-35-0"></span>4.6. ARDUINO

Arduino es una plataforma de hardware libre, compuesta principalmente de una placa base con un microcontrolador y una interfaz de programación, lo cual facilita al usuario para desarrollar una gran variedad de proyectos en muchas disciplinas. La placa está constituida por un microcontrolador Atmel AVR, m´as com´unmente usados el Atmega 168, Atmega 328, Atmega 1280 y el Atmega 8 por su sencillo diseño y su bajo costo, además en su versión uno, consta de 6 pines análogos y 14 pines digitales de los cuales 6 de estos pines, pueden ser usados como salidas PWM para controlar algún tipo de servomotor; Por otra parte cuenta con una versión mejorada conocida como MEGA, que cuenta con 16 pines an´alogos y 54 pines digitales de los cuales 14 proporcionan salida PWM. Arduino es un software multiplataforma y es capáz de conectarse a gran variedad de softwares para enviar y recibir información abriendo a un mas un sinfín de posibilidades en las que pueda ser usado, permitiendo controlar cualquier tipo de actuador, sistema de comunicación o cualquier otro dispositivo con el que se desee trabajar. El microcontrolador de la placa se programa mediante un software propio de Arduino basado en Wiring y Processing, el cual puede ser ampliado a través de librerías desarrolladas en  $C++$  permitiendo que sea más accesible y factible comparado con otros tipos de microcontroladores [\[11\]](#page-96-10).

<span id="page-35-1"></span>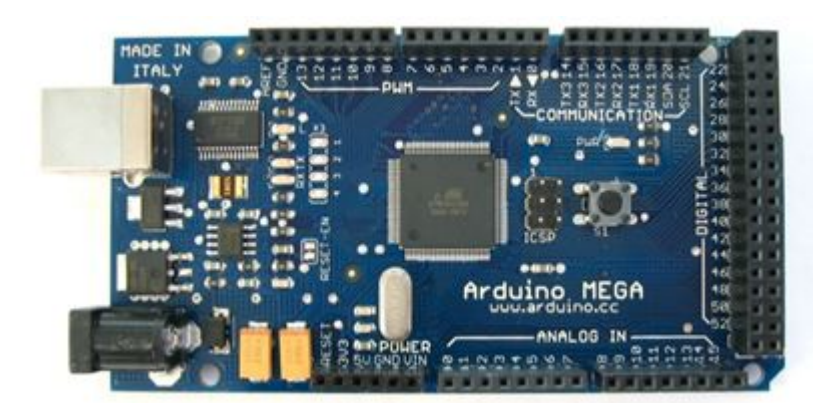

Figura 13: Arduino MEGA (Tomado de [\[3\]](#page-96-2))
#### <span id="page-36-0"></span>4.7. ANDROID

Es un sistema operativo cuyos cimientos están basados en el sistema operativo Linux, diseñado para los teléfonos móviles y las tan populares tablets, en sus inicios fue desarrollado por una compañía que tenía por nombre "Android" el mismo del sistema operativo, y que era financiado por el gigante de la internet Google, que a˜nos m´as tarde decidió comprar dicha empresa. Android se dio a conocer públicamente en el 2007 junto con la creación de la Open Handset Alliance, una unión de aproximadamente 78 compañías dedicadas al hardware, software y telecomunicaciones cuyo única meta en común era la creación de software libre para dispositivos inteligentes. La estructura de este sistema operativo se compone de un framework desarrollado en java donde se ejecutan las aplicaciones en una máquina virtual Dalvik. Las bibliotecas de Android, están escritas en el lenguaje de programación  $C$  y al mismo tiempo, incluyen un administrador de interfaz gráfica, un frameworkOpencore, una base de datos con los principios básicos de SQlite, una Interfaz de programación de API gráfica OpenGL ES 2.0 3D, un motor de renderizadoWebKit, un motor gráfico SGL, SSL y una biblioteca estándar de C Bionic [\[12\]](#page-97-0). A lo largo de los años han existido una gran variedad de versiones para Android, y como dato relevante cada una de ellas recibe el nombre de algún postre en el idioma ingl´es y fueron lanzadas en orden alfab´etico, como se puede observar en la siguiente lista:

- A: Apple Pie (v1.0): tarta de manzana
- $B: Banana Bread (v1.1): pan de plátano$
- C: Cupcake  $(v1.5)$ : panqué
- D: Donut (v1.6): rosquilla
- E: Éclair  $(v2.0/v2.1)$ : pastel francés
- F: Froyo  $(v2.2)$  (abreviatura de "frozen yogurt"): yogur helado
- G: Gingerbread  $(v2.3)$ : pan de jengibre
- H: Honeycomb  $(v3.0/v3.1/v3.2)$ : panal de miel
- I: Ice CreamSandwich (v4.0): sándwich de helado
- J: JellyBean  $(v4.1/v4.2/v4.3)$ : gominola
- $K: KitKat (v4.4): (version actual)$
- L: Lime Pie (v4.6 ó 5.0): (Versión Futura)[\[13\]](#page-97-1)

#### <span id="page-37-0"></span>4.8. AUTOIT

Es un lenguaje de programación libre, que puede ser utilizado en infinidad de aplicaciones. Principalmente se usa para la automatización de procesos en Microsoft Windows. En la versión inicial del software este se encontraba orientado solamente a la creaci´on de scripts que realizaran un proceso repetitivo (macros), pero con el pasar de los años se le fueron adicionando nuevas características que lo han convertido en un lenguaje práctico al momento de inclinarse por el por su gran versatilidad y rapidez. Permite utilizar y controlar los movimientos del mouse, simular la pulsación de determinada tecla y realizar el control de cualquier ventana que se encuentre ejecutándose en ese momento. En su forma de programar es muy parecido a BASIC con la diferencia que mejora la portabilidad, la velocidad de ejecución, la gran cantidad de funciones predise˜nadas y el poco peso del ejecutable, todo esto hace posible que cualquier programa desarrollado en autoit sea capáz de correr en todos los sistemas operativos de Windows [\[14\]](#page-97-2).

#### Características.

- Se ejecuta con rapidez, permite controlar otros programas.
- Tiene generador de macros y editor gráfico de formularios (IDE).
- Sus scripts se pueden compilar en archivos ejecutables totalmente independientes. No requiere archivos adicionales (dll, ocx, etc.) para funcionar.
- Soporta los protocolos TCP y UDP.
- Apoya objetos COM (modelo de objetos componentes) mediante una biblioteca.
- Funciona con el Control de cuentas de usuario de Microsoft Windows.
- Sin API externas, ya que las incluye todas.
- Puede llamar a funciones en archivos Win32 DLL.
- Puede incluir archivos dentro del programa compilado y extraerlos al ejecutarlo.
- Interfaces GUI, crea cuadros para mensajes y cuadros de entrada.
- Reproduce sonidos. Permite pausar, reanudar, detener, buscar y obtener la posición actual del sonido y calcula la longitud del sonido.
- Simula los movimientos del ratón, Manipula ventanas y procesos.
- Automatiza la interacción del usuario emulando pulsaciones de teclas en los programas, y en controles individuales dentro de una aplicación.
- Puede gestionar bases de datos MySQL / SQLite / DBase / SQL / ODBC.

### 5. PROCEDIMIENTO METODOLÓGICO

Para llevar a cabo lo planteado en esta propuesta y cumplir con los objetivos establecidos se seguirán una serie pasos o procedimientos que conllevaran a el diseño y la respectiva construcción de los brazos robóticos de 6 y 4 GDL con arquitectura abierta, los cuales estarán resumidos en este documento.

- Diseño de cada uno de los brazos, lo cual se hará en un programa llamado Solidwork con el fin de establecer los par´ametros de importancia como los GDL, radio de trabajo, etc. El tiempo estimado para realizar esta etapa es de 17 días.
- Realizar los cálculos correspondientes a cada brazo robótico, esta etapa consiste en hallar las cinemáticas directa e inversa para poder desplazar de manera correspondientemente cada robót. EL tiempo estimado para realizar esta etapa es de 7 días. La fuente de información primaria que se utilizó es el libro Robot Modeling and Control, Mark W. Spong.
- Material a utilizar para la construcción, este paso es fundamental debido a que de acuerdo a él se seleccionan los motores o actuadores que le darán movimiento al brazo y estos se seleccionan teniendo en cuenta el peso que deben levantar, es decir, motores con un torque que sea suficiente para levantar el peso que le corresponda sin inconveniente alguno. El tiempo estimado para culminar esta etapa es de 20 días.
- Control y comunicación, consiste en buscar y realizar los distintos medios de comunicación sea alámbrico o inalámbrico para poder controlar los brazos robóticos. Crear el Teach pendant, las interfaces en Android y en el ordenador para que el usuario tenga la facilidad de manipular los robóts. Se ha pensado utilizar el controlador Arduino para realizar los distintos medios de comunicación. El tiempo estimado para terminar esta etapa es de 20 días.
- Construcción y estética del brazo, como todo producto este debe ser de agrado a la vista. Por ende este es de gran importancia, debido a que al haber escogido el material con el cual se va a construir se, puede dar paso para seleccionar los

motores como se mencionó anteriormente, y al haber escogido el actuador ya se pueden ultimar detalles en el diseño como por ejemplo: los espacios en los cuales va a ir incrustado el motor, espacios de tornillo, etc. Esto con el fin de no modificar el dise˜no al momento de realizar el ensamblaje. El tiempo estimado para terminar esta etapa es de 20 días.

#### 6. HARDWARE

### 6.1. SELECCIÓN DE MODELOS DE BRAZOS ROBÓTICOS

En los grandes procesos de automatización industrial es necesario el uso de herramientas que aumenten el proceso de producción reduciendo costos. Todo esto es posible gracias a la robótica y principalmente, a la gran cantidad de modelos de brazos robóticos existentes, capaces de realizar tareas repetitivas sin esperas y permitiendo ser controlados por un operario de manera remota. Los modelos de brazos robóticos que se optaron por construir, fueron el Antropom´orfico y el Scara, porque son capaces de alcanzar posiciones que otro robot difícilmente alcanzaría y además permiten transportar y manipular piezas ó herramientas con la mayor precisión posible. El modelo Antropomórfico es conocido con dicho nombre, por que simula en gran medida la forma y los movimientos de un brazo humano, dando como beneficio resultados sobresalientes en las tareas que se impongan. Como dato extra, el brazo contará con 6 grados de libertad que le permitirá lograr movimientos mucho más precisos, esquivar algún tipo de obstáculo y llegar a la mayoría de lugares posibles que se encuentren dentro de su rango de trabajo. En el ámbito escolar la utilización de estos tipos de modelos, permiten a los docentes y estudiantes, conocer con mayor profundidad cada uno de los elementos que los componen y la gran variedad de funciones que pueden desempeñar. Al ser modelos a escala de brazos robóticos industriales, serán capaces de realizar pequeñas tareas dentro del aula de clase, tomando algún tipo de elemento y transportándolo hasta donde el operario, en este caso un docente o estudiante, lo quiera colocar. Adem´as gracias a la manera optima y eficaz como fueron programados, podr´an realizar peque˜nas rutinas donde se podrá observar un proceso industrial pero a pequeña escala.

# 6.2. ANÁLISIS DE LOS BRAZOS ROBÓTICOS

## 6.2.1. ROBOT ANTROPOMÓRFICO DE 6 GDL

<span id="page-41-0"></span>El brazo robótico consta de 6 grados de libertad empezando por la Base y seguidamente Hombro, Codo, Giro de la Muñeca, Muñeca y Giro Gripper. Los cuales se ilustran en la Fugura [14](#page-41-0) en el mismo orden desde  $q_1$  hasta  $q_6$ .

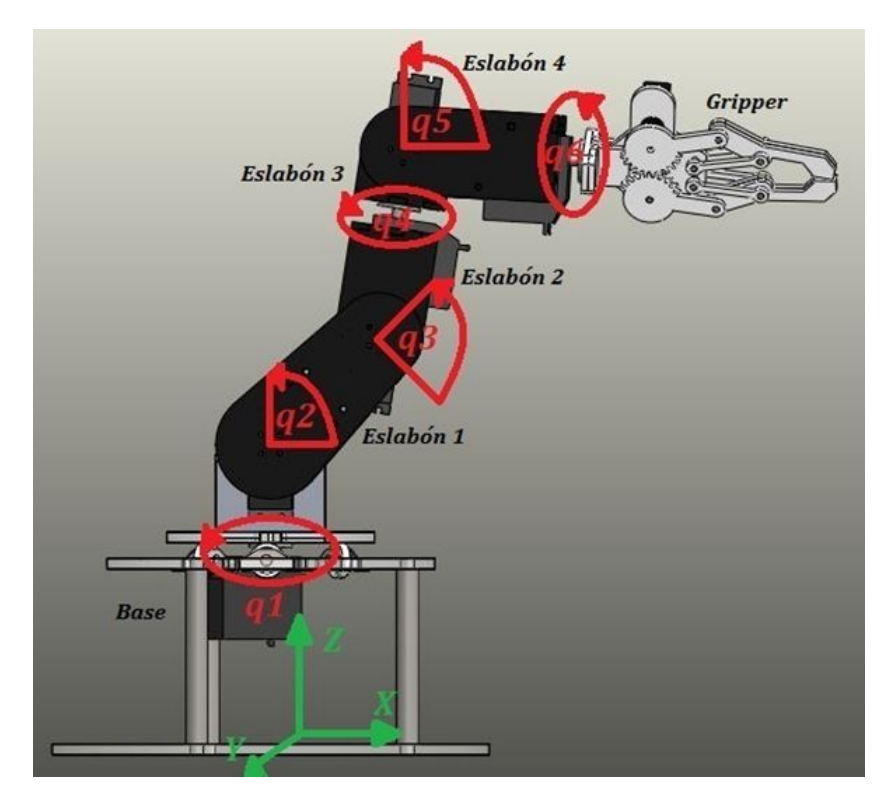

Figura 14: Ubicación de las 6 articulaciones del brazo robótico en un software CAD

No es esta demás aclarar que cada articulación gira con respecto a su eje en radio de 0 a 180 grados, límite el cual es establecido por el servomotor. La primera articulación denominada como  $(q_1)$  que sería la base, gira con respecto al eje Z;  $q_2$  Seria el Hombro y gira con respecto a Y partiendo de 0 estando paralelo al eje X positivo (+) hasta estar paralelo con el eje negativo de  $X(-)$ ;  $q_3$  inicia el barrido estando perpendicular o normal al eslabón 1;  $q_4$  gira sobre su mismo eje;  $q_5$  comienza el 0 grados estando perpendicular al eslabón 3 y por último  $q_6$  que al igual que  $q_4$  gira en torno a su eje.

#### 6.2.2. ROBOT SCARA DE 4 GDL

Ya que sus ejes de giro son todos con respecto al eje Z, le permite posicionar piezas y girarlas en un solo plano. Este brazo robótico consta de 4 grados de libertad, que significa que posee 4 articulaciones, 3 de ellas rotacionales y la otra prismática. Las cuales empiezan por el Base y continuamente le siguen, Codo, Prism´atica (lineal) y el giro de la misma como se pueden observar en la figura [15.](#page-42-0)

<span id="page-42-0"></span>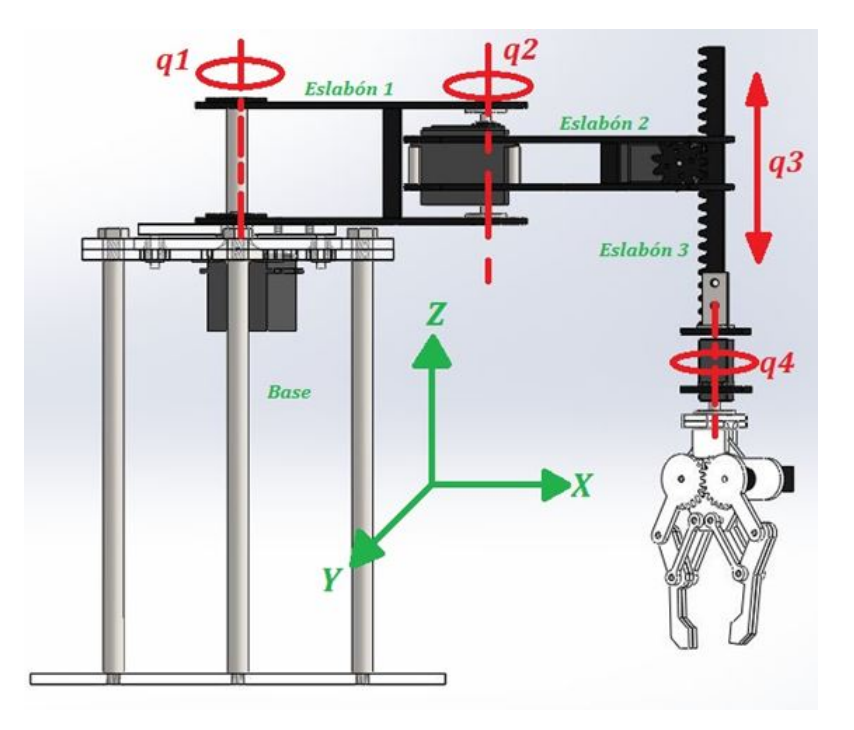

Figura 15: Ubicación de las 4 articulaciones del Scara en un Software CAD

Este robot está acondicionado con una base fuerte que le permite realizar los movimientos con seguridad, tres eslabones muy livianos para mayor agilidad y un Gripper o herramienta final. Las articulaciones están nombradas en orden las cuales empiezan por  $q_1$ el cual sería el giro de la base, seguidamente están; $\,q_2$ estaría dado por el giro del codo y su inicio o 0 grados está ubicado perpendicular a el eslabón 1;  $q_3$  que sería la prismática, es una articulación lineal o prismática que se desplaza a través del eje Z y es la que nos permitiría subir o bajar las piezas de trabajo; por último se encuentra la articulación  $q_4$  responsable del giro del efector final y por ende del objeto a manipular  $[15]$ .

## 6.3. DISENO˜

SOLIDWORKS es un software CAD que permite realizar piezas en 3D y luego realizar un respectivo ensamblaje entre las mismas, además, al terminar el diseño se pueden pasar las piezas a un plano 2D y ser guardado este plano en formato ".DWG", Esto con el fin de que sea reconocido por COREL DRAW y pueda realizarse correctamente el maquinado de las piezas en las maquinas, con las que cuentan las empresas encargadas de realizar los cortes de las piezas. Cada brazo robótico consta con más de 20 piezas diseñadas en Solidworks, las cuales fueron cortadas en plástico, algunas en acrílico de alto impacto, y otras en ABS por una maquina a laser. El diseño de dichas piezas se realizó, teniendo en consideración los elementos que harían parte de cada brazo robótico al momento del ensamblaje. Ya al haber ejecutado Solidworks se procede a crear la pieza escogiendo la opción nuevo en el programa  $\Box$ , aparece una ventana en la cual se debe escoger la opción Pieza **Deza de la proportación en la proportación** en alguna nueva pestaña en

donde se hará el diseño, seguidamente se debe escoger el plano de croquis en donde se hará el boceto, en este caso se escogió planta  $\Diamond$  Planta, en el se procede a realizar el dibujo el cual será en un plano 2D (ver figura [16\)](#page-43-0).

<span id="page-43-0"></span>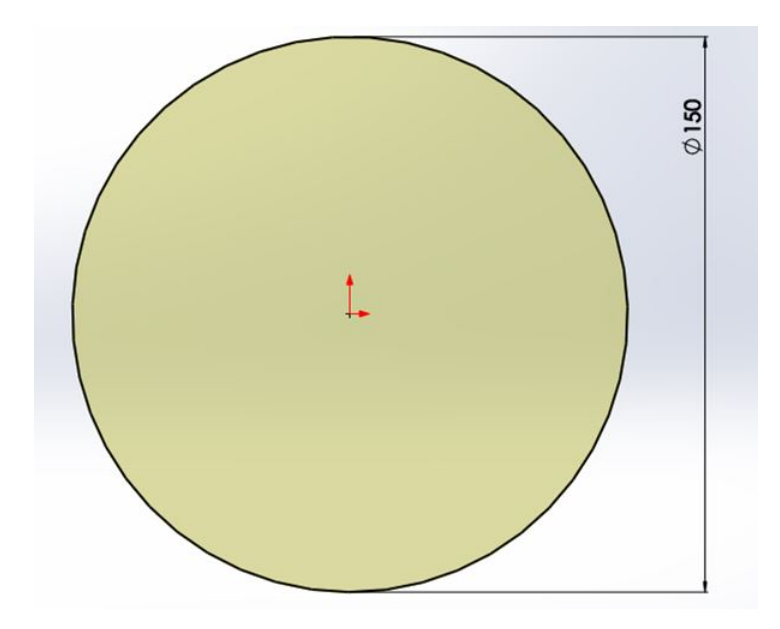

Figura 16: Diseño de croquis de pieza perteneciente a la base

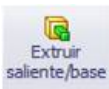

<span id="page-44-0"></span>Luego de realizar el croquis se procede a extruir la pieza salente/base, es decir, a crear la pieza en 3D con un grosor de 5mm (ver figura [17\)](#page-44-0).

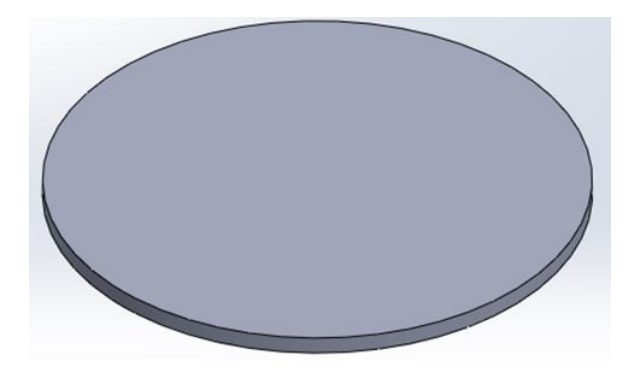

Figura 17: Pieza diseñada en 3D

Luego de haber diseñado la pieza se procede a realizar el corte de los elementos que ⅇ Croquis harán parte o estarán en contacto con esta pieza, se escoge la opción croquis y se de la clíck sobre al diseño. Se realiza el dibujo del objeto que estará ubicado en dicha pieza con las medidas correspondientes, como se puede observar en la figura [18](#page-44-1) en este caso, es el boceto en donde estará ubicado un servomotor.

<span id="page-44-1"></span>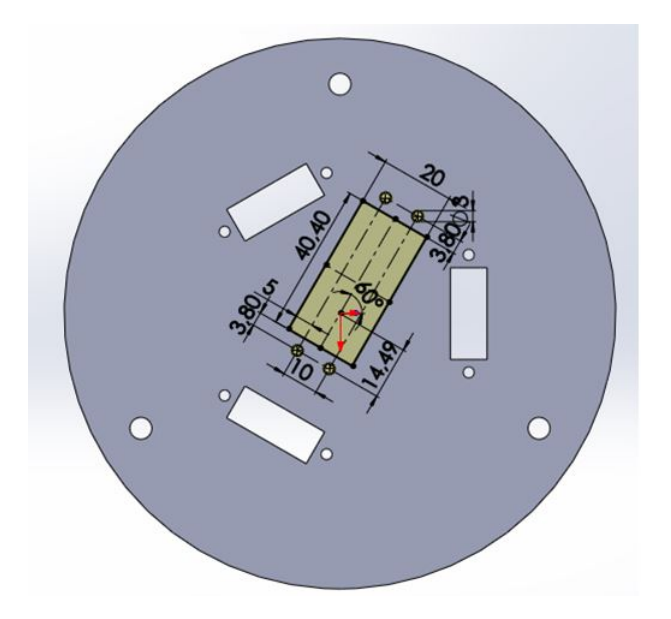

Figura 18: Dibujo para el acople de un servomotor

Extruit Luego de haber terminado el dibujo se procede a seleccionar la opción extruir corte corte el cual realizará un corte en la pieza tridimensional. Finalmente al haber realizado y terminado con todos los detalles que llevará la pieza, se escoge el material de la misma dando clíck izquierdo sobre la opción material  $\frac{3}{2}$  Material <sin especificar> y al haberlo escogido aparecerá de inmediato en nombre del mismo  $\frac{3}{5}$  Acrílico (Impacto medio-alto) Terminado este proceso se obtendrá un diseño CAD en el cual se realizarán los acoples correspondientes (ver figura [19\)](#page-45-0).

<span id="page-45-0"></span>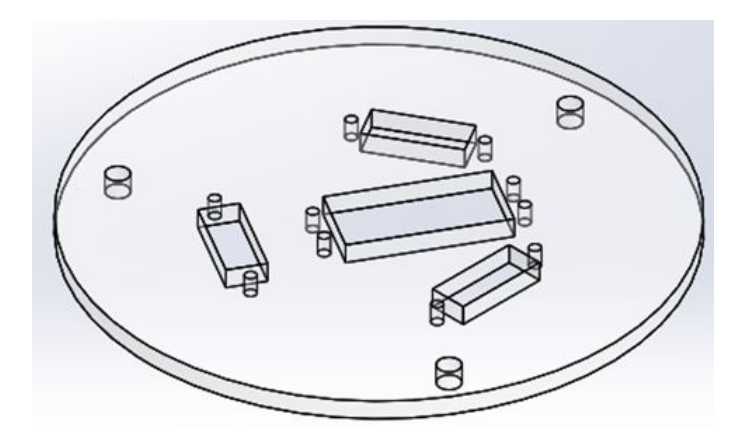

Figura 19: Pieza termina en solidworks

<span id="page-45-1"></span>Finalmente esta pieza esta lista tanto como para hacer el ensamblaje con los demás componentes como para ser enviada a corte y tener la pieza en físico (ver figura [20\)](#page-45-1).

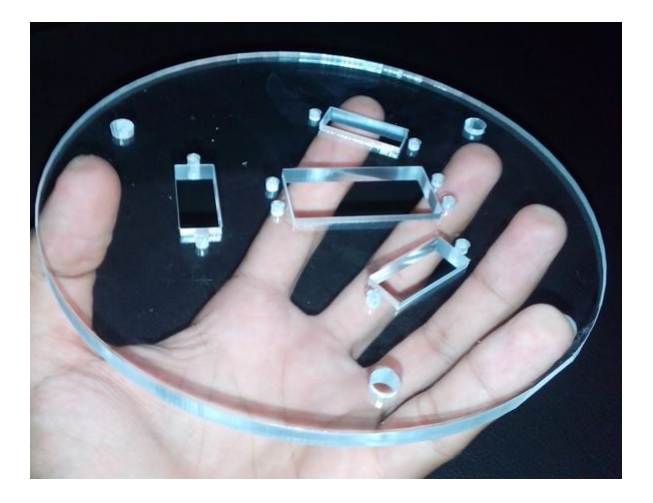

Figura 20: Pieza cortada y finalizada

Como se realizó el diseño de esta pieza de igual manera se llevan a cabo todas las piezas y al terminar todo se procede con el armado del brazo robótico. Al haber culminado con el dise˜no de todas las piezas de ambos brazos en Solidworks, se procede a realizar un ensamblado virtual, el cual ayudará a detectar cualquier posible problema al momento del armado en físico y del mismo modo servirá de guía al momento de realizar dicho armado.

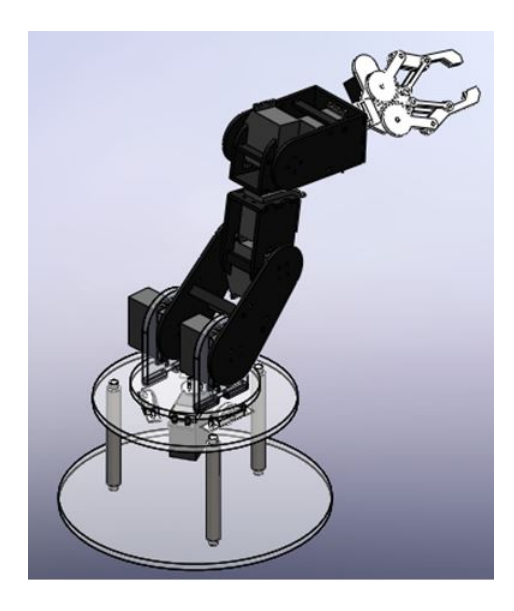

Figura 21: Brazo Robótico Antropomórfico ensamblado en Solidworks

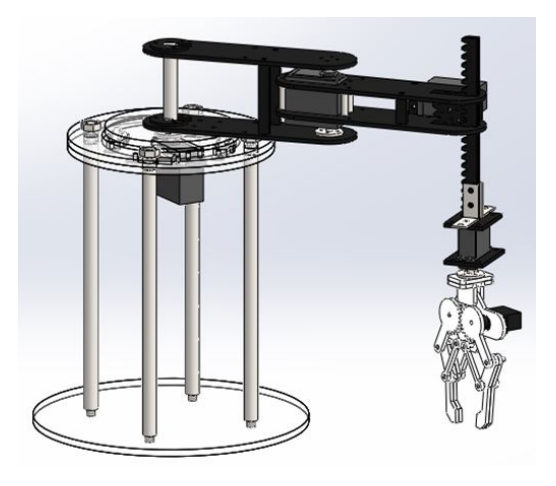

Figura 22: Brazo Robótico Scara ensamblado en Solidworks

Para realizar el corte de las piezas se realizaron dos planos 2D, uno para una lámina

5mm de espesor (Ver Figura [23\)](#page-47-0) debido a que algunas piezas eran necesarias en este grosor para mayor firmeza en el robot, y las cuales son en su mayoría las partes de la base para cada robot. El otro plano realizado fue para una lámina 3mm de grosor (Ver Figura [24\)](#page-47-1) y en esta se incluyen el resto de piezas que terminarían el diseño de los brazos; no está de más aclarar que el material utilizado en el diseño de las piezas fue plástico, acrílico alto impacto y ABS para el espesor de 5 y 3 mm respectivamente.

<span id="page-47-0"></span>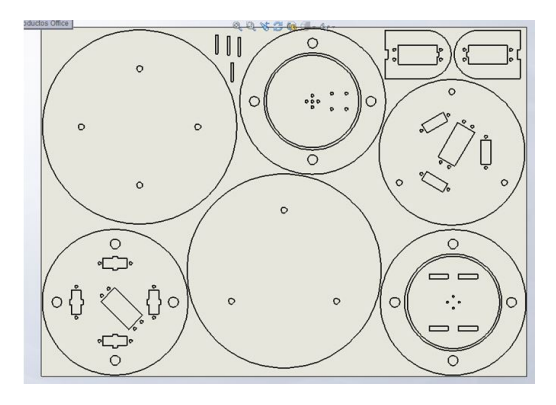

Figura 23: Piezas en 2D para la lámina de espesor 5mm en Solidworks

<span id="page-47-1"></span>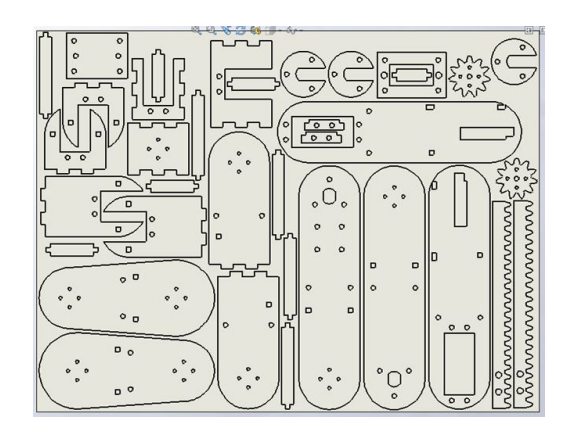

Figura 24: Piezas en 2D para la lámina de grosor 3mm en Solidworks

Todas las piezas fueron ubicadas y organizadas de tal manera que el plano quedase lo m´as compacto posible para evitar desperdicios de material y por ende reducir costos del mismo, El tamaño de cada lámina fue de 33x25cm y 50x36cm (ancho x alto) para los grosores de 3 y 5mm respectivamente. Al tener todas las piezas cortadas y reunidas, se procede a concluir con el armado en físico de los brazos robóticos, tomando como guía el ensamblado realizado en Solidworks.

#### 6.4. MORFOLOGÍA

Ambos brazos robóticos están formados por los mismos elementos y sus acoplamientos son muy similares, lo que varía entre ellos es su estructura cambiando así la configuración de los mismos y por ende su funcionalidad. Estos dispositivos mecatrónicos cuentan con los siguientes elementos: Sistema mec´anico, Sistema de accionamiento, elemento terminal, sistemas de manipulación y Circuíto de control.

### 6.4.1. SISTEMA MECÁNICO

Estos dispositivos están diseñados de manera similar por lo que su estructura mecánica es parecida en cuanto a sus ejes de giro, para los cuales se utilizan los mismos servo-motores. Esto se logra realizando una modificación en su estructura (ver figura [25\)](#page-48-0), de esta manera se disminuye el juego existente entre eslabones.

<span id="page-48-0"></span>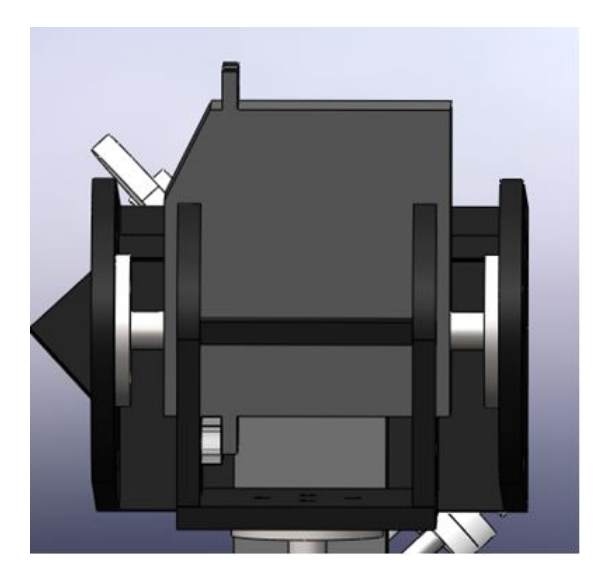

Figura 25: Servomotor modificado para ser utilizado como eje

Esta modificación es implementada en las tres articulaciones que giran en torno a un eje perpendicular del brazo, y para las tres articulaciones restantes no es necesaria esta modificación (ver figura [26\)](#page-49-0), debido a que su eje de rotación es axial, es decir, el centro de todo el brazo.

<span id="page-49-0"></span>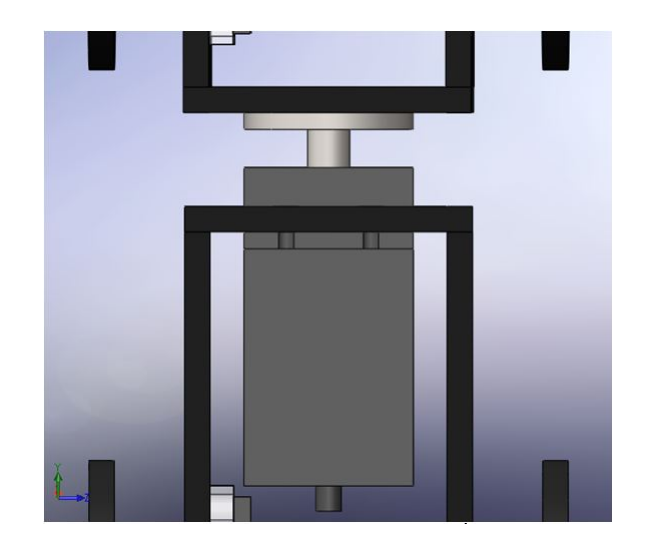

Figura 26: Servomotor utilizado como eje axial

<span id="page-49-1"></span>La fijación del servo a la pieza hace posible utilizarlo como eje, siendo este muy útil y eliminando así un posible juego entre eslabones. Para la articulación lineal que contiene el Brazo Scara se diseñó e implementó un sistema engrane-cremallera (Ver Figura [27\)](#page-49-1).

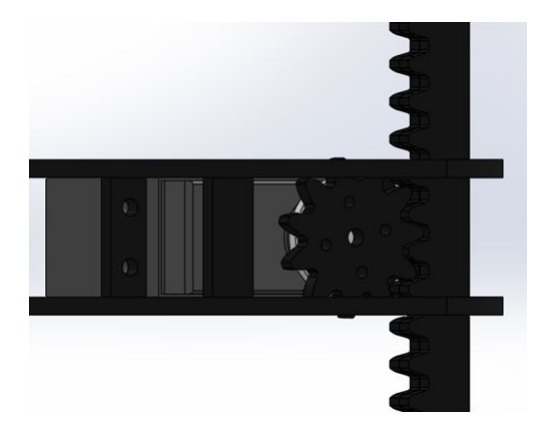

Figura 27: Sistema engrane-cremallera

Este sistema permite tener control de la posición del efector final sin la necesidad de realizarle configuración alguna al servo, debido a que el rango de trabajo del mismo y unido a este sistema es suficiente para que la articulación lineal se desplace en un rango adecuado.

#### 6.4.2. SISTEMA DE ACCIONAMIENTO

El sistema de accionamiento consta de actuadores de tipo eléctrico los cuales son servomotores, estos son utilizados a su vez como ejes de rotación debido a que el eje de los mismos, esta conectado de manera directa a las articulaciones, lo que es conocido como Direct Drive o DD. Lo que permite disminuir el uso de piezas extras como reductores entre otras y así simplificar la estructura mecánica de los dispositivos robóticos. (Véase la sección de servomotores [4.4.\)](#page-34-0)

#### 6.4.3. ELEMENTO TERMINAL

Se utilizó como elemento terminal un Gripper, el cual contiene un sistema de protección (Ver Figura [28\)](#page-50-0) para el servo que le permite llegar a su posición final, aún cuando las mordazas hayan sujetado la pieza de trabajo, evitando así daños en el motor por consumo excesivo de amperaje.

<span id="page-50-0"></span>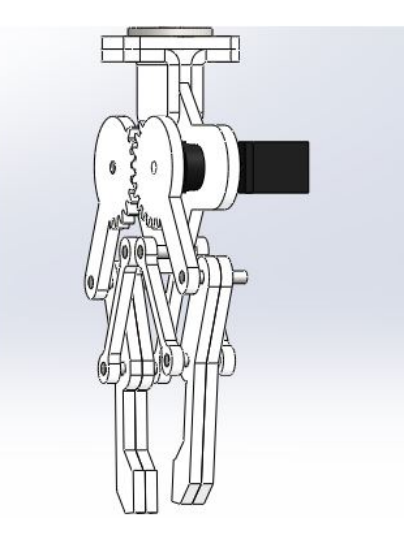

Figura 28: Efector final o Gripper con sistema de protección

Este sistema de protección está formado por una parte fija, una móvil y un resorte entre ellas, la parte fija va sujeta a una de las pinzas mientras que la m´ovil va acoplada al servo, y al momento de que las pinzas se detengan por haber sujetado alguna pieza, la parte móvil continúa girando hasta que el servo llegue a su posición final. El resorte entre ellas les permite volver a su posición inicial al momento de abrir el efector final. (Ver Figura [29\)](#page-51-0)

<span id="page-51-0"></span>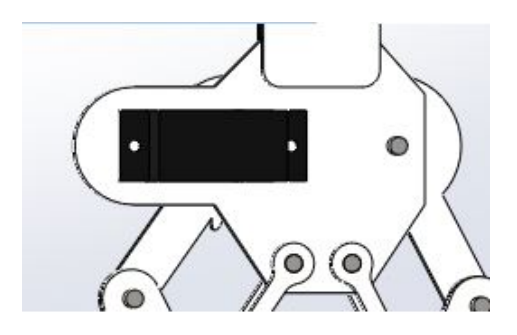

Figura 29: Sistema de Protección

## 6.4.4. SISTEMA DE MANIPULACIÓN

<span id="page-51-1"></span>Las formas que se diseñaron para manipular estos brazos robóticos, son tres y en todas ellas el usuario tiene la posibilidad de elegir la manera en que moverá el brazo sea por cinemática directa o inversa, también puede guardar posiciones y realizar una rutina entre ellas. La primera forma de manipulación es por medio de una interfaz gráfica en un computador (Ver figura [30\)](#page-51-1).

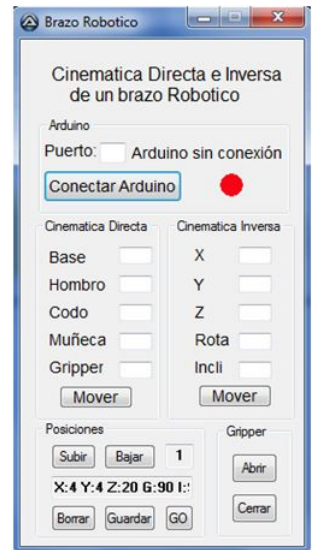

Figura 30: Interfaz grafica en el computador

Esta interfaz gráfica se desarrollo en Autoit y la manipulación se realiza únicamente cuando el Arduino esté conectado al computador el cual le envía la información a la tarjeta por medio del cable de datos y esta hace las acciones correspondientes. (Véase la sección de Autoit [4.8.\)](#page-37-0)

<span id="page-52-0"></span>La segunda forma es por medio de un Teach Pendant (Ver figura [31\)](#page-52-0). Consta de un

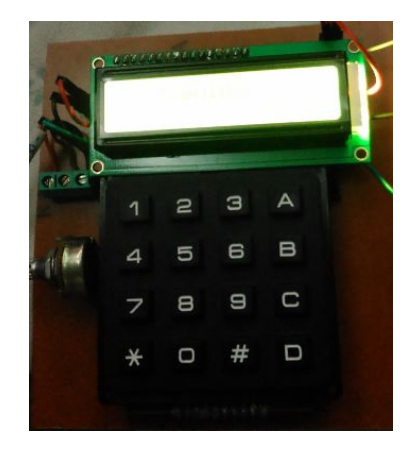

Figura 31: Teach Pendant

teclado matricial de 4x4 el cual es el m´etodo de entrada de datos y un teclado LCD para visualizar la informaci´on, de esta forma se puede trabajar sin necesidad de que el computador esté conectado a la tarjeta de arduino siempre y cuando se halla cargado el programa previamente en la misma y esté conectada a una fuente de alimentación. El tercer modo de controlar el brazo es por medio de una aplicación en un sistema Android, es decir, por medio de Smartphone (Ver Figura [32\)](#page-52-1).

<span id="page-52-1"></span>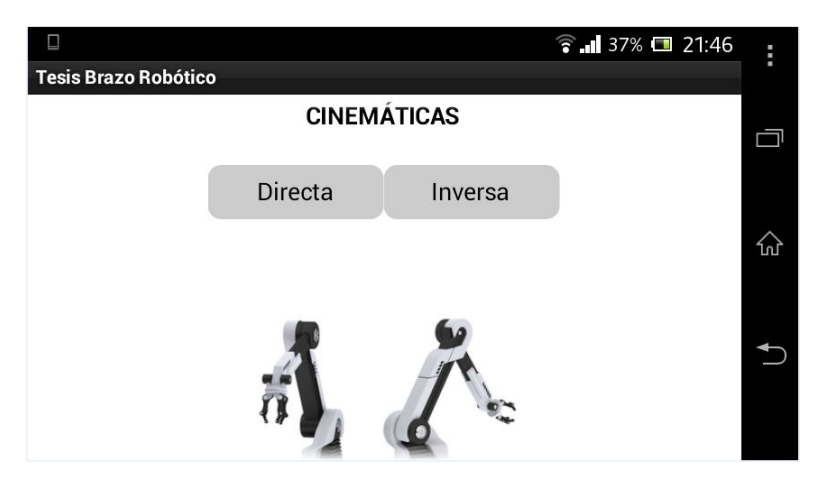

Figura 32: Aplicación en un Smartphone

El envi´o de datos en esta manera se realiza por medio de Bluetooth, lo que presenta una gran ventaja al no tener que estar conectado por medio de cableado al brazo y al igual que la manipulación por Teach Pendant no es necesario de que la tarjeta este conectada al computador. (Véase la sección de Bluetooth [4.5.](#page-34-1) y Android [4.7.\)](#page-36-0)

#### 6.4.5. CIRCUITO DE CONTROL

El sistema de control lo conforma una tarjeta de Arduino Mega, la cual recibe las coordenadas o datos ingresados a través sistema de manipulación y la programación contenida en la tarjeta, procesa la información y le envía al sistema de accionamiento, los parámetros correspondientes para que el brazo robótico realice el movimiento adecuado. Obteniendo como resultado la posición deseada del elemento terminal. (Véase la sección de Arduino [4.6.\)](#page-35-0)

## 6.5. CÁLCULOS CINEMÁTICA

Esta sección es la encargada de la movilidad de los brazos, por lo que es fundamental un correcto desarrollo de esta, realizando un estudio del movimiento con respecto a un marco de referencia fijo situado en la base. Este an´alisis arroja como resultado el movimiento espacial del Robot y principalmente la posición y orientación del efector final. En la cinemática de un robot se presentan dos problemas fundamentales a resolver, conocidos como el problema cinem´atico directo que consiste en situar el extremo final de robot conociendo los valores de cada articulación, y con estos encontrar la posición final del gripper; el segundo, denominado problema cinem´atico inverso, el cual encuentra los valores que deben tener cada articulación para que el brazo llegue a una posición final conocida.

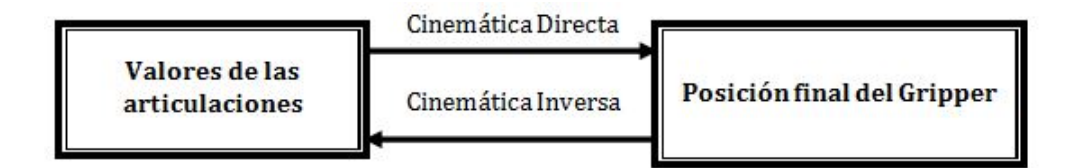

Figura 33: Diagrama de la relación entre directa e inversa

Cada problema tiene su solución, en caso de la cinemática directa se utilizará el algoritmo de Denavit-hartenberg o matriz D−H y para la inversa se desarrollara por medio del desacople cinemático, el método geométrico y haciendo uso de los ángulos de euler.

# 6.5.1. CÁLCULOS CINEMÁTICA DIRECTA

Como fué mencionado, para este problema se utilizó la matríz  $D - H$  la cual contiene cuatro parámetros  $(\theta_i, d_i, a_i, \alpha_i)$  que dependen únicamente de las características geométricas de cada eslabón y de las articulaciones que le unen al anterior y al siguiente, los cuales están definidos como:

- $\theta_i \to \text{Ángulo formado entre los ejes } X_{i-1}$  y  $X_i$ , medido desde el eje  $Z_{i-1}$ . Parámetro variable en articulaciones giratorias.
- $d_i \rightarrow$  Distancia entre el origen del sistema de coordenadas  $i-1$ , hasta la intercepción del eje $Z_{i-1}$  con el eje  $X_i$  a lo largo del eje  $Z_{i-1}$ . Parámetro variable en articulaciones prismáticas.
- $a_i \rightarrow$  Distancia desde la intercepción del eje  $Z_{i-1}$  con el eje  $X_i$  hasta el origen del sistema de coordenadas i a lo largo del eje  $X_i$ . Esto para el caso de articulaciones giratorias y para articulaciones prism´aticas es la distancia mas corta entre los ejes  $Z_{i-1}$  y  $Z_i$ .
- $\alpha_i \to \text{Angulo}$  formado entre los ejes  $Z_{i-1}$  y  $Z_i$ , medido desde el eje  $X_i$ . Cabe destacar que los ángulos son medidos utilizando la regla de la mano derecha. Habiendo conocido los parámetros se procede a resolver el problema.

## $6.5.1.1.$  SOLUCIÓN PARA EL TIPO ANTROPOMÓRFICO DE 6 GDLL

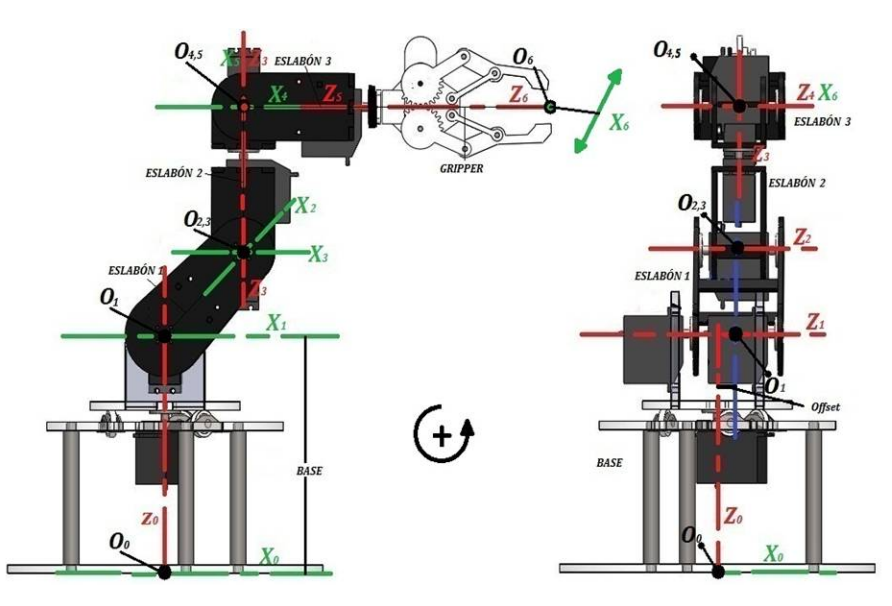

Figura 34: Sistema de referencias para el brazo antropomórfico

<span id="page-55-0"></span>Al haber asignado el sistema de coordenadas, se procede a hallar los parámetros que conforma la matriz  $D - H$  (Ver Tabla [1\)](#page-55-0), teniendo en cuenta la geometría de cada eslabón.

| <b>BASE</b>         | <b>ESLABÓN 1</b> | <b>ESLABÓN 2</b>                                      | <b>ESLABÓN 3</b> | <b>GRIPPER</b> | <b>Offset</b>         |
|---------------------|------------------|-------------------------------------------------------|------------------|----------------|-----------------------|
| 16cm                | 7 <sub>cm</sub>  | 8.7cm                                                 | 8.3cm            | 13cm           | 1.5cm                 |
|                     |                  | Tabla 1. Valores geométricos de las piezas del brazo. |                  |                |                       |
| <b>Articulación</b> | $\theta(2)$      | $d$ (cm)                                              |                  | $a$ (cm)       | $\alpha$ ( $\Omega$ ) |
|                     | q1               | Base                                                  |                  | Offset         | 90                    |
| $\mathcal{P}$       | q <sub>2</sub>   |                                                       |                  | Eslabón 1      | 0                     |
| з                   | q3               | $\Omega$                                              |                  | 0              | $-90$                 |
| 4                   | q4               | Eslabón 2                                             |                  | $\Omega$       | 90                    |
| 5                   | q5               | $\Omega$                                              |                  | 0              | 90                    |
|                     | q6               | Esla 3 + Gripper                                      |                  | 0              |                       |

Tabla 1: Parámetros D-H para el robot Antropomórfico

Luego de haber obtenido los parámetros D-H, se procede a calcular las matrices A de cada articulación sustituyendo los valores obtenidos en la tabla [1](#page-55-0) en la siguiente ecuación.

$$
A_1^0 = \begin{bmatrix} Cq_1 & -Sq_1 & Sq_1 & (1.5)Cq_1 \\ Sq_1 & Sq_1 & -Cq_1 & (1.5)Sq_1 \\ 0 & S(90) & C(90) & 16 \\ 0 & 0 & 0 & 1 \end{bmatrix} A_2^1 = \begin{bmatrix} Cq_2 & -Sq_2 & Sq_2 & (7)Cq_2 \\ Sq_2 & Cq_2 & -Cq_2 & (7)Sq_2 \\ 0 & S(0) & C(0) & 0 \\ 0 & 0 & 0 & 1 \end{bmatrix}
$$
(32)

$$
A_3^2 = \begin{bmatrix} Cq_3 & -Sq_3 & Sq_3 & (0)Cq_3 \ Sq_3 & -Cq_3 & (0)Sq_3 \ Sq_3 & -Cq_3 & (0)Sq_3 \ 0 & S(-90) & C(-90) & 0 \ 0 & 0 & 1 \end{bmatrix} A_4^3 = \begin{bmatrix} Cq_4 & -Sq_4 & Sq_4 & (0)Cq_4 \ Sq_4 & -Cq_4 & (0)Sq_4 \ Sq_4 & Cq_4 & -Cq_4 & (0)Sq_4 \ 0 & S(90) & C(90) & 8.7 \ 0 & 0 & 0 & 1 \end{bmatrix}
$$
(33)

$$
A_5^4 = \begin{bmatrix} Cq_5 & -Sq_5 & Sq_5 & (0)Cq_5 \ Sq_6 & -Cq_5 & (0)Sq_5 \ 0 & Sq_0 & -Cq_5 & (0)Sq_6 \ 0 & S(90) & C(90) & 0 \ 0 & 0 & 1 \end{bmatrix} A_6^5 = \begin{bmatrix} Cq_6 & -Sq_6 & Sq_6 & (0)Cq_6 \ Sq_6 & -Cq_6 & (0)Sq_6 \ 0 & S(0) & C(0) & 8.3 + 13 \ 0 & 0 & 0 & 1 \end{bmatrix}
$$
(34)

Teniendo obtenidas las matrices  $A$  se procede a hallar la matríz de transformación homogénea la cual es la es la multiplicación de las matrices  $A$  de 1 a 6 y quedaría expresado como:

$$
T = A_6^0 = A_1^0 \cdot A_2^1 \cdot A_3^2 \cdot A_4^3 \cdot A_5^4 \cdot A_6^5 \tag{35}
$$

Esta multiplicación de matrices se resolverá de Manera sucesiva, es decir, resolviéndola en orden hasta llegar al resultado final; Como se muestra a continuación.

$$
A_2^0 = A_1^0 \cdot A_2^1 \Rightarrow A_3^0 = A_2^0 \cdot A_3^2 \Rightarrow A_4^0 = A_3^0 \cdot A_4^3 \Rightarrow A_5^0 = A_4^0 \cdot A_5^4 \Rightarrow A_6^0 = A_5^0 \cdot A_6^5 \tag{36}
$$

$$
A_2^0 = \begin{bmatrix} C_1 & -S_1 & S_1 & (1.5)C_1 \\ S_1 & C_1 & -C_1 & (1.5)S_1 \\ 0 & 1 & 0 & 16 \\ 0 & 0 & 0 & 1 \end{bmatrix} \cdot \begin{bmatrix} C_2 & -S_2 & S_2 & (7)C_2 \\ S_2 & C_2 & -C_2 & (7)S_2 \\ 0 & 0 & 1 & 0 \\ 0 & 0 & 0 & 1 \end{bmatrix}
$$
(37)

$$
A_2^0 = \begin{bmatrix} C_{1,2} - S_{1,2} & -C_1 S_2 - S_1 C_2 & C_1 S_2 + S_1 C_2 + S_1 & 7C_{1,2} - 7S_{1,2} + 1.5C_1 \\ S_1 C_2 + C_1 S_2 & C_{1,2} - S_{1,2} & S_{1,2} - C_{1,2} - C_1 & 7S_1 C_2 + 7C_1 S_2 + 1.5S_1 \\ S_2 & C_2 & -C_2 & 7S_2 + 16 \\ 0 & 0 & 0 & 1 \end{bmatrix}
$$
(38)

$$
A_2^0 = \begin{bmatrix} C_{1,2} - S_{1,2} & -C_1 S_2 - S_1 C_2 & C_1 S_2 + S_1 C_2 + S_1 & 7C_{1,2} - 7S_{1,2} + 1.5C_1 \\ S_1 C_2 + C_1 S_2 & C_{1,2} - S_{1,2} & S_{1,2} - C_{1,2} - C_1 & 7S_1 C_2 + 7C_1 S_2 + 1.5S_1 \\ S_2 & C_2 & -C_2 & 7S_2 + 16 \\ 0 & 0 & 0 & 1 \end{bmatrix} \cdot \begin{bmatrix} C_3 & -S_3 & S_3 & 0 \\ S_3 & C_3 & -C_3 & 0 \\ 0 & -1 & 0 & 0 \\ 0 & 0 & 0 & 1 \end{bmatrix}
$$
(39)

$$
A_3^0 = \begin{bmatrix} C_{1,2,3} - S_{1,2}C_3 - C_1S_{2,3} - S_{1,3}C_2 & C_{1,2}S_3 - S_{1,2,3} - C_{1,3}S_2 - S_1C_{2,3} - C_1S_2 - S_1C_2 - S_1 \\ S_1C_{2,3} + C_{1,3}S_2 - S_{1,2,3} + C_{1,2}S_3 & -S_{1,3}C_2 - C_1S_{2,3} + C_{1,2,3} - S_{1,2}C_3 - S_{1,2} + C_{1,2} + C_1 \\ S_2C_3 + C_2S_3 & 0 & 0 \end{bmatrix}
$$

$$
C_{1,2}S_3 - S_{1,2,3} + C_{1,3}S_2 + S_1C_{2,3} \t 7C_{1,2} - 7S_{1,2} + 1.5C_1
$$
  
\n
$$
S_{1,3}C_2 + C_1S_{2,3} - C_{1,2,3} - S_{1,2}C_3 \t 7S_1C_2 + 7C_1S_2 + 1.5S_1
$$
  
\n
$$
S_{2,3} - C_{2,3} \t 7S_2 + 16
$$
  
\n
$$
0 \t 1
$$
\n(40)

$$
A_4^0 = A_3^0 \cdot A_4^3 \tag{41}
$$

$$
A_3^0 = \begin{bmatrix} C_{1,2,3} - S_{1,2}C_3 - C_1S_{2,3} - S_{1,3}C_2 & C_{1,2}S_3 - S_{1,2,3} - C_{1,3}S_2 - S_1C_{2,3} - C_1S_2 - S_1C_2 - S_1 \\ S_1C_{2,3} + C_{1,3}S_2 - S_{1,2,3} + C_{1,2}S_3 & -S_{1,3}C_2 - C_1S_{2,3} + C_{1,2,3} - S_{1,2}C_3 - S_{1,2} + C_{1,2} + C_1 \\ S_2C_3 + C_2S_3 & 0 & 0 \end{bmatrix}
$$

$$
\begin{bmatrix}\nC_{1,2}S_3 - S_{1,2,3} + C_{1,3}S_2 + S_1C_{2,3} & 7C_{1,2} - 7S_{1,2} + 1.5C_1 \\
S_{1,3}C_2 + C_1S_{2,3} - C_{1,2,3} - S_{1,2}C_3 & 7S_1C_2 + 7C_1S_2 + 1.5S_1 \\
S_{2,3} - C_{2,3} & 7S_2 + 16\n\end{bmatrix}\n\cdot\n\begin{bmatrix}\nC_4 & -S_4 & S_4 & 0 \\
S_4 & C_4 & -C_4 & 0 \\
0 & 1 & 0 & 8.7 \\
0 & 0 & 0 & 1\n\end{bmatrix}
$$
\n(42)

$$
A_4^0 = A_4^0 \begin{bmatrix} 1, 1 & 1, 2 & 1, 3 & 1, 4 \\ 2, 1 & 2, 2 & 2, 3 & 2, 4 \\ 3, 1 & 3, 2 & 3, 3 & 3, 4 \\ 0 & 0 & 0 & 0 \end{bmatrix}
$$
 (43)

$$
A_{41,1}^{0} = C_{1,2,3,4} - S_{1,2}C_{3,4} - C_{1,4}S_{2,3} - S_{1,3}C_{2,4} + C_{1,2}S_{3,4} - S_{1,2,3,4} - C_{1,3}S_{2,4} - S_{1,4}C_{2,3} - C_{1}S_{2,4} - S_{1,4}C_{2,3} - C_{1,4}S_{2,4} - S_{1,4}C_{2,4} - S_{1,4}C_{2,4} -
$$

$$
A_{42,1}^{0} = S_{1}C_{2,3,4} + C_{1,3,4}S_{2} - S_{1,2,3}C_{4} + C_{1,2,4}S_{3} - S_{1,3,4}C_{2} - C_{1}S_{2,3,4} + C_{1,2,3}S_{4} - S_{1,2,4}C_{3} - S_{1,2,4}
$$
  
+  $C_{1,2}S_{4} + C_{1}S_{4}$  (45)

$$
A_{43,1}^0 = S_2 C_{3,4} + C_{2,4} S_3 - S_{2,3,4} + C_{2,3} S_4 + C_2 S_4 \tag{46}
$$

$$
A_{41,2}^{0} = -C_{1,2,3}S_4 + S_{1,2,4}C_3 + C_1S_{2,3,4} + S_{1,3,4}C_2 + C_{1,2,4}S_3 - S_{1,2,3}C_4 - C_{1,3,4}S_2 - S_1C_{2,3,4}
$$

$$
-C_{1,4}S_2 - S_1C_{2,4} - S_1C_4 + C_{1,2}S_3 - S_{1,2,3} + C_{1,3}S_2 + S_1C_{2,3}
$$
(47)

$$
A_{42,2}^{0} = -S_{1,4}C_{2,3} - C_{1,3}S_{2,4} + S_{1,2,3,4} - C_{1,2}S_{3,4} - S_{1,3}C_{2,4} - C_{1,4}S_{2,3} + C_{1,2,3,4} - S_{1,2}C_{3,4}
$$

$$
-S_{1,2}C_{4} + C_{1,2,4} + C_{1,4} + S_{1,3}C_{2} + C_{1}S_{2,3} - C_{1,2,3} - S_{1,2}C_{3}
$$
(48)

$$
A_{43,2}^0 = -S_{2,4}C_3 - C_2S_{3,4} - S_{2,3}C_4 + C_{2,3,4} + C_{2,4} + S_{2,3} - C_{2,3}
$$
(49)

$$
A_{41,3}^{0} = C_{1,2,3}S_4 - S_{1,2,4}C_3 - C_1S_{2,3,4} - S_{1,3,4}C_2 - C_{1,2,4}S_3 + S_{1,2,3}C_4 + C_{1,3,4}S_2 + S_1C_{2,3,4} + C_{1,4}S_2
$$
  
+ 
$$
S_1C_{2,4} + S_1C_4
$$
 (50)

$$
A_{42,3}^{0} = S_{1,4}C_{2,3} + C_{1,3}S_{2,4} - S_{1,2,3,4} + C_{1,2}S_{3,4} + S_{1,3}C_{2,4} + C_{1,4}S_{2,3} - C_{1,2,3,4} + S_{1,2}C_{3,4} + S_{1,2}C_{4} - C_{1,2,4} - C_{1,4}
$$
\n
$$
(51)
$$

$$
A_{43,3}^0 = S_{2,4}C_3 + C_2S_{3,4} + S_{2,3}C_4 - C_{2,3,4} - C_{2,4}
$$
\n
$$
(52)
$$

$$
A_{41,4}^0 = 8.7C_{1,2}S_3 - 8.7S_{1,2,3} + 8.7C_{1,3}S_2 + 8.7S_1C_{2,3} + 7C_{1,2} - 7S_{1,2} + 1.5C_1
$$
 (53)

$$
A_{42,4}^0 = 8.7S_{1,3}C_2 + 8.7C_1S_{2,3} - 8.7C_{1,2,3} - 8.7S_{1,2}C_3 + 7S_1C_2 + 7C_1S_2 + 1.5S_1 \tag{54}
$$

$$
A_{43,4}^0 = 8.7S_{2,3} - 8.7C_{2,3} + 7S_2 + 16\tag{55}
$$

$$
A_5^0 = A_4^0 \cdot A_5^4 \tag{56}
$$

$$
A_5^0 = \begin{bmatrix} 1,1 & 1,2 & 1,3 & 1,4 \\ 2,1 & 2,2 & 2,3 & 2,4 \\ 3,1 & 3,2 & 3,3 & 3,4 \\ 0 & 0 & 0 & 1 \end{bmatrix} \cdot \begin{bmatrix} C_5 & -S_5 & S_5 & 0 \\ S_5 & C_5 & -C_5 & 0 \\ 0 & 1 & 0 & 0 \\ 0 & 0 & 0 & 1 \end{bmatrix} = A_5^0 \begin{bmatrix} 1,1 & 1,2 & 1,3 & 1,4 \\ 2,1 & 2,2 & 2,3 & 2,4 \\ 3,1 & 3,2 & 3,3 & 3,4 \\ 0 & 0 & 0 & 1 \end{bmatrix}
$$
(57)

$$
A_{51,1}^{0} = C_{1,2,3,4,5} - S_{1,2}C_{3,4,5} - C_{1,4,5}S_{2,3} - S_{1,3}C_{2,4,5} + C_{1,2,5}S_{3,4} - S_{1,2,3,4}C_{5} - C_{1,3,5}S_{2,4}
$$
  
\n
$$
-S_{1,4}C_{2,3,5} - C_{1,5}S_{2,4} - S_{1,4}C_{2,5} - S_{1,4}C_{5} - C_{1,2,3}S_{4,5} + S_{1,2,4,5}C_{3} + C_{1}S_{2,3,4,5} + S_{1,3,4,5}C_{2} + C_{1,2,4}S_{3,5}
$$
  
\n
$$
-S_{1,2,3,5}C_{4} - C_{1,3,4}S_{2,5} - S_{1,5}C_{2,3,4} - C_{1,4}S_{2,5} - S_{1,5}C_{2,4} - S_{1,5}C_{4} + C_{1,2}S_{3,5} - S_{1,2,3,5} + C_{1,3}S_{2,5}
$$
  
\n
$$
+ S_{1,5}C_{2,3}
$$
  
\n(58)

$$
A_{52,1}^{0} = S_{1}C_{2,3,4,5} + C_{1,3,4,5}S_{2} - S_{1,2,3}C_{4,5} + C_{1,2,4,5}S_{3} - S_{1,3,4}C_{2,5} - C_{1,5}S_{2,3,4} + C_{1,2,3,5}S_{4} - S_{1,2,4}C_{3,5}
$$
  
\n
$$
-S_{1,2,4}C_{5} + C_{1,2,5}S_{4} + C_{1,5}S_{4} - S_{1,4,5}C_{2,3} - C_{1,3}S_{2,4,5} + S_{1,2,3,4,5} - C_{1,2}S_{3,4,5} - S_{1,3,5}C_{2,4} - C_{1,4}S_{2,3,5}
$$
  
\n
$$
+ C_{1,2,3,4}S_{5} - S_{1,2,5}C_{3,4} - S_{1,2,5}C_{4} + C_{1,2,4}S_{5} + C_{1,4}S_{5} + S_{1,3,5}C_{2} + C_{1}S_{2,3,5} - C_{1,2,3}S_{5} - S_{1,2,5}C_{3}
$$
  
\n(59)

$$
A_{53,1}^{0} = S_{2}C_{3,4,5} + C_{2,4,5}S_{3} - S_{2,3,4}C_{5} + C_{2,3,5}S_{4} + C_{2,5}S_{4} - S_{2,4,5}C_{3} - C_{2}S_{3,4,5} - S_{2,3,5}C_{4}
$$

$$
+ C_{2,3,4}S_{5} + C_{2,4}S_{5} + S_{2,3,5} - C_{2,3}S_{5}
$$
(60)

$$
A_{51,2}^0 = -C_{1,2,3,4}S_5 + S_{1,2,5}C_{3,4} + C_{1,4}S_{2,3,5} + S_{1,3,5}C_{2,4} - C_{1,2}S_{3,4,5} + S_{1,2,3,4,5} + C_{1,3}S_{2,4,5}
$$

$$
+S_{1,4,5}C_{2,3}+C_{1}S_{2,4,5}+S_{1,4,5}C_{2}+S_{1,4,5}-C_{1,2,3,5}S_{4}+S_{1,2,4}C_{3,5}+C_{1,5}S_{2,3,4}+S_{1,3,4}C_{2,5}+C_{1,2,4,5}S_{3}
$$

$$
-S_{1,2,3}C_{4,5}-C_{1,3,4,5}S_{2}-S_{1}C_{2,3,4,5}-C_{1,4,5}S_{2}-S_{1}C_{2,4,5}-S_{1}C_{4,5}+C_{1,2,5}S_{3}-S_{1,2,3}C_{5}+C_{1,3,5}S_{2}
$$

$$
+S_{1}C_{2,3,5}+C_{1,2,3}S_{4}-S_{1,2,4}C_{3}-C_{1}S_{2,3,4}-S_{1,3,4}C_{2}-C_{1,2,4}S_{3}+S_{1,2,3}C_{4}+C_{1,3,4}S_{2}+S_{1}C_{2,3,4}
$$

$$
+C_{1,4}S_{2}+S_{1}C_{2,4}+S_{1}C_{4}
$$
(61)

$$
A_{52,2}^{0} = -S_{1,5}C_{2,3,4} - C_{1,3,4}S_{2,5} + S_{1,2,3,5}C_{4} - C_{1,2,4}S_{3,5} + S_{1,3,4,5}C_{2} + C_{1}S_{2,3,4,5} - C_{1,2,3}S_{4,5}
$$
  
+ $S_{1,2,4,5}C_{3} + S_{1,2,4,5} - C_{1,2}S_{4,5} - C_{1}S_{4,5} - S_{1,4}C_{2,3,5} - C_{1,3,5}S_{2,4} + S_{1,2,3,4}C_{5} - C_{1,2,5}S_{3,4} - S_{1,3}C_{2,4,5}$   
- $C_{1,4,5}S_{2,3} + C_{1,2,3,4,5} - S_{1,2}C_{3,4,5} - S_{1,2}C_{4,5} + C_{1,2,4,5} + C_{1,4,5} + S_{1,3}C_{2,5} + C_{1,5}S_{2,3} - C_{1,2,3,5}$   
- $S_{1,2}C_{3,5} + S_{1,4}C_{2,3} + C_{1,3}S_{2,4} - S_{1,2,3,4} + C_{1,2}S_{3,4} + S_{1,3}C_{2,4} + C_{1,4}S_{2,3} - C_{1,2,3,4} + S_{1,2}C_{3,4}$   
+ $S_{1,2}C_{4} - C_{1,2,4} - C_{1,4}$  (62)

$$
A_{53,2}^{0} = -S_{2,5}C_{3,4} - C_{2,4}S_{3,5} + S_{2,3,4,5} - C_{2,3}S_{4,5} - C_{2}S_{4,5} - S_{2,4}C_{3,5} - C_{2,5}S_{3,4} - S_{2,3}C_{4,5}
$$

$$
+ C_{2,3,4,5} + C_{2,4,5} + S_{2,3}C_{5} - C_{2,3,5} + S_{2,4}C_{3} + C_{2}S_{3,4} + S_{2,3}C_{4} - C_{2,3,4} - C_{2,4}
$$
(63)

$$
A_{51,3}^{0} = C_{1,2,3,4}S_{5} - S_{1,2,5}C_{3,4} - C_{1,4}S_{2,3,5} - S_{1,3,5}C_{2,4} + C_{1,2}S_{3,4,5} - S_{1,2,3,4,5} - C_{1,3}S_{2,4,5}
$$

$$
-S_{1,4,5}C_{2,3} - C_{1}S_{2,4,5} - S_{1,4,5}C_{2} - S_{1,4,5} + C_{1,2,3,5}S_{4} - S_{1,2,4}C_{3,5} - C_{1,5}S_{2,3,4} - S_{1,3,4}C_{2,5} - C_{1,2,4,5}S_{3}
$$

$$
+S_{1,2,3}C_{4,5} + C_{1,3,4,5}S_{2} + S_{1}C_{2,3,4,5} + C_{1,4,5}S_{2} + S_{1}C_{2,4,5} + S_{1}C_{4,5} - C_{1,2,5}S_{3} + S_{1,2,3}C_{5}
$$

$$
-C_{1,3,5}S_{2} - S_{1}C_{2,3,5}
$$
(64)

$$
A_{52,3}^{0} = S_{1,5}C_{2,3,4} + C_{1,3,4}S_{2,5} - S_{1,2,3,5}C_{4} + C_{1,2,4}S_{3,5} - S_{1,3,4,5}C_{2} - C_{1}S_{2,3,4,5} + C_{1,2,3}S_{4,5}
$$

$$
-S_{1,2,4,5}C_{3} - S_{1,2,4,5} + C_{1,2}S_{4,5} + C_{1}S_{4,5} + S_{1,4}C_{2,3,5} + C_{1,3,5}S_{2,4} - S_{1,2,3,4}C_{5} + C_{1,2,5}S_{3,4}
$$

$$
+S_{1,3}C_{2,4,5} + C_{1,4,5}S_{2,3} - C_{1,2,3,4,5} + S_{1,2}C_{3,4,5} + S_{1,2}C_{4,5} - C_{1,2,4,5} - C_{1,4,5} - S_{1,3}C_{2,5} - C_{1,5}S_{2,3}
$$

$$
+ C_{1,2,3,5} + S_{1,2} C_{3,5} \tag{65}
$$

$$
A_{53,3}^0 = S_{2,5}C_{3,4} + C_{2,4}S_{3,5} - S_{2,3,4,5} + C_{2,3}S_{4,5} + C_2S_{4,5} + S_{2,4}C_{3,5} + C_{2,5}S_{3,4}
$$

$$
+ S_{2,3}C_{4,5} - C_{2,3,4,5} - C_{2,4,5} - S_{2,3}C_5 + C_{2,3,5}
$$
(66)

$$
A_{51,4}^0 = 8.7C_{1,2}S_3 - 8.7S_{1,2,3} + 8.7C_{1,3}S_2 + 8.7S_1C_{2,3} + 7C_{1,2} - 7S_{1,2} + 1.5C_1
$$
 (67)

$$
A_{52,4}^0 = 8.7S_{1,3}C_2 + 8.7C_1S_{2,3} - 8.7C_{1,2,3} - 8.7S_{1,2}C_3 + 7S_1C_2 + 7C_1S_2 + 1.5S_1
$$
 (68)

$$
A_{53,4}^0 = 8.7S_{2,3} - 8.7C_{2,3} + 7S_2 + 16
$$
\n(69)

$$
A_6^0 = \begin{bmatrix} 1,1 & 1,2 & 1,3 & 1,4 \\ 2,1 & 2,2 & 2,3 & 2,4 \\ 3,1 & 3,2 & 3,3 & 3,4 \\ 0 & 0 & 0 & 1 \end{bmatrix} \cdot \begin{bmatrix} C_6 & -S_6 & S_6 & 0 \\ S_6 & C_6 & -C_6 & 0 \\ 0 & 0 & 1 & 21.3 \\ 0 & 0 & 0 & 1 \end{bmatrix} = A_6^0 \begin{bmatrix} 1,1 & 1,2 & 1,3 & 1,4 \\ 2,1 & 2,2 & 2,3 & 2,4 \\ 3,1 & 3,2 & 3,3 & 3,4 \\ 0 & 0 & 0 & 1 \end{bmatrix} = T
$$
(70)

$$
A_{61,1}^{0} = C_{1,2,3,4,5,6} - S_{1,2}C_{3,4,5,6} - C_{1,4,5,6}S_{2,3} - S_{1,3}C_{2,4,5,6} + C_{1,2,5,6}S_{3,4}
$$
  
\n
$$
-S_{1,2,3,4}C_{5,6} - C_{1,3,5,6}S_{2,4} - S_{1,4}C_{2,3,5,6} - C_{1,5,6}S_{2,4} - S_{1,4}C_{2,5,6} - S_{1,4}C_{5,6} - C_{1,2,3,6}S_{4,5}
$$
  
\n
$$
+S_{1,2,4,5}C_{3,6} + C_{1,6}S_{2,3,4,5} + S_{1,3,4,5}C_{2,6} + C_{1,2,4,6}S_{3,5} - S_{1,2,3,5}C_{4,6} - C_{1,3,4,6}S_{2,5}
$$
  
\n
$$
-S_{1,5}C_{2,3,4,6} - C_{1,4,6}S_{2,5} - S_{1,5}C_{2,4,6} - S_{1,5}C_{4,6} + C_{1,2,6}S_{3,5} - S_{1,2,3,5}C_{6} + C_{1,3,6}S_{2,5}
$$
  
\n
$$
+S_{1,5}C_{2,3,6} - C_{1,2,3,4}S_{5,6} + S_{1,2,5,6}C_{3,4} + C_{1,4}S_{2,3,5,6} + S_{1,3,5,6}C_{2,4} - C_{1,2}S_{3,4,5,6}
$$
  
\n
$$
+S_{1,2,3,4,5,6} + C_{1,3}S_{2,4,5,6} + S_{1,4,5,6}C_{2,3} + C_{1}S_{2,4,5,6} + S_{1,4,5,6}C_{2} + S_{1,4,5,6} - C_{1,2,3,5}S_{4,6}
$$
  
\n
$$
+S_{1,2,4,6}C_{3,5} + C_{1,5}S_{2,3,4,6} + S_{1,3,4,6}C_{2,5} + C_{1,2,4,5}S_{3,6} - S_{1,2,
$$

$$
-S_{1,6}C_{2,3,4,5} - C_{1,4,5}S_{2,6} - S_{1,6}C_{2,4,5} - S_{1,6}C_{4,5} + C_{1,2,5}S_{3,6} - S_{1,2,3,6}C_{5} + C_{1,3,5}S_{2,6}
$$
  
+
$$
S_{1,6}C_{2,3,5} + C_{1,2,3}S_{4,6} - S_{1,2,4,6}C_{3} - C_{1}S_{2,3,4,6} - S_{1,3,4,6}C_{2} - C_{1,2,4}S_{3,6}
$$
  
+
$$
S_{1,2,3,6}C_{4} + C_{1,3,4}S_{2,6} + S_{1,6}C_{2,3,4} + C_{1,4}S_{2,6} + S_{1,6}C_{2,4} + S_{1,6}C_{4}
$$
(71)

$$
A_{62,1}^{0} = S_{1}C_{2,3,4,5,6} + C_{1,3,4,5,6}S_{2} - S_{1,2,3}C_{4,5,6} + C_{1,2,4,5,6}S_{3} - S_{1,3,4}C_{2,5,6} - C_{1,5,6}S_{2,3,4}
$$
  
+ $C_{1,2,3,5,6}S_{4} - S_{1,2,4}C_{3,5,6} - S_{1,2,4}C_{5,6} + C_{1,2,5,6}S_{4} + C_{1,5,6}S_{4} - S_{1,4,5}C_{2,3,6} - C_{1,3,6}S_{2,4,5}$   
+ $S_{1,2,3,4,5}C_{6} - C_{1,2,6}S_{3,4,5} - S_{1,3,5}C_{2,4,6} - C_{1,4,6}S_{2,3,5} + C_{1,2,3,4,6}S_{5} - S_{1,2,5}C_{3,4,6} - S_{1,2,5}C_{4,6}$   
+ $C_{1,2,4,6}S_{5} + C_{1,4,6}S_{5} + S_{1,3,5}C_{2,6} + C_{1,6}S_{2,3,5} - C_{1,2,3,6}S_{5} - S_{1,2,5}C_{3,6} - S_{1,5,6}C_{2,3,4} - C_{1,3,4}S_{2,5,6}$   
+ $S_{1,2,3,5,6}C_{4} - C_{1,2,4}S_{3,5,6} + S_{1,3,4,5,6}C_{2} + C_{1}S_{2,3,4,5,6} - C_{1,2,3}S_{4,5,6} + S_{1,2,4,5,6}C_{3} + S_{1,2,4,5,6}$   
- $C_{1,2}S_{4,5,6} - C_{1}S_{4,5,6} - S_{1,4,6}C_{2,3,5} - C_{1,3,5}S_{2,4,6} + S_{1,2,3,4,6}C_{5} - C_{1,2,5}S_{3,4,6} - S_{1,3,6}C_{2,4,5}$   
- $C_{1,4,5}S_{2,3,6} + C_{1,2,3,4,5}S_{6} - S_{1,$ 

$$
A_{63,1}^{0} = S_{2}C_{3,4,5,6} + C_{2,4,5,6}S_{3} - S_{2,3,4}C_{5,6} + C_{2,3,5,6}S_{4} + C_{2,5,6}S_{4} - S_{2,4,5}C_{3,6}
$$

$$
-C_{2,6}S_{3,4,5} - S_{2,3,5}C_{4,6} + C_{2,3,4,6}S_{5} + C_{2,4,6}S_{5} + S_{2,3,5}C_{6} - C_{2,3,6}S_{5} - S_{2,5,6}C_{3,4} - C_{2,4}S_{3,5,6}
$$

$$
+ S_{2,3,4,5,6} - C_{2,3}S_{4,5,6} - C_{2}S_{4,5,6} - S_{2,4,6}C_{3,5} - C_{2,5}S_{3,4,6} - S_{2,3,6}C_{4,5} + C_{2,3,4,5}S_{6}
$$

$$
+ C_{2,4,5}S_{6} + S_{2,3,6}C_{5} - C_{2,3,5}S_{6} + S_{2,4,6}C_{3} + C_{2}S_{3,4,6} + S_{2,3,6}C_{4} - C_{2,3,4}S_{6} - C_{2,4}S_{6} \quad (73)
$$

$$
A_{61,2}^{0} = -C_{1,2,3,4,5}S_{6} + S_{1,2,6}C_{3,4,5} + C_{1,4,5}S_{2,3,6} + S_{1,3,6}C_{2,4,5} - C_{1,2,5}S_{3,4,6}
$$
  
+ $S_{1,2,3,4,6}C_{5} + C_{1,3,5}S_{2,4,6} + S_{1,4,6}C_{2,3,5} + C_{1,5}S_{2,4,6} + S_{1,4,6}C_{2,5} + S_{1,4,6}C_{5} + C_{1,2,3}S_{4,5,6}$   
- $S_{1,2,4,5,6}C_{3} - C_{1}S_{2,3,4,5,6} - S_{1,3,4,5,6}C_{2} - C_{1,2,4}S_{3,5,6} + S_{1,2,3,5,6}C_{4} + C_{1,3,4}S_{2,5,6} + S_{1,5,6}C_{2,3,4}$   
+ $C_{1,4}S_{2,5,6} + S_{1,5,6}C_{2,4} + S_{1,5,6}C_{4} - C_{1,2}S_{3,5,6} + S_{1,2,3,5,6} - C_{1,3}S_{2,5,6} - S_{1,5,6}C_{2,3}$   
- $C_{1,2,3,4,6}S_{5} + S_{1,2,5}C_{3,4,6} + C_{1,4,6}S_{2,3,5} + S_{1,3,5}C_{2,4,6} - C_{1,2,6}S_{3,4,5} + S_{1,2,3,4,5}C_{6}$ 

$$
+C_{1,3,6}S_{2,4,5} + S_{1,4,5}C_{2,3,6} + C_{1,6}S_{2,4,5} + S_{1,4,5}C_{2,6} + S_{1,4,5}C_{6} - C_{1,2,3,5,6}S_{4} + S_{1,2,4}C_{3,5,6}
$$
  
+ $C_{1,5,6}S_{2,3,4} + S_{1,3,4}C_{2,5,6} + C_{1,2,4,5,6}S_{3} - S_{1,2,3}C_{4,5,6} - C_{1,3,4,5,6}S_{2} - S_{1}C_{2,3,4,5,6}$   
- $C_{1,4,5,6}S_{2} - S_{1}C_{2,4,5,6} - S_{1}C_{4,5,6} + C_{1,2,5,6}S_{3} - S_{1,2,3}C_{5,6} + C_{1,3,5,6}S_{2} + S_{1}C_{2,3,5,6} + C_{1,2,3,6}S_{4}$   
- $S_{1,2,4}C_{3,6} - C_{1,6}S_{2,3,4} - S_{1,3,4}C_{2,6} - C_{1,2,4,6}S_{3} + S_{1,2,3}C_{4,6} + C_{1,3,4,6}S_{2} + S_{1}C_{2,3,4,6}$   
+ $C_{1,4,6}S_{2} + S_{1}C_{2,4,6} + S_{1}C_{4,6}$  (74)

$$
A_{62,2}^{0} = -S_{1,6}C_{2,3,4,5} - C_{1,3,4,5}S_{2,6} + S_{1,2,3,6}C_{4,5} - C_{1,2,4,5}S_{3,6} + S_{1,3,4,6}C_{2,5}
$$
  
\n
$$
+C_{1,5}S_{2,3,4,6} - C_{1,2,3,5}S_{4,6} + S_{1,2,4,6}C_{3,5} + S_{1,2,4,6}C_{5} - C_{1,2,5}S_{4,6} - C_{1,5}S_{4,6} + S_{1,4,5,6}C_{2,3}
$$
  
\n
$$
+C_{1,3}S_{2,4,5,6} - S_{1,2,3,4,5,6} + C_{1,2}S_{3,4,5,6} + S_{1,3,5,6}C_{2,4} + C_{1,4}S_{2,3,5,6} - C_{1,2,3,4}S_{5,6} + S_{1,2,5,6}C_{3,4}
$$
  
\n
$$
+S_{1,2,5,6}C_{4} - C_{1,2,4}S_{5,6} - C_{1,4}S_{5,6} - S_{1,3,5,6}C_{2} - C_{1}S_{2,3,5,6} + C_{1,2,3}S_{5,6} + S_{1,2,5,6}C_{3} - S_{1,5}C_{2,3,4,6}
$$
  
\n
$$
-C_{1,3,4,6}S_{2,5} + S_{1,2,3,5}C_{4,6} - C_{1,2,4,6}S_{3,5} + S_{1,3,4,5}C_{2,6} + C_{1,6}S_{2,3,4,5} - C_{1,2,3,6}S_{4,5}
$$
  
\n
$$
+S_{1,2,4,5}C_{3,6} + S_{1,2,4,5}C_{6} - C_{1,2,6}S_{4,5} - C_{1,6}S_{4,5} - S_{1,4}C_{2,3,5,6} - C_{1,3,5,6}S_{2,4} + S_{1,2,3,4}C_{5,6}
$$
  
\n
$$
-C_{1,2,5,6}S_{3,4} - S_{1,3}C_{2,4,5,6} - C
$$

$$
+C_{1,2,6}S_{3,4}+S_{1,3}C_{2,4,6}+C_{1,4,6}S_{2,3}-C_{1,2,3,4,6}+S_{1,2}C_{3,4,6}+S_{1,2}C_{4,6}-C_{1,2,4,6}-C_{1,4,6} \tag{75}
$$

$$
A_{63,2}^{0} = -S_{2,6}C_{3,4,5} - C_{2,4,5}S_{3,6} + S_{2,3,4,6}C_{5} - C_{2,3,5}S_{4,6} - C_{2,5}S_{4,6} + S_{2,4,5,6}C_{3}
$$
  
+ $C_{2}S_{3,4,5,6} + S_{2,3,5,6}C_{4} - C_{2,3,4}S_{5,6} - C_{2,4}S_{5,6} - S_{2,3,5,6} + C_{2,3}S_{5,6} - S_{2,5}C_{3,4,6} - C_{2,4,6}S_{3,5}$   
+ $S_{2,3,4,5}C_{6} - C_{2,3,6}S_{4,5} - C_{2,6}S_{4,5} - S_{2,4}C_{3,5,6} - C_{2,5,6}S_{3,4} - S_{2,3}C_{4,5,6} + C_{2,3,4,5,6} + C_{2,4,5,6}$   
+ $S_{2,3}C_{5,6} - C_{2,3,5,6} + S_{2,4}C_{3,6} + C_{2,6}S_{3,4} + S_{2,3}C_{4,6} - C_{2,3,4,6} - C_{2,4,6}$  (76)

$$
A_{61,3}^{0} = C_{1,2,3,4,5}S_{6} - S_{1,2,6}C_{3,4,5} - C_{1,4,5}S_{2,3,6} - S_{1,3,6}C_{2,4,5} + C_{1,2,5}S_{3,4,6}
$$

$$
-S_{1,2,3,4,6}C_{5} - C_{1,3,5}S_{2,4,6} - S_{1,4,6}C_{2,3,5} - C_{1,5}S_{2,4,6} - S_{1,4,6}C_{2,5} - S_{1,4,6}C_{5} - C_{1,2,3}S_{4,5,6}
$$

$$
+S_{1,2,4,5,6}C_{3} + C_{1}S_{2,3,4,5,6} + S_{1,3,4,5,6}C_{2} + C_{1,2,4}S_{3,5,6} - S_{1,2,3,5,6}C_{4} - C_{1,3,4}S_{2,5,6}
$$

$$
-S_{1,5,6}C_{2,3,4} - C_{1,4}S_{2,5,6} - S_{1,5,6}C_{2,4} - S_{1,5,6}C_{4} + C_{1,2}S_{3,5,6} - S_{1,2,3,5,6} + C_{1,3}S_{2,5,6}
$$

$$
+S_{1,5,6}C_{2,3} + C_{1,2,3,4,6}S_5 - S_{1,2,5}C_{3,4,6} - C_{1,4,6}S_{2,3,5} - S_{1,3,5}C_{2,4,6} + C_{1,2,6}S_{3,4,5}
$$
  
\n
$$
-S_{1,2,3,4,5}C_6 - C_{1,3,6}S_{2,4,5} - S_{1,4,5}C_{2,3,6} - C_{1,6}S_{2,4,5} - S_{1,4,5}C_{2,6} - C_6S_{1,4,5} + C_{1,2,3,5,6}S_4
$$
  
\n
$$
-S_{1,2,4}C_{3,5,6} - C_{1,5,6}S_{2,3,4} - S_{1,3,4}C_{2,5,6} - C_{1,2,4,5,6}S_3 + S_{1,2,3}C_{4,5,6} + C_{1,3,4,5,6}S_2
$$
  
\n
$$
+S_1C_{2,3,4,5,6} + C_{1,4,5,6}S_2 + S_1C_{2,4,5,6} + S_1C_{4,5,6} - C_{1,2,5,6}S_3 + S_{1,2,3}C_{5,6} - C_{1,3,5,6}S_2 - S_1C_{2,3,5,6}
$$
  
\n
$$
-C_{1,2,3,6}S_4 + S_{1,2,4}C_{3,6} + C_{1,6}S_{2,3,4} + S_{1,3,4}C_{2,6} + C_{1,2,4,6}S_3 - S_{1,2,3}C_{4,6} - C_{1,3,4,6}S_2
$$
  
\n
$$
-S_1C_{2,3,4,6} - C_{1,4,6}S_2 - S_1C_{2,4,6} - S_1C_{4,6} + C_{1,2,3,4}S_5 - S_{1,2,5}C_{3,4} - C_{1,4}S_{2,3,5} - S_{1,3,5}C_{2,4}
$$
  
\n
$$
+C_{1,2}S_{3,4,5} - S_{1,2,3,4,5} - C_{1,3}S_{2,4,5} - S_{1,4,5}C_{2,3} - C_
$$

$$
A_{62,3}^{0} = S_{1,6}C_{2,3,4,5} + C_{1,3,4,5}S_{2,6} - S_{1,2,3,6}C_{4,5} + C_{1,2,4,5}S_{3,6} - S_{1,3,4,6}C_{2,5} - C_{1,5}S_{2,3,4,6}
$$
  
+ $C_{1,2,3,5}S_{4,6} - S_{1,2,4,6}C_{3,5} - S_{1,2,4,6}C_{5} + C_{1,2,5}S_{4,6} + C_{1,5}S_{4,6} - S_{1,4,5,6}C_{2,3} - C_{1,3}S_{2,4,5,6}$   
+ $S_{1,2,3,4,5,6} - C_{1,2}S_{3,4,5,6} - S_{1,3,5,6}C_{2,4} - C_{1,4}S_{2,3,5,6} + C_{1,2,3,4}S_{5,6} - S_{1,2,5,6}C_{3,4} - S_{1,2,5,6}C_{4}$   
+ $C_{1,2,4}S_{5,6} + C_{1,4}S_{5,6} + S_{1,3,5,6}C_{2} + C_{1}S_{2,3,5,6} - C_{1,2,3}S_{5,6} - S_{1,2,5,6}C_{3} + S_{1,5}C_{2,3,4,6}$   
+ $C_{1,3,4,6}S_{2,5} - S_{1,2,3,5}C_{4,6} + C_{1,2,4,6}S_{3,5} - S_{1,3,4,5}C_{2,6} - C_{1,6}S_{2,3,4,5} + C_{1,2,3,6}S_{4,5}$   
- $S_{1,2,4,5}C_{3,6} - S_{1,2,4,5}C_{6} + C_{1,2,6}S_{4,5} + C_{1,6}S_{4,5} + S_{1,4}C_{2,3,5,6} + C_{1,3,5,6}S_{2,4} - S_{1,2,3,4}C_{5,6}$   
+ $C_{1,2,5,6}S_{3,4} + S_{1,3}C_{2,4,5,6} + C_{1,4,5,6}S_{2,3} - C_{1,2,3,4,5,6} + S_{1,2}$ 

$$
A_{63,3}^0 = S_{2,6}C_{3,4,5} + C_{2,4,5}S_{3,6} - S_{2,3,4,6}C_5 + C_{2,3,5}S_{4,6} + C_{2,5}S_{4,6} - S_{2,4,5,6}C_3
$$

$$
-C_{2}S_{3,4,5,6} - S_{2,3,5,6}C_{4} + C_{2,3,4}S_{5,6} + C_{2,4}S_{5,6} + S_{2,3,5,6} - C_{2,3}S_{5,6} + S_{2,5}C_{3,4,6} + C_{2,4,6}S_{3,5}
$$

$$
-S_{2,3,4,5}C_{6} + C_{2,3,6}S_{4,5} + C_{2,6}S_{4,5} + S_{2,4}C_{3,5,6} + C_{2,5,6}S_{3,4} + S_{2,3}C_{4,5,6} - C_{2,3,4,5,6} - C_{2,4,5,6}
$$

$$
-S_{2,3}C_{5,6} + C_{2,3,5,6} - S_{2,4}C_{3,6} - C_{2,6}S_{3,4} - S_{2,3}C_{4,6} + C_{2,3,4,6} + C_{2,4,6} + S_{2,5}C_{3,4}
$$

$$
+C_{2,4}S_{3,5} - S_{2,3,4,5} + C_{2,3}S_{4,5} + C_{2}S_{4,5} + S_{2,4}C_{3,5} + C_{2,5}S_{3,4} + S_{2,3}C_{4,5} - C_{2,3,4,5}
$$

$$
-C_{2,4,5} - S_{2,3}C_{5} + C_{2,3,5}
$$
(79)

$$
A_{61,4}^{0} = 21.3C_{1,2,3,4}S_{5} - 21.3S_{1,2,5}C_{3,4} - 21.3C_{1,4}S_{2,3,5} - 21.3S_{1,3,5}C_{2,4} + 21.3C_{1,2}S_{3,4,5}
$$
  
\n
$$
-21.3S_{1,2,3,4,5} - 21.3C_{1,3}S_{2,4,5} - 21.3S_{1,4,5}C_{2,3} - 21.3C_{1}S_{2,4,5} - 21.3S_{1,4,5}C_{2} - 21.3S_{1,4,5}
$$
  
\n
$$
+21.3C_{1,2,3,5}S_{4} - 21.3S_{1,2,4}C_{3,5} - 21.3C_{1,5}S_{2,3,4} - 21.3S_{1,3,4}C_{2,5} - 21.3C_{1,2,4,5}S_{3}
$$
  
\n
$$
+21.3S_{1,2,3}C_{4,5} + 21.3C_{1,3,4,5}S_{2} + 21.3S_{1}C_{2,3,4,5} + 21.3C_{1,4,5}S_{2} + 21.3S_{1}C_{2,4,5}
$$
  
\n
$$
+21.3S_{1}C_{4,5} - 21.3C_{1,2,5}S_{3} + 21.3S_{1,2,3}C_{5} - 21.3C_{1,3,5}S_{2} - 21.3S_{1}C_{2,3,5} + 8.7C_{1,2}S_{3} - 8.7S_{1,2,3}
$$
  
\n
$$
+ 8.7C_{1,3}S_{2} + 8.7S_{1}C_{2,3} + 7C_{1,2} - 7S_{1,2} + 1.5C_{1}
$$
  
\n(80)

$$
A_{62,4}^{0} = 21.3S_{1,5}C_{2,3,4} + 21.3C_{1,3,4}S_{2,5} - 21.3S_{1,2,3,5}C_{4} + 21.3C_{1,2,4}S_{3,5} - 21.3S_{1,3,4,5}C_{2}
$$
  
\n
$$
-21.3C_{1}S_{2,3,4,5} + 21.3C_{1,2,3}S_{4,5} - 21.3S_{1,2,4,5}C_{3} - 21.3S_{1,2,4,5} + 21.3C_{1,2}S_{4,5} + 21.3C_{1}S_{4,5}
$$
  
\n
$$
+21.3S_{1,4}C_{2,3,5} + 21.3C_{1,3,5}S_{2,4} - 21.3S_{1,2,3,4}C_{5} + 21.3C_{1,2,5}S_{3,4} + 21.3S_{1,3}C_{2,4,5} + 21.3C_{1,4,5}S_{2,3}
$$
  
\n
$$
-21.3C_{1,2,3,4,5} + 21.3S_{1,2}C_{3,4,5} + 21.3S_{1,2}C_{4,5} - 21.3C_{1,2,4,5} - 21.3C_{1,4,5} - 21.3S_{1,3}C_{2,5} - 21.3C_{1,5}S_{2,3}
$$
  
\n
$$
+21.3C_{1,2,3,5} + 21.3S_{1,2}C_{3,5} + 8.7S_{1,3}C_{2} + 8.7C_{1}S_{2,3} - 8.7C_{1,2,3} - 8.7S_{1,2}C_{3} + 7S_{1}C_{2} + 7C_{1}S_{2} + 1.5S_{1}
$$
  
\n(81)

$$
A_{63,4}^{0} = 21.3S_{2,5}C_{3,4} + 21.3C_{2,4}S_{3,5} - 21.3S_{2,3,4,5} + 21.3C_{2,3}S_{4,5} + 21.3C_{2}S_{4,5}
$$

$$
+ 21.3S_{2,4}C_{3,5} + 21.3C_{2,5}S_{3,4} + 21.3S_{2,3}C_{4,5} - 21.3C_{2,3,4,5} - 21.3C_{2,4,5} - 21.3S_{2,3}C_{5} + 21.3C_{2,3,5}
$$

$$
+ 8.7S_{2,3} - 8.7C_{2,3} + 7S_{2} + 16
$$
(82)

Al haber obtenido los valores correspondientes a la matríz de transformación homogénea  $T = A_6^0$ , se tiene como resultante una matríz de 4X4 la cual está formada por una submatriz de 3X3 que representa la orientación ( $\overrightarrow{n}$   $\overrightarrow{\sigma}$   $\overrightarrow{a}$ ), un vector de 3X1 que contiene la posición ( $\overrightarrow{P}$ ) y un vector de 1X3 el cual representa la perspectiva(0001).

<span id="page-66-0"></span>
$$
T = \begin{pmatrix} n_x & o_x & a_x & P_x \\ n_y & o_y & a_y & P_y \\ n_z & o_z & a_z & P_z \\ 0 & 0 & 0 & 1 \end{pmatrix}
$$
 (83)

Para obtener la posición final de la herramienta de trabajo  $(x y z)$ , la cual está contenida en la matríz  $T$  se procede a realizar lo siguiente:

<span id="page-66-1"></span>
$$
T \cdot \begin{pmatrix} 0 \\ 0 \\ 0 \\ 1 \end{pmatrix} = \begin{pmatrix} P_x \\ P_y \\ P_z \\ 1 \end{pmatrix}^{-1} = (P_x \ P_y \ P_z \ 1) \rightarrow \overrightarrow{P} = (P_x \ P_y \ P_z) \tag{84}
$$

Aplicando lo anterior se procede a obtener el posicionamiento del elemento terminal del brazo robótico tipo antropomórfico.

$$
T = A_6^0 \begin{bmatrix} 1, 1 & 1, 2 & 1, 3 & 1, 4 \\ 2, 1 & 2, 2 & 2, 3 & 2, 4 \\ 3, 1 & 3, 2 & 3, 3 & 3, 4 \\ 0 & 0 & 0 & 1 \end{bmatrix} \cdot \begin{bmatrix} 0 \\ 0 \\ 0 \\ 1 \end{bmatrix} = A_6^0 \begin{bmatrix} 1, 4 \\ 2, 4 \\ 3, 4 \\ 1 \end{bmatrix} \rightarrow \vec{P} = (A_{61,4}^0 \ A_{62,4}^0 \ A_{63,4}^0)
$$
\n
$$
(85)
$$

Entonces, los valores de la posición quedarían definidos de la siguiente forma:

$$
P_x = (21.3C_{1,2,3,4}S_5 - 21.3S_{1,2,5}C_{3,4} - 21.3C_{1,4}S_{2,3,5} - 21.3S_{1,3,5}C_{2,4} + 21.3C_{1,2}S_{3,4,5}
$$
  
\n
$$
-21.3S_{1,2,3,4,5} - 21.3C_{1,3}S_{2,4,5} - 21.3S_{1,4,5}C_{2,3} - 21.3C_{1}S_{2,4,5} - 21.3S_{1,4,5}C_{2} - 21.3S_{1,4,5}
$$
  
\n
$$
+21.3C_{1,2,3,5}S_4 - 21.3S_{1,2,4}C_{3,5} - 21.3C_{1,5}S_{2,3,4} - 21.3S_{1,3,4}C_{2,5} - 21.3C_{1,2,4,5}S_3
$$
  
\n
$$
+21.3S_{1,2,3}C_{4,5} + 21.3C_{1,3,4,5}S_2 + 21.3S_{1}C_{2,3,4,5} + 21.3C_{1,4,5}S_2 + 21.3S_{1}C_{2,4,5}
$$
  
\n
$$
+21.3S_{1}C_{4,5} - 21.3C_{1,2,5}S_3 + 21.3S_{1,2,3}C_5 - 21.3C_{1,3,5}S_2 - 21.3S_{1}C_{2,3,5} + 8.7C_{1,2}S_3 - 8.7S_{1,2,3}
$$
  
\n
$$
+ 8.7C_{1,3}S_2 + 8.7S_{1}C_{2,3} + 7C_{1,2} - 7S_{1,2} + 1.5C_1)
$$
 (86)

$$
P_y = (21.3S_{1,5}C_{2,3,4} + 21.3C_{1,3,4}S_{2,5} - 21.3S_{1,2,3,5}C_4 + 21.3C_{1,2,4}S_{3,5} - 21.3S_{1,3,4,5}C_2 - 21.3C_1S_{2,3,4,5}
$$
  
+21.3C<sub>1,2,3</sub>S<sub>4,5</sub> - 21.3S<sub>1,2,4,5</sub>C<sub>3</sub> - 21.3S<sub>1,2,4,5</sub> + 21.3C<sub>1,2</sub>S<sub>4,5</sub> + 21.3C<sub>1</sub>S<sub>4,5</sub> + 21.3S<sub>1,4</sub>C<sub>2,3,5</sub>  
+21.3C<sub>1,3,5</sub>S<sub>2,4</sub> - 21.3S<sub>1,2,3,4</sub>C<sub>5</sub> + 21.3C<sub>1,2,5</sub>S<sub>3,4</sub> + 21.3S<sub>1,3</sub>C<sub>2,4,5</sub> + 21.3C<sub>1,4,5</sub>S<sub>2,3</sub>  
-21.3C<sub>1,2,3,4,5</sub> + 21.3S<sub>1,2</sub>C<sub>3,4,5</sub> + 21.3S<sub>1,2</sub>C<sub>4,5</sub> - 21.3C<sub>1,2,4,5</sub> - 21.3C<sub>1,4,5</sub> - 21.3S<sub>1,3</sub>C<sub>2,5</sub>  
-21.3C<sub>1,5</sub>S<sub>2,3</sub> + 21.3C<sub>1,2,3,5</sub> + 21.3S<sub>1,2</sub>C<sub>3,5</sub> + 8.7S<sub>1,3</sub>C<sub>2</sub> + 8.7C<sub>1</sub>S<sub>2,3</sub>  
- 8.7C<sub>1,2,3</sub> - 8.7S<sub>1,2</sub>C<sub>3</sub> + 7S<sub>1</sub>C<sub>2</sub> + 7C<sub>1</sub>S<sub>2</sub> + 1.5S<sub>1</sub>) (87)

$$
P_z = (21.3S_{2,5}C_{3,4} + 21.3C_{2,4}S_{3,5} - 21.3S_{2,3,4,5} + 21.3C_{2,3}S_{4,5}
$$

$$
+ 21.3C_{2}S_{4,5} + 21.3S_{2,4}C_{3,5} + 21.3C_{2,5}S_{3,4} + 21.3S_{2,3}C_{4,5}
$$

$$
- 21.3C_{2,3,4,5} - 21.3C_{2,4,5} - 21.3S_{2,3}C_{5} + 21.3C_{2,3,5} + 8.7S_{2,3} - 8.7C_{2,3} + 7S_{2} + 16) (88)
$$

6.5.1.2. SOLUCIÓN PARA EL TIPO SCARA DE 4 GDLL

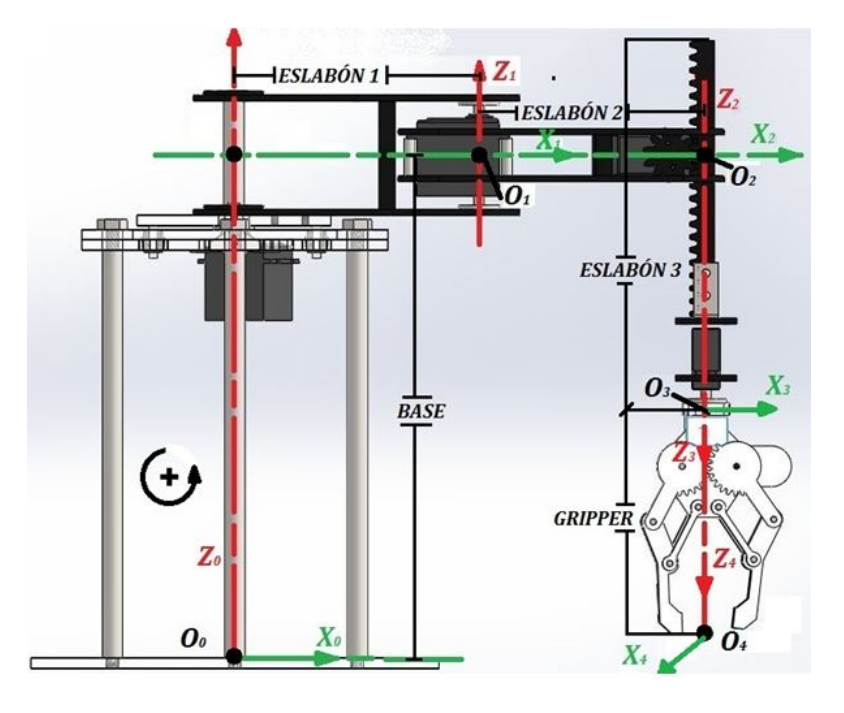

Figura 35: Sistema de referencia en el brazo Scara de 4 GDL

<span id="page-68-0"></span>

| <b>BASE</b> | <b>ESLABÓN 1</b> | <b>ESLABÓN 2</b> | <b>ESLABÓN 3</b> | <b>GRIPPER</b> |
|-------------|------------------|------------------|------------------|----------------|
| 25.2cm      | 11.9cm           | 11cm             | 18cm             | 13cm           |

Tabla 2: Sistema de referencia en el brazo Scara de 4 GDL

<span id="page-68-1"></span>

| <b>Articulación</b> | θ(의 | $d$ (cm) | $a$ (cm)  | α   |  |
|---------------------|-----|----------|-----------|-----|--|
|                     |     | Base     | Eslabón 1 |     |  |
|                     |     |          | Eslabón 2 | 180 |  |
|                     |     | a3       |           |     |  |
|                     | ٦4  | Gripper  |           |     |  |

Tabla 3: Parámetros D-H para el robot Scara

Con los marcos de referencia asignados, se procede a hallar los parámetros  $D - H$ , conociendo las dimensiones de los eslabones (Ver Tabla [2\)](#page-68-0).

Para este robot es conveniente mencionar que al poseer una articulación prismática, una de las variables ser´a lineal, es decir, una distancia variable; La cual es la que se denota como  $d_3$ . Después de haber obtenido los parámetros  $D - H$  se procede con el cálculo para hallar las posición final de la herramienta de trabajo, tal cual como se desarrolló con el anterior robot. Para este robot Scara es necesario editar la ecuación [1,](#page-23-0) la cual quedará resumida al producto de la rotación en  $Z$  con la translación en  $Z$  y la translación en  $X$ :

$$
A_i = Rot_{z,\theta_i}Trans_{z,d_i}Trans_{x,ai}
$$
\n(89)

Quedando la matríz  $A_i$  expresada como:

$$
A_{i} = \begin{bmatrix} C_{1} & -S_{1} & S_{1} & aiC_{1} \\ S_{1} & C_{1} & -C_{1} & aiS_{1} \\ 0 & 0 & 1 & d_{i} \\ 0 & 0 & 0 & 1 \end{bmatrix}
$$
 (90)

Esta matríz será la que se utilizará remplazando los valores de cada articulación en ella. (Ver Tabla [3\)](#page-68-1)

$$
A_1^0 = \begin{bmatrix} C_1 & -S_1 & 0 & (11.9)C_1 \\ S_1 & C_1 & 0 & (11.9)S_1 \\ 0 & 0 & 1 & 0 \\ 0 & 0 & 0 & 1 \end{bmatrix} A_2^0 = \begin{bmatrix} C_2 & S_2 & 0 & (11)C_2 \\ S_2 & -C_2 & 0 & (11)S_2 \\ 0 & 0 & -1 & 0 \\ 0 & 0 & 0 & 1 \end{bmatrix}
$$
(91)  

$$
A_3^2 = \begin{bmatrix} 1 & 0 & 0 & 0 \\ 0 & 1 & 0 & 0 \\ 0 & 0 & 1 & d3 \\ 0 & 0 & 0 & 1 \end{bmatrix} A_4^3 = \begin{bmatrix} C_3 & -S_3 & 0 & 0 \\ S_3 & C_3 & 0 & 0 \\ 0 & 0 & 1 & 13 \\ 0 & 0 & 0 & 1 \end{bmatrix}
$$
(92)

Luego se procede a hallar la matríz de transformación homogénea  $T$  de la ecuación 83, de igual manera como se desarrolló para el caso anterior.

$$
A_2^0 = \begin{bmatrix} C_1 & -S_1 & 0 & (11.9)C_1 \\ S_1 & C_1 & 0 & (11.9)S_1 \\ 0 & 0 & 1 & 0 \\ 0 & 0 & 0 & 1 \end{bmatrix} \cdot \begin{bmatrix} C_2 & S_2 & 0 & (11)C_2 \\ S_2 & -C_2 & 0 & (11)S_2 \\ 0 & 0 & -1 & 0 \\ 0 & 0 & 0 & 1 \end{bmatrix}
$$
(93)  

$$
A_2^0 = \begin{bmatrix} C_{1,2} - S_{1,2} & C_1 S_2 + S_1 C_2 & 0 & 11C_{1,2} - 11S_{1,2} + 11.9C_1 \\ S_1 C_2 + C_1 S_2 & S_{1,2} - C_{1,2} & 0 & 11S_1 C_2 + 11C_1 S_2 + 11.9S_1 \\ 0 & 0 & 1 & 0 \\ 0 & 0 & 0 & 1 \end{bmatrix}
$$
(94)

$$
A_3^0 = \begin{bmatrix} C_{1,2} - S_{1,2} & C_1 S_2 + S_1 C_2 & 0 & 11 C_{1,2} - 11 S_{1,2} + 11.9 C_1 \\ S_1 C_2 + C_1 S_2 & S_{1,2} - C_{1,2} & 0 & 11 S_1 C_2 + 11 C_1 S_2 + 11.9 S_1 \\ 0 & 0 & 1 & 0 \\ 0 & 0 & 0 & 1 \end{bmatrix} \cdot \begin{bmatrix} 1 & 0 & 0 & 0 \\ 0 & 1 & 0 & 0 \\ 0 & 0 & 1 & d3 \\ 0 & 0 & 0 & 1 \end{bmatrix} \tag{95}
$$

$$
A_3^0 = \begin{bmatrix} C_{1,2} - S_{1,2} & C_1 S_2 + S_1 C_2 & 0 & 11 C_{1,2} - 11 S_{1,2} + 11.9 C_1 \\ S_1 C_2 + C_1 S_2 & S_{1,2} - C_{1,2} & 0 & 11 S_1 C_2 + 11 C_1 S_2 + 11.9 S_1 \\ 0 & 0 & 1 & d3 \\ 0 & 0 & 0 & 1 \end{bmatrix}
$$
(96)

$$
A_4^0 = \begin{bmatrix} C_{1,2} - S_{1,2} & C_1 S_2 + S_1 C_2 & 0 & 11 C_{1,2} - 11 S_{1,2} + 11.9 C_1 \\ S_1 C_2 + C_1 S_2 & S_{1,2} - C_{1,2} & 0 & 11 S_1 C_2 + 11 C_1 S_2 + 11.9 S_1 \\ 0 & 0 & 1 & d3 \\ 0 & 0 & 0 & 1 \end{bmatrix} \cdot \begin{bmatrix} C_4 & -S_4 & 0 & 0 \\ S_4 & C_4 & 0 & 0 \\ 0 & 0 & 1 & 13 \\ 0 & 0 & 0 & 1 \end{bmatrix}
$$

$$
A_4^0 = \begin{bmatrix} C_{1,2,4} - S_{1,2}C_4 + S_{1,4}C_2 + C_1S_{2,4} & -C_{1,2}S_4 + S_{1,2,4} + C_{1,4}S_2 + S_1C_{2,4} & 0 & 1,4 \\ S_1C_{2,4} + C_{1,4}S_2 + S_{1,2,4} - C_{1,2}S_4 & -S_{1,4}C_2 - C_1S_{2,4} + S_{1,2}C_4 - C_{1,2,4} & 0 & 2,4 \\ 0 & 0 & 1 & 3,4 \\ 0 & 0 & 0 & 1 \end{bmatrix}
$$
(98)

$$
A_{41.4}^0 = 11C_{1,2} - 11S_{1,2} + 11.9C_1
$$
\n(99)

$$
A_{42,4}^0 = 11S_1C_2 + 11C_1S_2 + 11.9S_1 \tag{100}
$$

$$
A_{43,4}^0 = 13 + d3\tag{101}
$$

Hallada la matríz de transformación homogénea, se calculan las coordenadas de posición  $\,$ de la herramienta de trabajo, de acuerdo con la ecuación 84. Lo cual quedaría expresado de la siguiente forma.

$$
\overrightarrow{P} = A_4^0 \begin{bmatrix} 1, 1 & 1, 2 & 1, 3 & 1, 4 \\ 2, 1 & 2, 2 & 2, 3 & 2, 4 \\ 0 & 0 & 1 & 3, 4 \\ 0 & 0 & 0 & 1 \end{bmatrix} \cdot \begin{bmatrix} 0 \\ 0 \\ 0 \\ 1 \end{bmatrix} = \begin{bmatrix} A_{41,4}^0 \\ A_{42,4}^0 \\ A_{43,4}^0 \\ 1 \end{bmatrix} \rightarrow (A_{41,4}^0 \ A_{42,4}^0 \ A_{43,4}^0) = (P_x P_Y P_z)
$$
\n(102)

$$
P_x = 11C_{1,2} - 11S_{1,2} + 11.9C_1 \tag{103}
$$

$$
P_Y = 11S_1C_2 + 11C_1S_2 + 11.9S_1 \tag{104}
$$

$$
P_z = 13 + d3 \tag{105}
$$

# 6.5.2. CÁLCULOS CINEMÁTICA INVERSA

Como fue mencionado, la cinemática inversa busca la configuración que debe adoptar el robot para que la herramienta de trabajo llegue a una posición conocida, es decir, teniendo las coordenadas de la posición final del gripper y de su orientación las cuales son establecidas por el usuario. La inversa calcula los valores que debe tener cada articulación para que así el efector final logre establecerse en las coordenadas establecidas. Con lo anterior, se procede a realizar el cálculo para los dos brazos robóticos de manera individual. Para mayor comprensión sobre lo concerniente a como se realizan los cálculos de la cinemática inversa Véase la sección [4.1.2.](#page-25-0) sobre este mismo tema.

## 6.5.2.1. CINEMÁTICA INVERSA PARA EL ROBOT ANTROPOMÓRFICO

El desacople cinemático permite dividir el problema en dos partes, conocidas como; la cinemática inversa para el posicionamiento y la cinemática inversa para la orientación (Véase la sección [4.1.2.1.\)](#page-25-1). Partiendo de lo dicho, se procede a dar solución a las ecuaciones [8](#page-26-0) y [10](#page-26-1) sucesivamente, primero se establece la matríz R la cual contiene la orientación con la cual se desea que el gripper llegue a la posición deseada y se resuelve la ecuación [8.](#page-26-0)

$$
R = \begin{bmatrix} r1, 1 & r1, 2 & r1, 3 \\ r2, 1 & r2, 2 & r2, 3 \\ r3, 1 & r3, 2 & r3, 3 \end{bmatrix}
$$
 (106)

$$
\begin{vmatrix} X_C \\ Y_C \\ Z_C \end{vmatrix} = \begin{vmatrix} O_X \\ O_Y \\ O_Z \end{vmatrix} - d6 \begin{bmatrix} r1, 1 & r1, 2 & r1, 3 \\ r2, 1 & r2, 2 & r2, 3 \\ r3, 1 & r3, 2 & r3, 3 \end{bmatrix} \cdot \begin{vmatrix} 0 \\ 0 \\ 1 \end{vmatrix} \rightarrow \begin{vmatrix} X_C \\ Y_C \\ Z_C \end{vmatrix} = \begin{vmatrix} O_X - d_6 r_{1,3} \\ O_Y - d_6 r_{2,3} \\ O_Z - d_6 r_{3,3} \end{vmatrix} (107)
$$
<span id="page-72-0"></span>Los valores que son obtenidos en la ecuación [8](#page-26-0) son con los que se realizará el cálculo geométrico para las tres primeras articulaciones  $(q_1, q_2, q_3)$  y así resolver el problema del posicionamiento, el cual se optó por el método geométrico (Véase la sección [4.1.2.2.\)](#page-27-0) y el cual se aplicará a continuación.

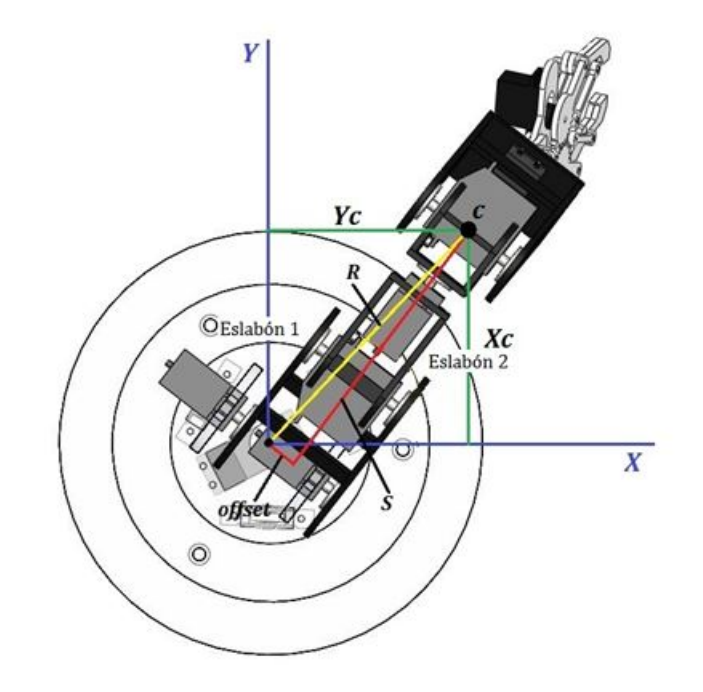

Figura 36: Vista superior del brazo Antropomórfico en una posición final conocida

En la figura [36,](#page-72-0) se observa que la configuración del robot tipo antropomórfico es de brazo derecho. Por lo que el cálculo de  $q_1$  será un poco más complejo, en la figura [9](#page-29-0) se observa dicha configuración y de la cual se obtiene la ecuación [16](#page-29-1) que corresponde a la primera articulación.

$$
\theta_1 = Atan2(x_c, y_c) + Atan2(-\sqrt{X_c^2 + Y_c^2 - Offset^2}, -Offset)
$$
 (108)

Para las siguientes articulaciones, se utiliza el plano formado por los eslabones 1 y 2 (Ver Figura [10\)](#page-30-0) utilizando así las ecuaciones  $25 \times 27$  $25 \times 27$ . En la figura [37](#page-73-0) se muestra el plano formado por los primeros eslabones.En la figura [37](#page-73-0) se aprecia que el manipulador se utiliza como codo arriba por ende el signo de la ecuación  $25$  es +. De esta manera quedan expresadas de la forma (Ver ecuación [109\)](#page-73-1).

<span id="page-73-0"></span>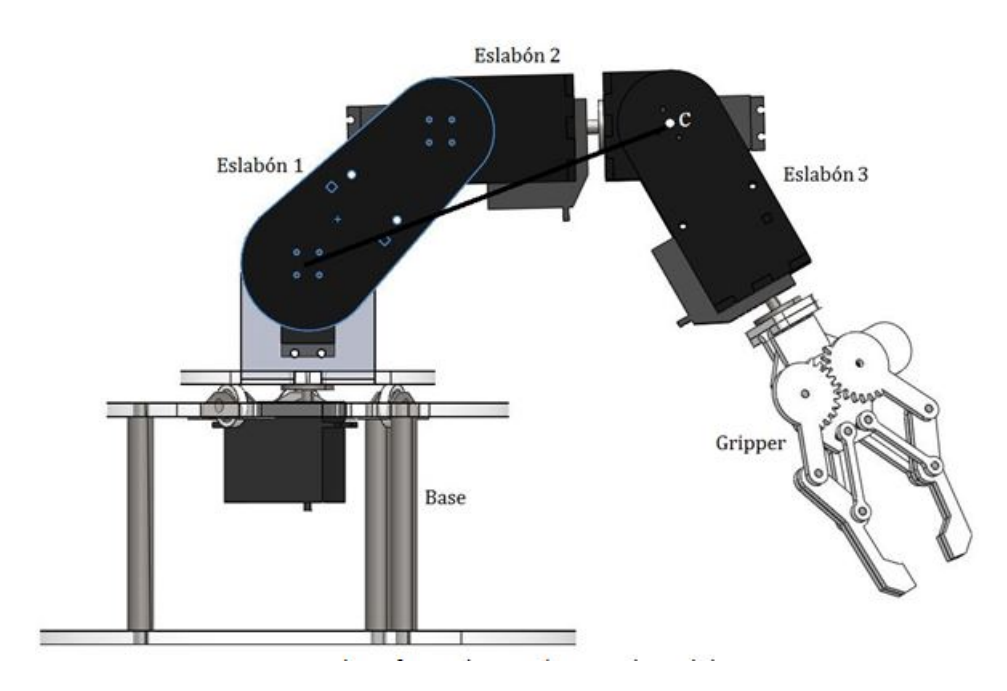

Figura 37: Plano formado por el eje Z y los eslabones 1 y 2

<span id="page-73-1"></span>
$$
D = \frac{X_c^2 + Y_c^2 - Offset^2 + (Z_c - Base)^2 - Esla_1^2 - Esla_2^2}{2Esla_1Esla_2}
$$
(109)

<span id="page-73-2"></span>
$$
\theta_3 = Atan2(D, \sqrt{1 - D^2})\tag{110}
$$

<span id="page-73-3"></span>
$$
\theta_2 = Atan2\left(\sqrt{X_c^2 + Y_c^2 - Offset^2}, Z_c - Base\right) - Atan2(Esla_1 + Esla_2 Cos(\theta_3), Esla_2Sen(\theta_3))
$$
\n(111)

Con estas dos últimas ecuaciones [\(110](#page-73-2) y [111\)](#page-73-3) se resolvería el problema de cinemática inversa para el posicionamiento, y reemplazando los valores correspondientes al robot antropomórfico (Ver Tabla [1\)](#page-55-0), las ecuaciones para el cálculo de las primeras tres articulaciones quedarían expresadas en función de las coordenadas  $(X Y Z)$  así:

$$
X_C = O_X - d_6 r_{1,3}, Y_C = O_Y - d_6 r_{2,3}, Z_C = O_Z - d_6 r_{3,3}
$$
\n(112)

$$
\theta_1 = Atan2(x_c, y_c) + Atan2(-\sqrt{X_c^2 + Y_c^2 - (1.5)^2}, -1.5)
$$
\n(113)

$$
D = \frac{X_c^2 + Y_c^2 - (1.5)^2 + (Z_c - 16)^2 - (7)^2 - (8.7)^2}{2(7)(8.7)}
$$
(114)

$$
\theta_3 = Atan2(D, \sqrt{1 - D^2})\tag{115}
$$

$$
\theta_2 = A \tan \left( \sqrt{X_c^2 + Y_c^2 - (1.5)^2}, Z_c - (16) \right) - A \tan \left( (7) + (8.7) \cos(\theta_3), (8.7) \sin(\theta_3) \right) \tag{116}
$$

Obtenidos las 3 articulaciones correspondientes a la posición de la muñeca  $q_1 q_2 q_3$  se procede a determinar los últimos 3 grados responsables de la orientación  $q_4 q_5 q_6$  los cuales se pueden calcular mediante los ángulos de euler, utilizando la configuración roll pitch yaw teniendo como base la matríz de rotación  $R$  ya establecida. Haciendo uso de las ecuaciones [29,](#page-31-1) [30](#page-31-2) y [31](#page-31-3) quedarían expresadas como:

$$
\phi = \frac{atan2}{r_{13}, -r_{23}} = \theta_4 \tag{117}
$$

$$
\theta = \text{atan2}\left(r_{33}, -\sqrt{1 - r_{33}^2}\right) = \theta_5 \tag{118}
$$

$$
\psi = \text{atan2} (r_{31}, -r_{32}) = \theta_6 \tag{119}
$$

# 6.5.2.2. CINEMÁTICA INVERSA PARA EL ROBOT SCARA

El robot Scara contiene 4 articulaciones  $(q_1 q_2 q_3 q_4)$  de las cuales  $q_3$  es prismática y se denotara como  $d_3$  y las restantes son rotacionales con movimiento de la muñeca de Roll, los valores de las coordenadas  $(X Y Z)$  deseadas se trabajaran como  $(P x P y P z)$ . Los ejes se encuentran asignados (Ver Figura [35\)](#page-67-0). El brazo puede trabajar de dos configuraciones; como brazo derecho o como brazo izquierdo, para este caso se trabajara como izquierdo como se puede observar en la figura [38.](#page-75-0) Para realizar los cálculos correspondientes es necesario establecer las coordenadas a las cuales se desea que el efector final se posicione y su respectiva orientación, que para este caso estaría dada por un solo ángulo el cual se denotará como  $\mu$  [\[16\]](#page-97-0).

<span id="page-75-0"></span>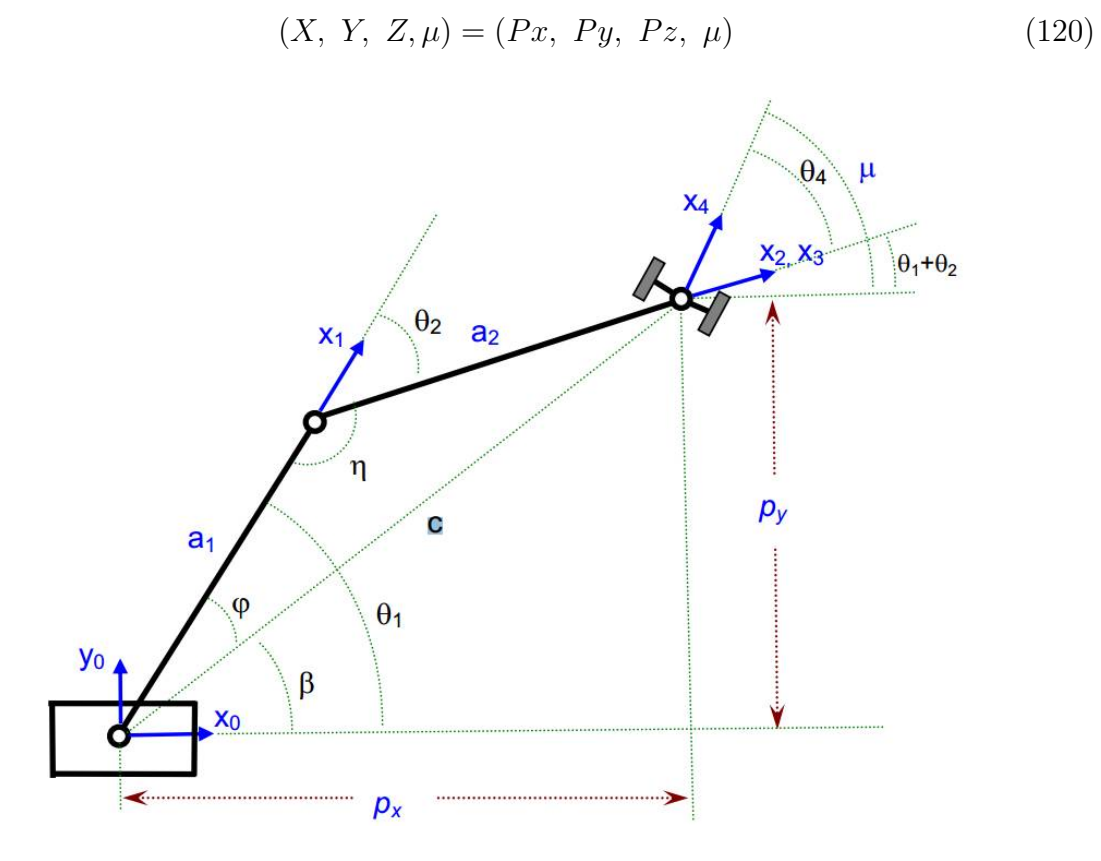

Figura 38: Configuración como brazo izquierdo del robot Scara (Tomado de [\[17\]](#page-97-1))

De la imagen [38](#page-75-0) se puede deducir que:

Ecuacion 84

$$
\beta = \operatorname{atan2}\left(P_y, P_x\right) \tag{121}
$$

$$
c = \sqrt{\left(P_y^2 + P_x^2\right)}\tag{122}
$$

$$
\varphi = \cos^{-1}\left(\frac{a_2^2 - a_1^2 - c^2}{-2a_1c}\right) \tag{123}
$$

$$
n = \cos^{-1}\left(\frac{c^2 - a_2^2 - a_1^2}{-2a_1a_2}\right) \tag{124}
$$

$$
\theta_1 = \beta + \varphi \tag{125}
$$

$$
\theta_2 = n + 180\tag{126}
$$

$$
\theta_4 = \mu - \theta_1 - \theta_2 \tag{127}
$$

<span id="page-76-0"></span>Calculadas las articulaciones rotacionales se procede a hallar el Grado de libertad prism´atico. El cual se denota desde una vista lateral del robot como se muestra en la figura [39](#page-76-0) con la representación de los ejes.

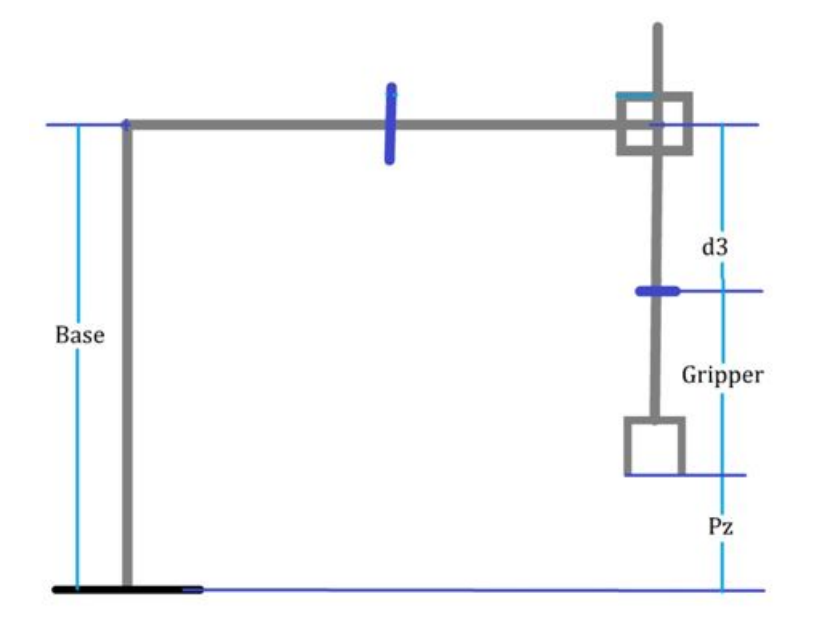

Figura 39: Representación de los ejes del robot Scara desde una vista lateral

De la figura [39](#page-76-0) se puede concluir que:

$$
d3 = Base - Gripper - Pz \tag{128}
$$

Luego de haber obtenido las 4 articulaciones se procede a dejarlas expresadas en función de los parámetros conocidos y los valores geométricos del Scara (Ver Tabla [3\)](#page-68-0)

$$
\theta_1 = \operatorname{atan2}\left(P_y, P_x\right) + \cos^{-1}\left(\frac{E \operatorname{slab}_2{}^2 - E \operatorname{slab}_1{}^2 - \left(\sqrt{\left(P_y^2 + P_x^2\right)}\right)^2}{-2(E \operatorname{slab}_1)\sqrt{\left(P_y^2 + P_x^2\right)}}\right) \tag{129}
$$

$$
\theta_2 = \cos^{-1}\left(\frac{\left(\sqrt{\left(P_y^2 + P_x^2\right)}\right)^2 - Eslab_2^2 - Eslab_1^2}{-2Eslab_1Eslab_2}\right) + 180\tag{130}
$$

$$
\theta_4 = \mu - \theta_1 - \theta_2 \tag{131}
$$

$$
d3 = Base - Gripper - Pz \tag{132}
$$

### 6.6. SELECCIÓN DE LA POTENCIA DEL SERVOMOTOR

Para determinar el cálculo dinámico de torque no se utilizó el método de Lagrange − Euler porque los servomotores no permiten controlar la velocidad ni variar el torque de ellos mismos, solo pueden modificar su posicionamiento debido a su bajo costo económico, por esta razón no se pudo hacer el cálculo dinámico correspondiente para los servomotores, más sin embargo se realizó el cálculo cinemático de estos mismos.

### 6.6.1. ROBOT ANTROPOMÓRFICO

Para calcular la potencia m´ınima que deben tener los servomotores, se analiza el brazo a través de la figura formada por su eje y asumiendo una posición en la que el robot se encuentre sometido a su mayor esfuerzo mecánico. Cuando las articulaciones  $q1(A)$ ,  $q2(B)$ ,  $q3(C)$ ,  $q4(D)$ ,  $q5(E)$  y  $q6(F)$  estén en los valores de 0°, 0°, 90°, 90°, 90° y 90° respectivamente, el dispositivo robótico alcanzara la posición que se observa en la [40.](#page-77-0)

<span id="page-77-0"></span>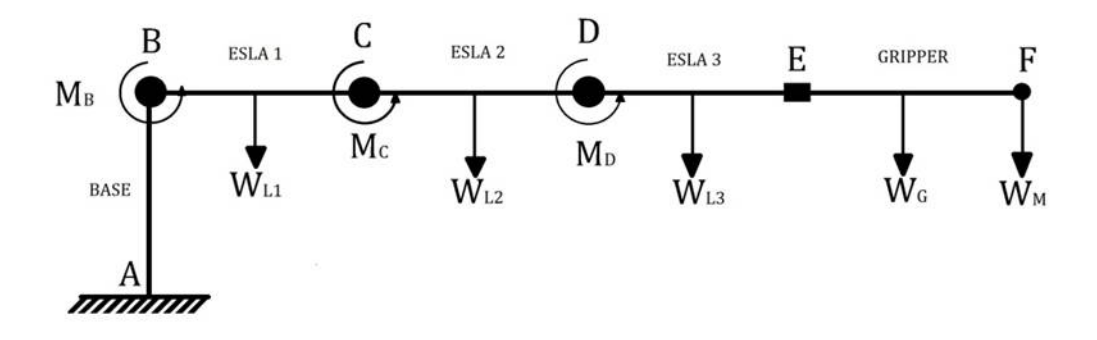

Figura 40: Brazo antropomórfico representado por sus ejes y fuerzas en un instante determinado.

En la imagen [40](#page-77-0) se aprecian las fuerzas que actúan cuando el brazo robótico se encuentra en la posición donde esta sometido a mayor esfuerzo mecánico, y que permite calcular los momentos en  $B \times C$  en los que estos son mayores (Ver ecuación [134](#page-78-0) y [135.](#page-78-1) Estos momentos se calculan teniendo en cuenta las articulaciones que se mantienen fijas, es decir el cálculo de cada momento en  $B \, y \, C$  se realiza al mismo tiempo para cumplir así la condición de que el dispositivo esté sometido a su mayor esfuerzo.

$$
\sum M_B : M_B - W_{L1} \cdot \left(\frac{BC}{2}\right) - W_{L2} \cdot \left(BC + \frac{CD}{2}\right) - W_{L3} \cdot \left(BC + CD + \frac{DE}{2}\right) - W_{G} \cdot \left(BC + CD + DE + \frac{EF}{2}\right) - W_{M} \cdot \left(BC + CD + DE + EF\right) = 0 \tag{133}
$$

$$
\sum M_C \; : \; M_C - W_{L2} \cdot \left(\frac{CD}{2}\right) - W_{L3} \cdot \left(CD + \frac{DE}{2}\right) - W_G \cdot \left(CD + DE + \frac{EF}{2}\right) - W_M \cdot \left(CD + DE + EF\right) = 0 \tag{134}
$$

<span id="page-78-1"></span><span id="page-78-0"></span>
$$
\sum M_D : M_D - W_{L3} \cdot \left(\frac{DE}{2}\right) - W_G \cdot \left(DE + \frac{EF}{2}\right) - W_M \cdot \left(DE + EF\right) = 0
$$
\n(135)

Donde:

- $M_B, M_C, M_D \rightarrow$  Momento aplicado para cumplir la condición de estabilidad o también el torque que debe tener el servo para soportar la estructura del brazo.
- $W_{L1} \rightarrow$  Peso del eslabón 1.
- $W_{L2} \rightarrow$  Peso del eslabón 2.
- $W_{L3} \rightarrow$  Peso del eslabón 3.
- $W_G \to \text{Peso}$  del Gripper.
- $W_M \to \text{Peso del objecto a cargar.}$
- $BC \rightarrow$  Longitud del eslabón 1.
- $CD \rightarrow$  Longitud del eslabón 2.
- $DE \rightarrow$  Longitud del eslabón 3.
- $EF \rightarrow$  Longitud del Gripper.

Reemplazando estos valores, los cuales se encuentran en la tabla [1](#page-55-0) y [5](#page-81-0) despejando se obtiene que:

$$
\sum M_B : M_B - (0, 144kg) \cdot \left(\frac{7cm}{2}\right) - (0, 162kg) \cdot \left(7cm + \frac{8, 7cm}{2}\right) - (0, 123kg) \cdot \left(7cm + 8, 7cm + \frac{8, 3cm}{2}\right) - (0, 187kg) \cdot \left(7cm + 8, 7cm + 8, 3cm + \frac{13cm}{2}\right) - (0, 187kg) \cdot \left(7cm + 8, 7cm + 8, 3cm + \frac{13cm}{2}\right)
$$

| <b>TA7</b> |      |          | .                 |             |
|------------|------|----------|-------------------|-------------|
| 0.144kg    | 1721 | $-122km$ | 197 <sub>ba</sub> | <b>Make</b> |

Tabla 4: Pesos de las articulaciones y elementos presentes en el brazo Antropomórfico

$$
(0, 1kg) \cdot (7cm + 8, 7cm + 8, 3cm + 13cm) = 0 \tag{136}
$$

$$
M_B = 0,504 kg \cdot cm + 1,8387 kg \cdot cm + 2,44155 kg \cdot cm + 5,7035 kg \cdot cm + 3,7kg \cdot cm \quad (137)
$$

 $M_B = 14,18775 \ kg \cdot cm \approx 14,19 \ kg \cdot cm$  (138)

$$
\sum M_C : M_C - (0, 162kg) \cdot \left(\frac{8, 7cm}{2}\right) - (0, 123kg) \cdot \left(8, 7cm + \frac{8, 3cm}{2}\right) - (0, 187kg) \cdot \left(8, 7cm + 8, 3cm + \frac{13cm}{2}\right) - (0, 1kg) \cdot (8, 7cm + 8, 3cm + 13cm) = 0 \tag{139}
$$
  

$$
M_C = 0, 7047 kg \cdot cm + 1, 58055 kg \cdot cm + 4, 3945 kg \cdot cm + 3 kg \cdot cm \tag{140}
$$

$$
M_C = 9,67975 \ kg \cdot cm \approx 9,68 \ kg \cdot cm \tag{141}
$$

$$
\sum M_D : M_D - (0, 123kg) \cdot \left(\frac{8, 3cm}{2}\right) - (0, 187kg) \cdot \left(8, 3cm + \frac{13cm}{2}\right) - (0, 1kg) \cdot (8, 3cm + 13cm) = 0 \tag{142}
$$

$$
M_D = 0,51045 \ kg \cdot cm + 2,7676 \ kg \cdot cm + 2,13 \ kg \cdot cm \tag{143}
$$

$$
M_D = 5,47805 \ kg \cdot cm \approx 5,49 \ kg \cdot cm \tag{144}
$$

Es conveniente aclarar que estos valores son aproximados, no obstante son de gran utilidad y los necesarios para escoger que servomotor utilizar dependiendo del valor teórico obtenido. El valor que cumpliría con la igualdad indica el torque necesario que necesita el servomotor para sostener la estructura, por ende el motor a escoger debe ser de mayor momento de inercia para garantizar que trabajará correctamente, por lo que se escoge para estas dos articulaciones  $(q_2, q_3)$  el servomotor HB 1501 el cual es viable por su bajo costo y alto torque. Por seguridad para la articulación del hombro se decidió colocar dos servos en paralelo debido a que allí es donde se necesita mayor torque y garantizar así que esta articulación no estará en un momento crítico de inercia.

Por el resultado obtenido realizando el momento en D se concluye que el resto de las articulaciones  $(q_1, q_4, q_5, y_6)$  no necesitan el torque igual a las ya descritas, por lo que se escoge el servomotor MG6001 el cual es viable por su bajo costo y el torque que posee, Para de esta manera tener seguridad de que estas articulaciones no llegaran al punto de encontrarse en un momento crítico de inercia.

### 6.6.2. ROBOT SCARA

En el brazo robótico tipo Scara se decidió utilizar en las dos primeras articulaciones el mismo servomotor que se utilizó para las  $q_1, q_4, q_5$  y  $q_6$  del robot tipo Antropomórfico ya que los eslabones son parecidos en peso y por que en el tipo Scara  $q_1$  y  $q_2$  no levantan cargas pesadas, sino que el motor gira sobre su propio eje haciendo girar los dem´as eslabones, por lo que no es necesario mucho torque y el servomotor MG 6001 cumple con estos requisitos. Para la articulación  $q_4$  se utilizó un servo de menos torque que el anterior, ya que este GDL solo gira la herramienta de trabajo sin levantar ningún peso, lo que el servomotor STD S05NF puede realizar sin ningún problema. La escogencia del servo de  $q_3$  se realizaron los siguientes cálculos:

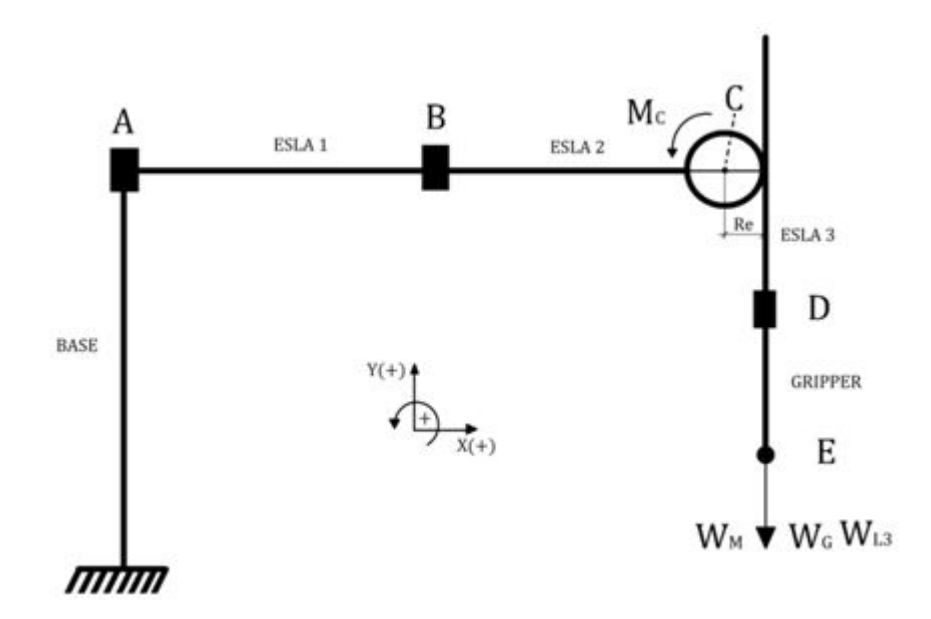

Figura 41: Brazo Scara representado por sus ejes y fuerzas en un instante.

De la imagen se obtiene el torque mínimo  $(M_c)$  para la articulación prismática  $(q_3)$ 

realizando una sumatoria de momentos en el punto C.

$$
\sum M_C : M_C - W_M * (R_e) - W_G * (R_e) - W_{L3} * (R_e) = 0 \tag{145}
$$

$$
M_C = R_e * (W_M + W_G + W_{L3}) = 0 \tag{146}
$$

Donde:  $M_c \to M$ omento aplicado para cumplir la condición de estabilidad o también, el torque que debe tener el servo para soportar la estructura del brazo.

 $R_e \rightarrow$  Radio del engranaje.

Reemplazando los valores de la tabla 5 se obtiene:

$$
M_C = (1, 15cm) * (0, 1Kg + 0, 187kg + 0, 068kg)
$$
\n(147)

$$
M_C = 0,40825kg.cm
$$
\n(148)

Este valor teórico es aproximado y se obtiene sin tener en cuenta otros factores que intervienen como la fricción, entre otros. Pero brinda una idea, la cual es que no se necesita un servomotor de gran torque para que este sistema piñón-cremallera logre levantar la herramienta de trabajo. Adicionando los factores que puedan estar presentes aumentaría este valor calculado, pero no lo suficiente como para sobrepasar el torque que tiene el servomotor MG 6001 y el cual se escogió para esta articulación prismática.

| $W_{L3}$ | <b>MZ</b> | $W_M$ | Re |
|----------|-----------|-------|----|
| በ በሬዩ    |           |       |    |

<span id="page-81-0"></span>Tabla 5: Pesos de las articulaciones y elementos presentes en el Scara.

# 6.7. ESPECIFICACIONES TÉCNICAS ROBOT

## 6.7.1. ROBOT ANTROPOMÓRFICO

- Número de ejes 6
- Repetibilidad  $\pm$  2cm de diametro
- Peso 1120 gramos
- Posiciones de montaje Suelo
- Carga 100gramos
- Zona de Trabajo 39cm
- Voltaje de Operación  $4.8 6$  Voltios

## 6.7.2. ROBOT SCARA

- Número de ejes 4
- Repetibilidad  $\pm$  1cm de diametro
- Peso 1550 gramos
- Posiciones de montaje Suelo
- Carga 100gramos
- Zona de Trabajo 23cm
- Voltaje de Operación  $4.8 6$  Voltios

## 6.8. ESPECIFICACIONES TÉCNICAS COMPONENTES

• Servomotor HD - 1501MG

Límite de ángulo:  $180^{\circ} \pm 10^{\circ}$ Peso:  $63 \pm 1g$ Rango de voltaje de operación:  $4, 8V - 6, 0V$ Piñonería metálica

• Servomotor HD - 6001HB

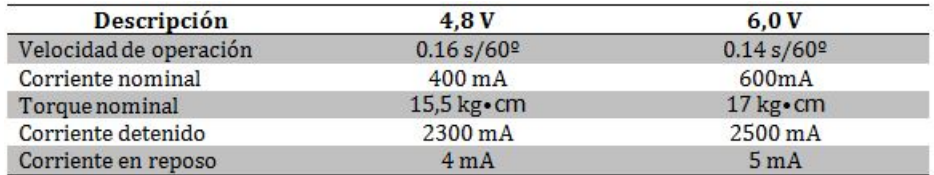

Tabla 6: Especificaciones eléctricas de un servomotor HD -

### 1501MG.

Límite de ángulo:  $180^{\circ} \pm 10^{\circ}$ 

Peso:  $43 \pm 1g$ 

Rango de voltaje de operación:  $4, 8V - 6, 0V$ 

Piñonería plástica

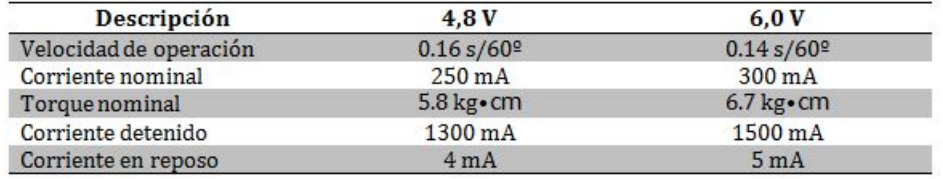

Tabla 7: Especificaciones eléctricas de un servomotor  ${\rm HD}$  -6001HB.

• Servomotor STD S05NF

Límite de ángulo:  $180^{\rm o}\pm 10^{\rm o}$ Peso:  $20 \pm 1g$ Rango de voltaje de operación:  $4, 8V - 6, 0V$ Piñonería metálica

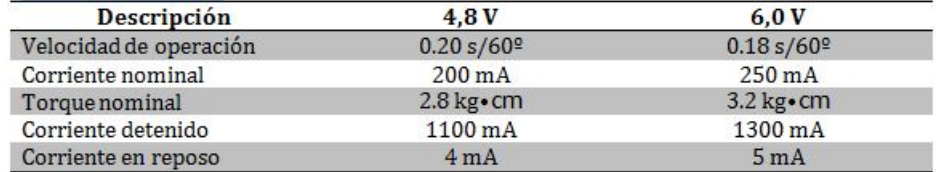

Tabla 8: Especificaciones eléctricas de un servomotor  $\operatorname{STD}$ S05NF.

### 7. SOFTWARE

Se implementaron 3 tipos de comunicación para controlar el brazo robótico, cada una de las cuales puede trabajar independientemente y realizar las mismas funciones. El robot puede ser controlado mediante un modo libre y modo estándar. El modo libre hace uso de la cinemática inversa y mediante botones previamente establecidos (Teach Pendant) el robot se irá desplazando en los ejes X, Y, Z a medida que el operario presione dichos botones, los ejes aumentan de 1 en 1 dependiendo del eje que el operario desee manipular, además el operario también puede abrir y cerrar la herramienta de trabajo (Gripper) para transportar algún objeto liviano. El modo estándar por otra parte cuenta con dos posibles formas de controlar el brazo robótico (Interfaz instalada en la computadora), se puede realizar mediante una cinem´atica directa donde el operario ingresa a cada articulación el valor en ángulos que considere apropiado para alcanzar determinada posición, también puede realizar el control mediante la cinemática inversa donde el operario ingresa las coordenadas X, Y, Z para posicionar la herramienta y el controlador (Arduino) internamente resuelve un conjunto de ecuaciones matemáticas que determina cada uno de los ángulos y se los envía a cada articulación del brazo robótico para alcanzar dichas coordenadas. Adicionalmente la programación incorporada tiene la capacidad de guardar cada una de estas posiciones, pudiendo reutilizarlas posteriormente o editarlas de ser el caso y de llegar a ser necesario se podrá realizar alguna rutina o tarea repetitiva a partir de estas posiciones, esto es gracias a la capacidad de la memoria EEPROM del Arduino que contiene 512 Byte para guardar [\[18\]](#page-97-2).

### 7.1. CONTROL MEDIANTE EL TEACH PENDANT

El Teach Pendant está compuesto por un teclado matricial 4x4 y un LCD de 16x2. El primero consta de 16 botones que al ser presionado cualquiera de estos éste responderá dependiendo de la programación hecha en el arduino. En el segundo se visualiza los valores digitado por el teclado matricial. El Teach Pendant puede desplazar el brazo robótico en cualquiera de sus dos programaciones sea cinemática directa o inversa, además posee la opción de guardar las posiciones en el controlador para que puedan ser utilizadas en cualquier momento que necesite el operario.

### 7.1.1. ENVIO Y RECEPCION DE DATOS EN ARDUINO ´

Arduino cuenta en su hardware con la capacidad de interactuar con un puerto serial, permitiendo enviar y recibir datos las veces que sean necesarias y con la velocidad requerida. Para poder recibir los datos enviados ya sea desde la interfaz en computador o desde la aplicación en Android, estos deben ser enviados en un vector y usar algún car´acter previamente establecido para poder diferenciar el lugar en el que estos datos se usaran. el uso de este carácter es necesario por la limitante que presenta el mismo puerto serial que solo permite transmitir bit a bit enviando un solo bit a la vez. Dicho de otro modo desde la aplicación utilizada ya sea por computador o Android, se envía una cadena de caracteres pero estos son transmitidios uno por uno hasta que se completa el envío y de igual forma Arduino lee uno por uno estos valores y dependiendo de los caracteres previamente establecidos se puede diferenciar los valores que obtendrán cada uno de los servomotores para manipular el robot como el usuario demanda. Un ejemplo de cómo es enviado el vector de caracteres es el siguiente

#### A180B090C100C005D050E020F120

Donde cada una de las letras identifica a un servomotor especifico y los 3 valores numericos posteriores, ser´an los angulos correspondientes a dicho servo. Como se puede observar en el ekemplo el servo A tendrá un valor de 180°, el servo B un valor de 90°, y de igual manera hasta llegar al servo F que tendrá un valor de 120<mark>°. Para hacer</mark> adecuadamente este proceso es necesario tratar este vector mediante una función que incluya una serie de condicionales y dependiendo del carácter este guarde o/y envie el valor correspondiente.

## 7.2. CONTROL MEDIANTE TELÉFONO CELULAR (ANDROID)

Para controlar de manera remota el brazo robótico fue necesario crear una aplicación para Smartphones con sistema operativo Android. Esto se llevó a cabo por la variedad que tienen estos teléfonos inteligentes para comunicarse con diferentes dispositivos inalámbricamente, además facilita el trabajo porque ya el operario no tendría que estar en contacto con el brazo robótico, sino que puede ejecutar desde un lugar alejado por medio de su teléfono celular. EL programa consta de las dos cinemáticas para desplazar el brazo artificial y también consta con la opción de guardar las posiciones digitadas por el trabajador.

## 7.3. CONTROL MEDIANTE INTERFAZ GRÁFICA EN COMPUTADOR

Para realizar el diseño la interfaz es necesario hacer un análisis de los diferentes lenguajes de programación y determinar cual se adapta mas a los requerimientos del operario, adem´as el software debe ser libre para que cualquier persona pueda instalar el programa gratis y le sea posible editar el código de programación a su antojo. Para el desarrollo de la interfaz la opción mas viable es utilizar el programa Autoit, esta crea una comunicación Arduino con el ordenador, y basa sus principios de programación en visual basic pero no tiene la interfaz gráfica que este tiene, es decir todo se realiza desde código e incluyendo la parte gráfica del programa, además autoit es capaz de trabajar en todas las versiones de Windows existentes sin ningún problema. Se optó por el uso de librerías creadas por terceros que permiten conectar Arduino al ordenador para poder enviar y recibir datos sin importar la longitud de los mismos. A pesar de que autoit no tiene una parte gráfica, esta puede ser implementada sin mayores contratiempos, y puede ser adaptada a gusto mediante la utilización de un software complementario que no requiere instalación y en donde se puede arrastrar los botones, cuadros de texto, etiquetas como si de visual se tratara, organiz´andolos de la forma que se requiera para posteriormente generar el código que se importará a autoit. Terminado el proceso de la interfaz gráfica y la implantación de las ecuaciones de cinemática se procede a compilar el programa final en un archivo .exe que puede ser usado en cualquier computador que cuente con un sistema operativo windows

### 8. RESULTADOS

Para desarrollar el algoritmo, que permitiera el control total del brazo robótico y aplicar de manera optima la cinemática inversa y la cinemática directa, se optó por realizar una búsqueda de lenguajes de programación y plataformas que abarcaran en su totalidad con los objetivos establecidos, dando como vencedor a la plataforma Arduino, que además de permitir controlar los brazos robóticos, facilitaba establecer una conexión directamente con un dispositivo m´ovil mediante bluetooth, con la ayuda de un modulo adicional. El primer obstáculo a superar, era lograr realizar las cinemáticas inversas sin mayores contratiempos, y para dar una solución sencilla y rápida, se determinó por realizar un análisis trigonométrico de cada uno de los brazos, lo que permitió dividir este gran problema, en peque˜nas ecuaciones que no tomaran mucho tiempo para ser ejecutadas. Solucionado el problema principal de la cinemática, se procedió a determinar la manera en que el usuario, sea capaz de introducir los valores que deseaba enviar a cada brazo robótico para controlar su posición, para tal fin se decidió la utilización un teclado matricial que reciba estos datos, y un LCD que permita al usuario visualizarlos. Todo esto fue realizado con una serie de etapas preestablecidas, en las que se pueden encontrar el funcionamiento del teach pendant, guardar las posiciones que ingresa el usuario en la memoria eeprom del arduino, el desplazamiento que debe realizar cada servomotor para alcanzar la posición, entre otras.

```
if (Tecla=='6') {
 if (Con>0){
  Con--;}else\{Con = 0;₹
}.
```
Figura 42: Función agregada a la tecla 6

El primer objetivo fue reconocer un teclado matricial de 4x4 cuyo funcionamiento es matricial. En el programa de arduino se implementaron las líneas de código que permitieron el reconocimiento y el funcionamiento de este. Ya funcionando el teclado matricial se procede a ingresarles las opciones a cada tecla (Ver Figura [42\)](#page-88-0).De la misma manera se complementa las funciones para cada tecla del teach pendal según el funcionamiento que se desee. Para poder observar los desplazamientos en memoria, los grados a mover de cada articulación o la posición espacial de los planos X, Y, Z del robot, se utilizó una pantalla LCD de 16x2 en la cual se visualiza toda interacción que realiza el usuario para poder identificar lo que se está ingresando, todo es posible gracias al software creado en arduino (Ver Figura [43\)](#page-89-0)

```
lcd.setCursor(9,0);
lcd.print('I');lcd.setCursor(9,1);
lcd.print(Conl):
lcd.setCursor(12,0);
lcd.print('G');lcd.setCursor(12,1);
lcd.print(Con2);
```
Figura 43: Software de visualización para el LCD

Para abarcar la etapa del guardado de posiciones en la eeprom, primero se debe entender que este tipo de memoria a diferencia de la ram que es volátil y se borra al apagar el dispositivo, esta puede permanecer intacta en el dispositivo aun cuando este se encuentra apagado, y la única forma de borrarla o agregar nuevos valores es mediante software o algún tipo de hardware especial para dicha función. Entendido esto se procede a realizar un algoritmo que mediante funciones propias de Arduino, permitiera posicionar los valores establecidos por el usuario, para posteriormente reutilizarlos si es necesario o en caso contrario la eliminación de estos. Todo esto fue posible con el comando EEPROM.read y EEPROM.write, que permitían posicionar en cualquier registro de la eeprom el valor antes digitado en el teclado matricial.

En el largo proceso de diseño y construcción de los brazos robóticos, ya el culminar esta etapa da como resultado una satisfacci´on enorme observar los prototipos ensamblados y finalizados como se muestra a continuación.

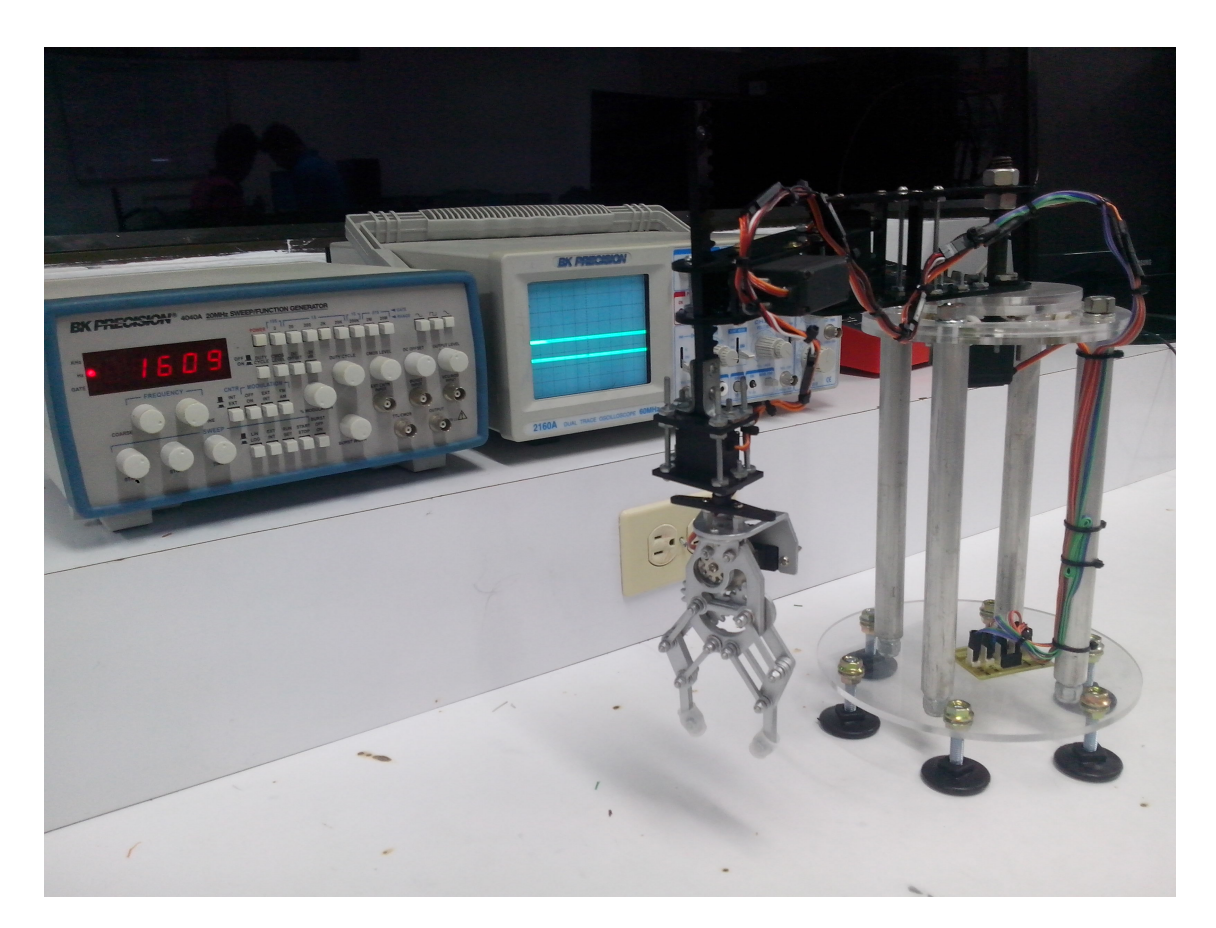

 $\quad$ Figura 44: Brazo robótico Scara finalizado

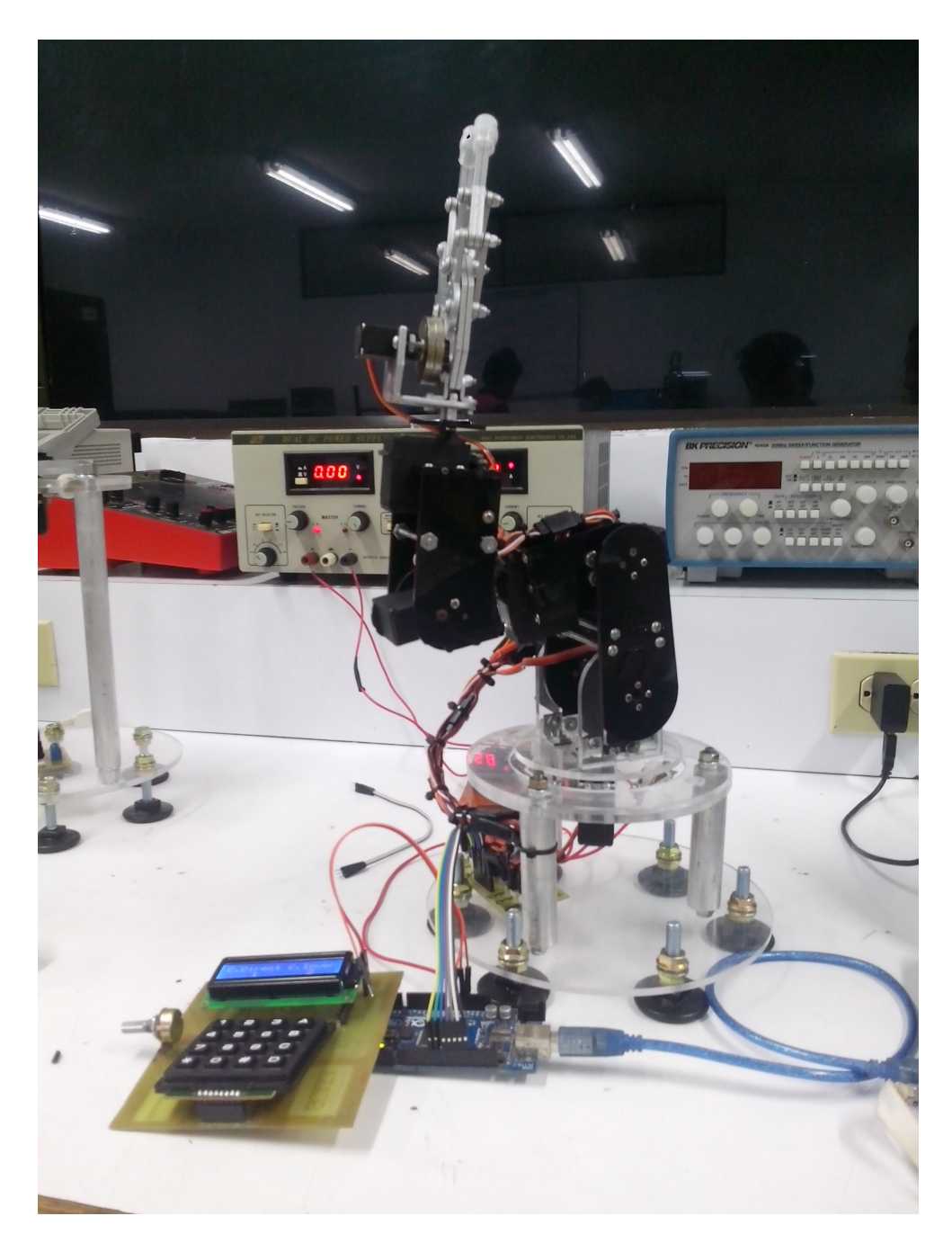

Figura 45: Brazo robótico Antroppmórfico finalizado

# 9. PRESUPUESTO

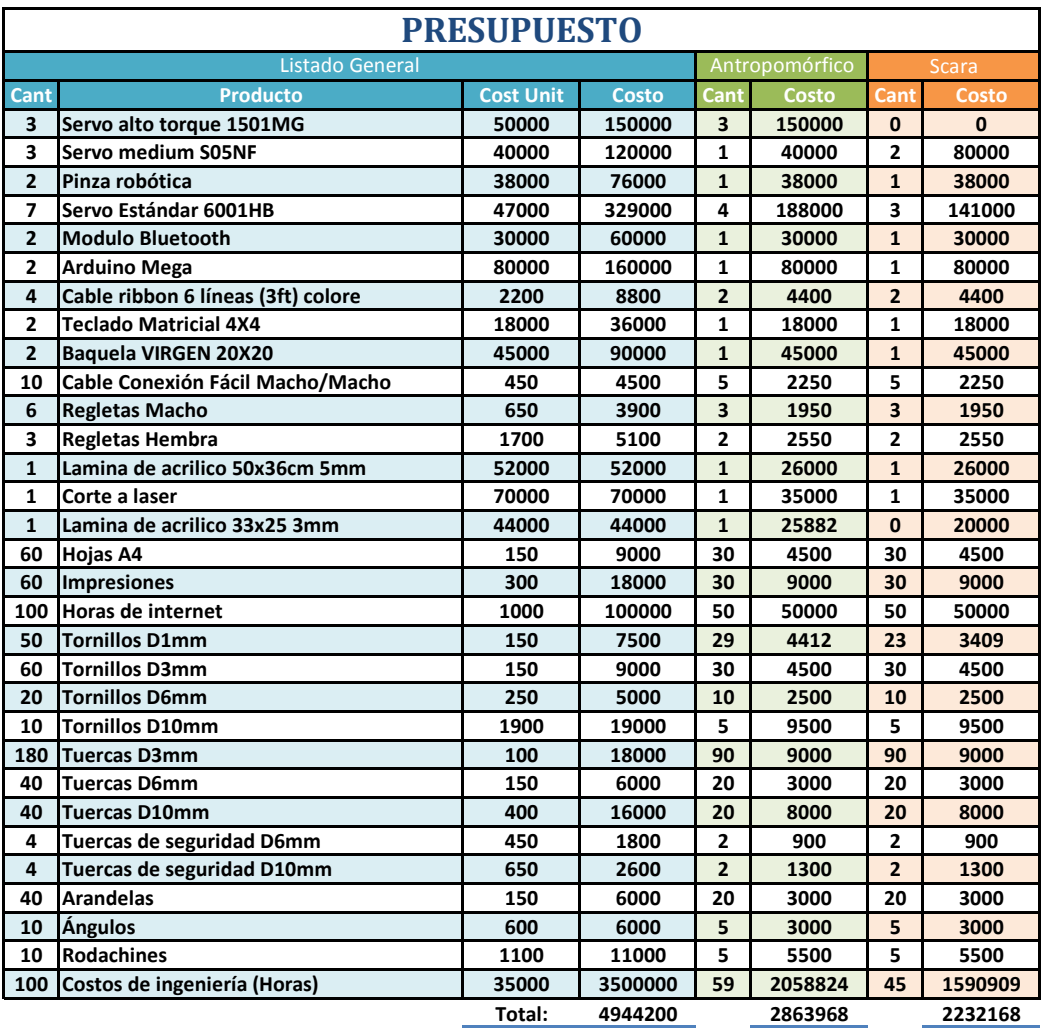

### **CONCLUSIONES**

Se logró terminar con éxito el diseño de los brazos robóticos tipo Antropomórfico y tipo Scara de 6 y 4 grados de libertad (GDL) respectivamente; los cuales fueron cortados en piezas de acrílico alto-impacto y ABS, con la ayuda de una maquina a láser. De igual manera se finalizó con el ensamblaje de las piezas cortadas utilizando tornillería y acoplando los sistemas de accionamiento al igual que el elemento terminal; estos brazos robóticos se controlan de tres maneras posibles, por medio de una interfaz gráfica en un computador, implementando un control de mando o Teach Pendant y por último siendo esta la innovación en el control de estos tipos de dispositivos robóticos, el control a través de una aplicaci´on en un sistema operativo Android. Para lograr que estos resultados fueran posibles, se siguieron una serie de pasos u objetivos:

- Se realizó el diseño pieza a pieza de ambos brazos robóticos en un software CAD (Solidworks), el en cual realizo el ensamblaje total de los mismo de manera simulada. Las piezas fueron cortadas por una maquina a láser en dos espesores, 5mm para las bases y 3mm para el resto piezas de cada brazo, posteriormente se realizó su respectivo ensamble en físico, acoplando los diferentes servomotores para la movilidad de cada articulación, se agregó un Gripper a cada robot como elemento terminal, y se utilizó tornillería de 10, 6,  $3 \text{ y } 1 \text{ mm}$  de espesor para la sujeción de las partes.
- Se determinó el cálculo de las diferentes cinemáticas para cada robot, llevando a cabo el mismo procedimiento en ambos dispositivos pero obteniendo diferentes resultados. La cinemática directa se determinó utilizando el algoritmo Denavit-Hartenberg o matriz DH, en el cual se obtienen unos parámetros por cada articulación que dependen únicamente de la geometría de cada brazo; dichos parámetros son reemplazados en una matríz de transformación homogénea de cada GDL, estas matrices obtenidas son multiplicadas entre s´ı hasta tener el producto total de todas ellas desde la primera articulación hasta la última, de este producto se obtienen el vector de posición de la herramienta de trabajo teniendo como insumo

los valores de cada articulación. La cinemática inversa se calculó haciendo uso del desacople cinemático y método geométrico, en lo cual el desacople descompone las articulaciones en dos partes; las de posición y las de orientación, la primera se calculó por el método geométrico analizando las figuras que forman los ejes del robot en varias planos y haciendo uso de los argumentos trigonométricos para realizar dichos cálculos. Obtenidas las articulaciones para la posición, con el desacople nuevamente se calculan los valores para la orientación teniendo pre-establecidos la posición y la orientación deseada.

- Se elaboraron dos programas en Arduino, uno para cada robot; con los cuales es posible su control, introduciendo en él los cálculos de la cinemática directa e inversa hallados previamente. Este código desarrollado también contiene una estrategia de control, la cual permite controlar cada brazo ya sea por directa o inversa en los diferentes sistemas de manipulación sin la necesidad de cambiar de programa o reconfigurar para cambiar la forma de manipulación.
- Se estableció una comunicación entre el sistema operativo Android y Arduino a trav´es de Bluetooth, conectando un modulo Bluetooth en la tarjeta Arduino y haciendo uso de los programas realizados y la estrategia de control, e implementado un código adicional en este con el cual se realiza la recepción de datos desde Android, y así manipular el brazo robótico desde un Smartphone.
- Para el control por medio de un ordenador se diseñó e implementó una interfaz grafica en Autoit, introduciendo en este el programa realizado para el control de los brazos y la estrategia de control que permite el uso del computador como sistema de manipulación y realizando una comunicación entre este y la tarjeta Arduino por cada robot.
- El control de mando o Teach Pendant implementado en cada robot se elaboró con un teclado matricial 4x4 para el ingreso de datos y un LCD para la visualización de los mismo, estos est´an conectados en la tarjeta de Arduino, la cual contiene el programa desarrollado para el control de cada brazo y la estrategia de control que permite el uso de estos elementos para manipular el robot.

### RECOMENDACIONES

Se recomienda para futuros estudiantes que deseen trabajar en este proyecto verificar los cálculos realizados para las distintas cinemáticas que se determinó geométricamente. También reducir el costo económico y aumentar la calidad de los productos que conforman los distintos brazos robóticos para obtener un mejor funcionamiento, se recomienda cambiar el material de los brazos robóticos por otro más resistente ya que el acrílico es un material muy frágil y se puede quebrar fácilmente, agregar toda posible idea que pueda mejorar el dispositivo.

### **BIBLIOGRAFÍA**

- [1] M. W. Spong, S. Hutchinson, and M. Vidyasagar, Robot modeling and control. Wiley New York, 2006, vol. 3.
- [2] A. Barrientos, L. F. Peñín, C. Balaguer, and R. Aracil,  $Fundamentos de robótica$ . McGraw-Hill, Interamericana de España, 2007.
- [3] A. Mega, "2560," 2011. [Online]. Available: [http://arduino.cc/it/Main/](http://arduino. cc/it/Main/ArduinoBoardMega2560) [ArduinoBoardMega2560](http://arduino. cc/it/Main/ArduinoBoardMega2560)
- [4] J. Angeles and J. Angeles, Fundamentals of robotic mechanical systems. Springer, 2002, vol. 2.
- [5] J. J. Craig, Introduction to robotics: mechanics and control. Pearson/Prentice Hall Upper Saddle River, NJ, USA:, 2005.
- [6] F. L. Lewis, C. T. Abdallah, and D. M. Dawson, Control of robot manipulators. Macmillan New York, 1993, vol. 236.
- [7] R. P. Paul, Robot manipulators: mathematics, programming, and control: the computer control of robot manipulators. Richard Paul, 1981.
- [8] L. Sciavicco and B. Siciliano, Modelling and control of robot manipulators. Springer, 2000.
- [9] K. S. Fu, R. C. Gonzalez, and C. G. Lee, Robotics. McGraw-Hill, New York, 1987.
- [10] S. Bluetooth, "Specification of the bluetooth system, version 1.1," 2001. [Online]. Available: <http://www.bluetooth.com/Pages/Basics.aspx>
- [11] A. Arduino, "Arduino," 2014. [Online]. Available: [http://www.arduino.cc/](http://www. arduino. cc/)
- [12] A. Developers, "What is android," 2011. [Online]. Available: [http:](http://developer. android. com/guide/basics/what-is-android. html) [//developer.android.com/guide/basics/what-is-android.html](http://developer. android. com/guide/basics/what-is-android. html)
- [13] G. Android, "Android," 2014. [Online]. Available: [https://www.android.com/](https://www.android.com/history/) [history/](https://www.android.com/history/)
- [14] Autoit, "Autoit," 2013. [Online]. Available: [https://www.autoitscript.com/site/](https://www.autoitscript.com/site/autoit/) [autoit/](https://www.autoitscript.com/site/autoit/)
- [15] J. F. A. Diaz, M. S. Dutra, S. C. Corredort, and L. G. Areiza, "Development of scara robot with dynamics restrictions," Revista Colombiana de Computación, vol. 9, no. 2, pp. 47–58, 2008.
- <span id="page-97-0"></span>[16] C. Jiménez Robayo, "Diseño y construcción de un robot scara con un sistema de visión de máquina, que pueda ser utilizado como herramienta didáctica en asignaturas de robótica y control," Trabajo de Grado (Ingeniero en Mecatrónica). Facultad de ingeniería, Universidad Militar Nueva Granada. Bogotá, 2008.
- <span id="page-97-1"></span>[17] Scara, "Scara inversa," 2013. [Online]. Available: [http://cursos.itchihuahua.edu.](http://cursos.itchihuahua.edu.mx/pluginfile.php/86495/mod_resource/content/0/cinematico_inverso.pdf) mx/pluginfile.php/86495/mod [resource/content/0/cinematico](http://cursos.itchihuahua.edu.mx/pluginfile.php/86495/mod_resource/content/0/cinematico_inverso.pdf) inverso.pdf
- <span id="page-97-2"></span>[18] J. González, E. Baeyens, F. Gayubo, J. Pérez, J. Fraile, and F. García, "Desarrollo" de un controlador abierto para un robot industrial tipo scara," RIAII, vol. 1, no. 1, pp. 44–49, 2010.

ANEXOS

# A. DIAGRAMAS DE FLUJO

## A.1. INTERFAZ MEDIANTE ORDENADOR

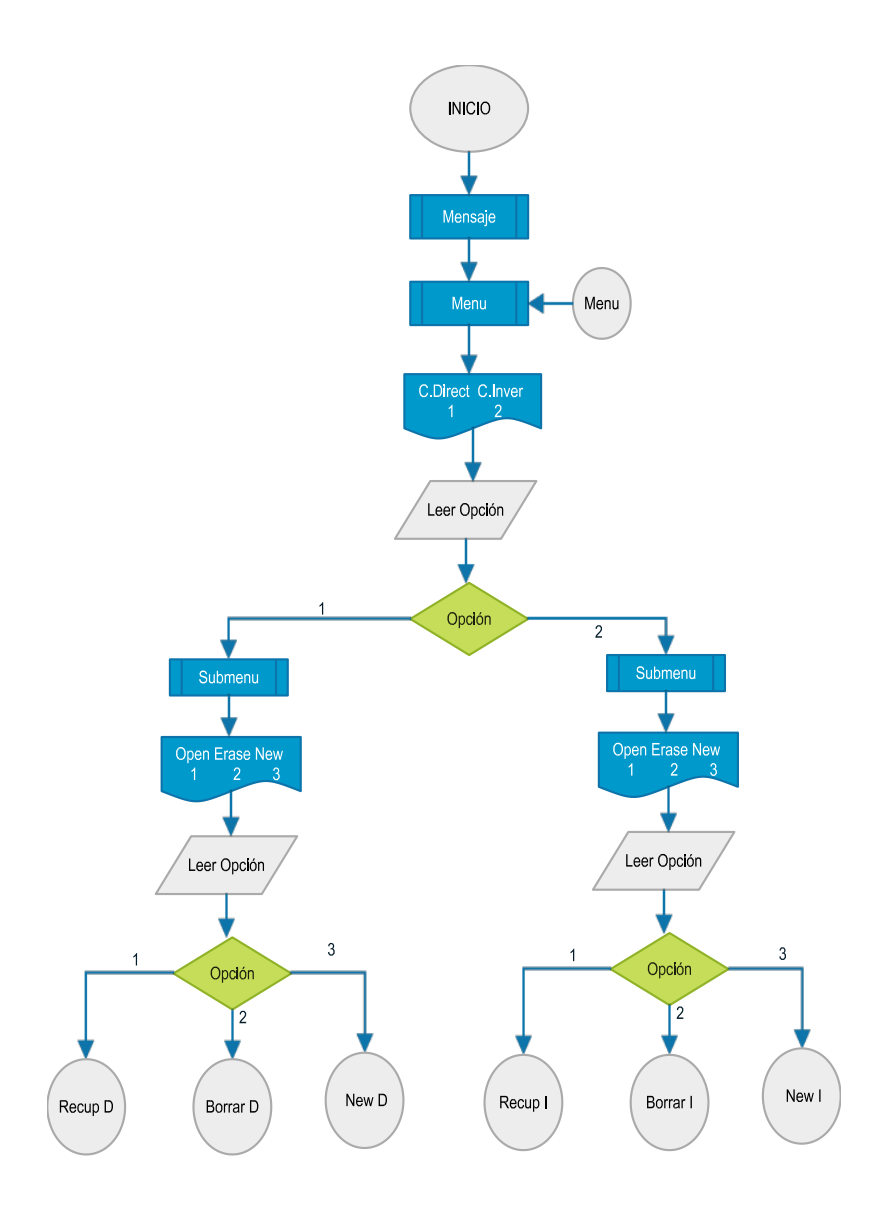

Figura 46: Menu Principal de la Interfaz en Ordenador

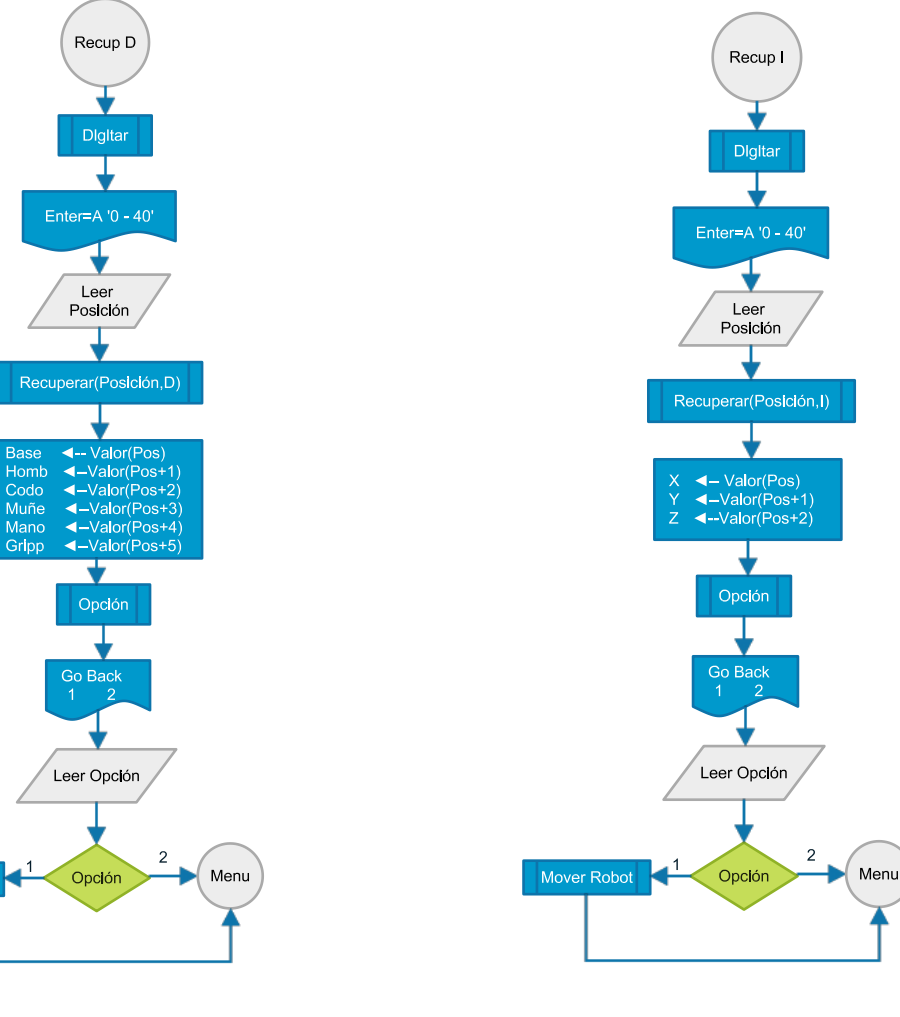

Figura 47: Función Recuperar Registro Cinemática D $O$ 

Mover Robot

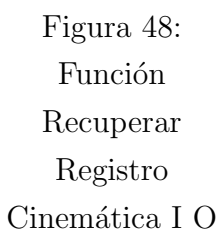

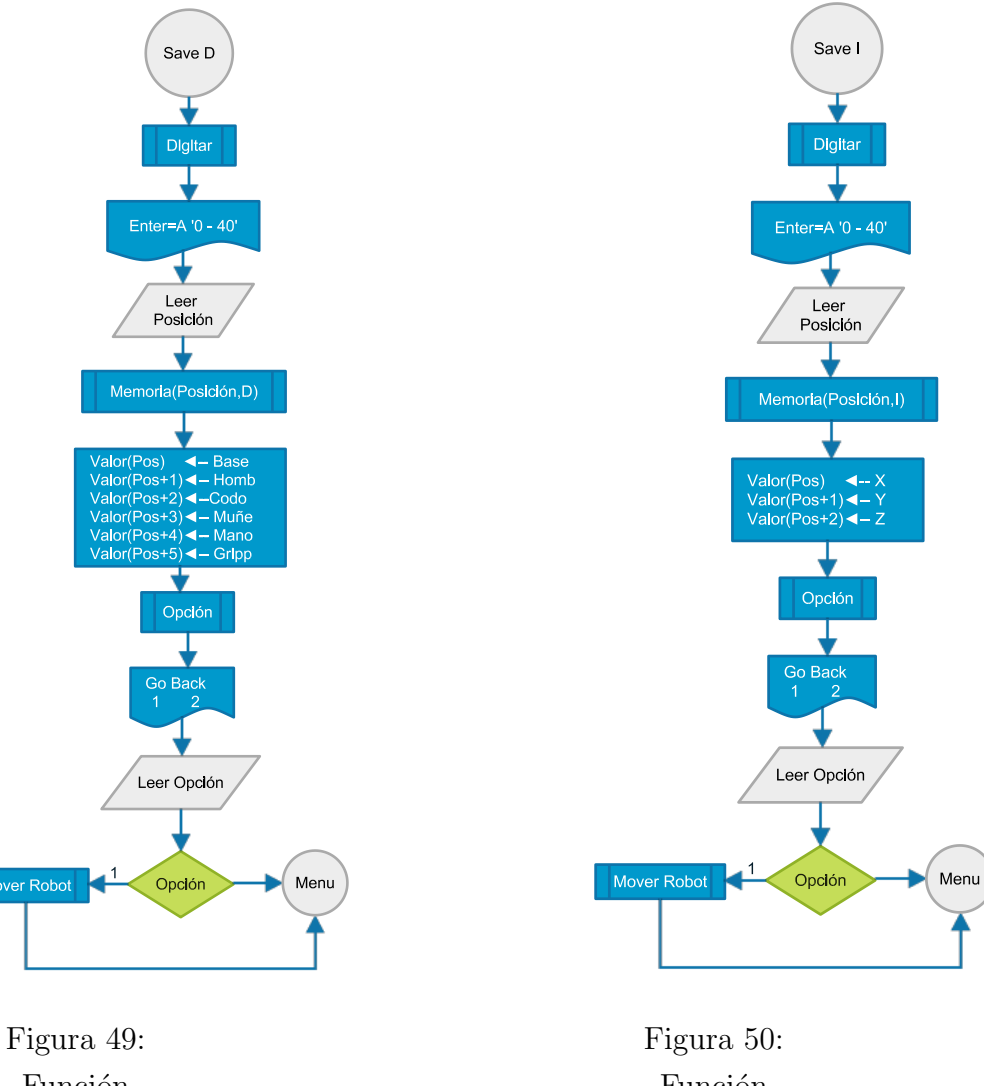

Función Guardar Registro Cinemática D $O$ 

Mover Robot

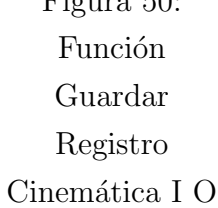

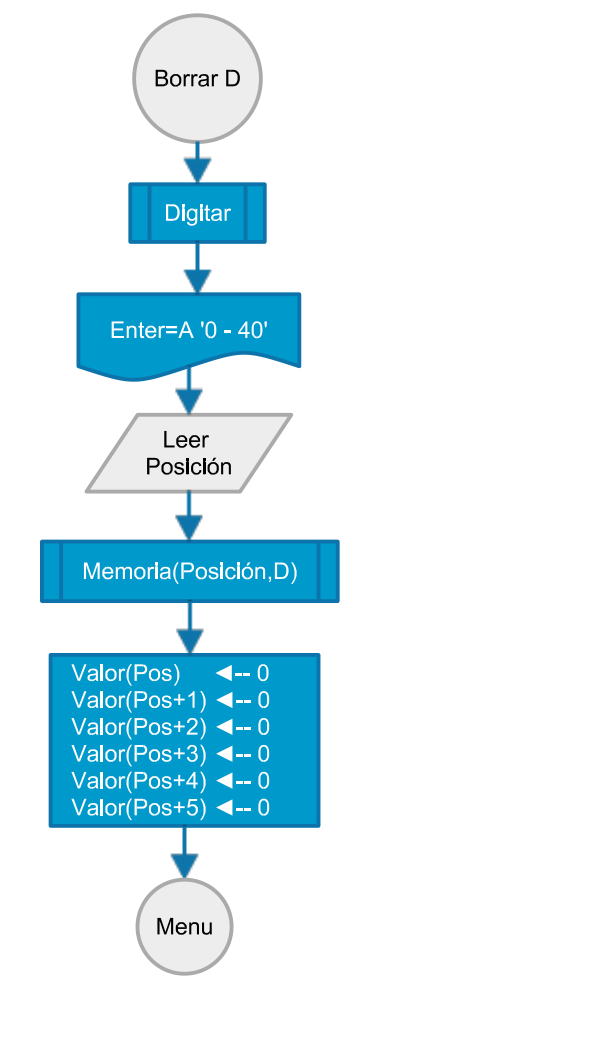

Figura 51: Función Borrar Registro Cinemática D O

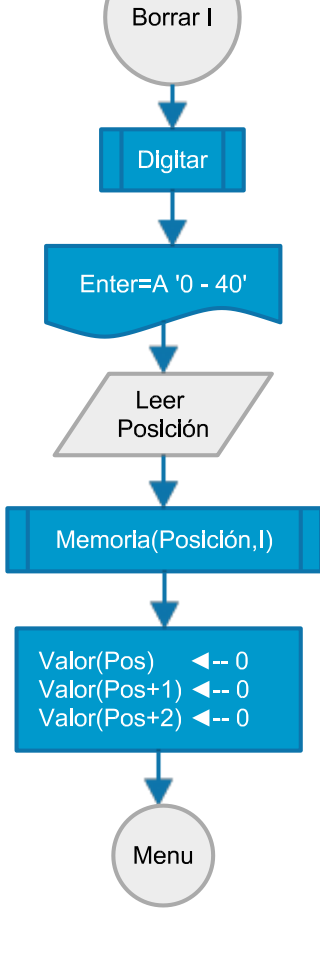

Figura 52: Función Borrar Registro Cinemática I O

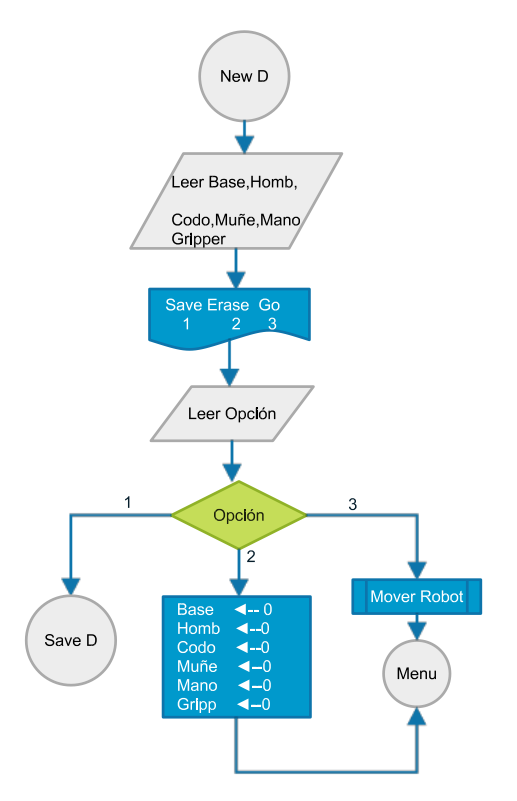

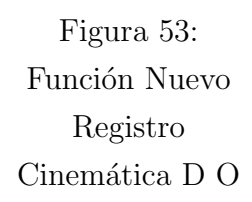

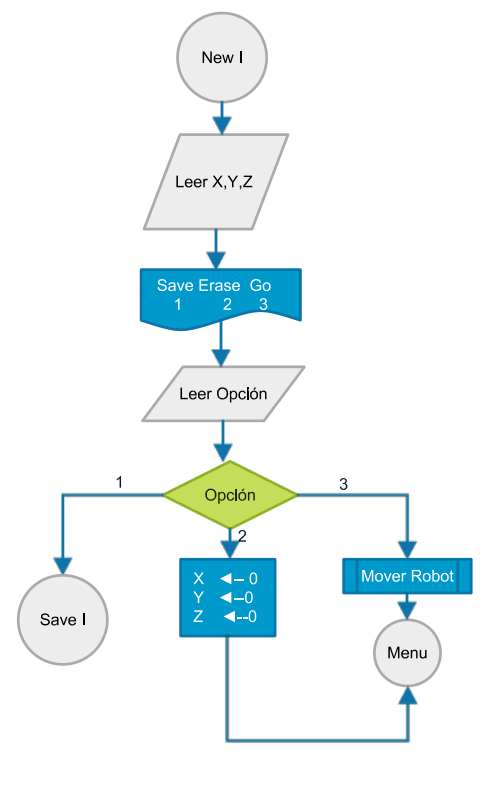

Figura 54: Función Nuevo Registro Cinemática I O

# A.2. INTERFAZ MEDIANTE CELULAR

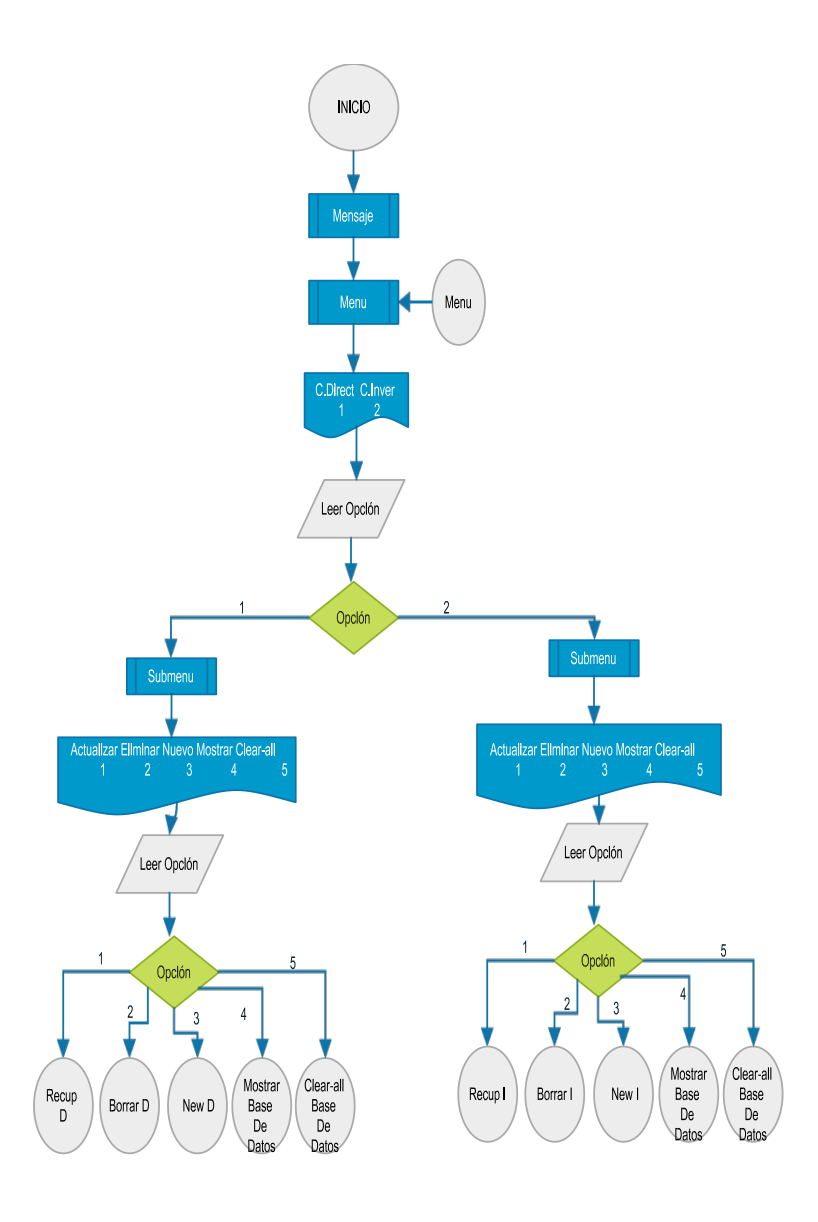

Figura 55: Menu Principal de la Interfaz en Celular

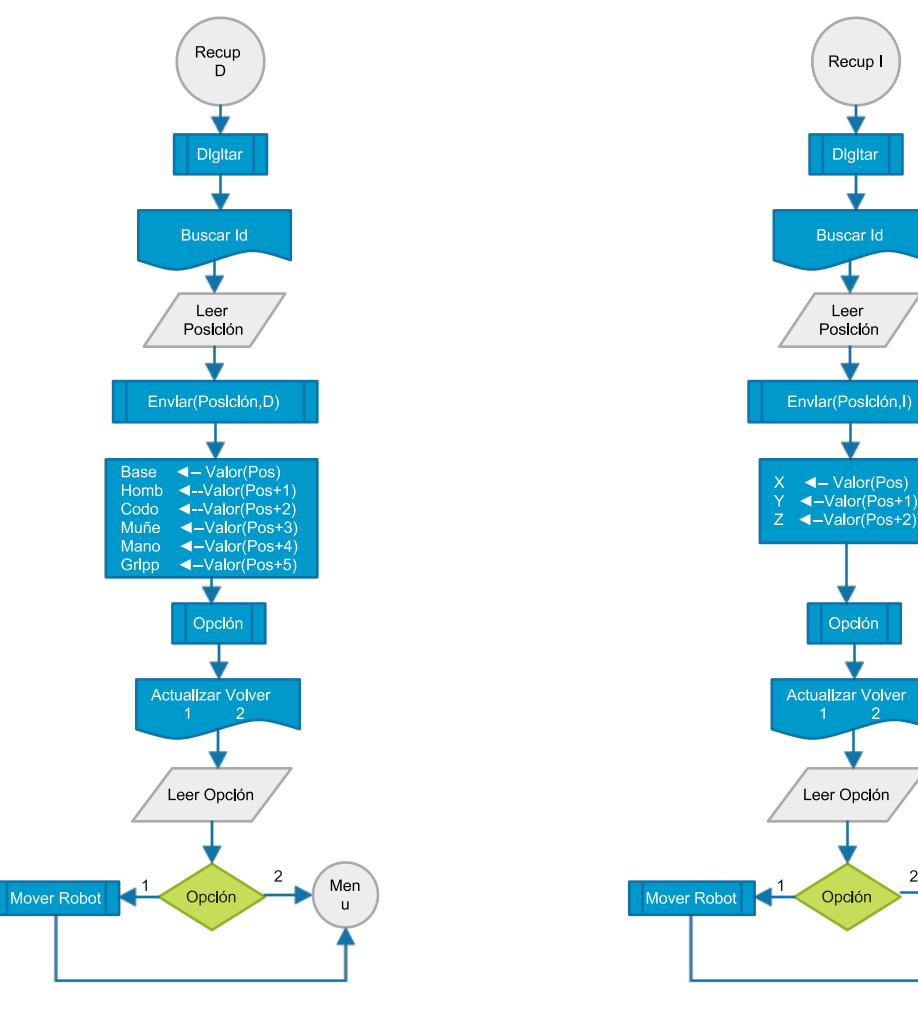

Figura 56: Función Recuperar Registro Cinemática D C

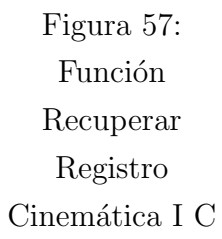

Menu

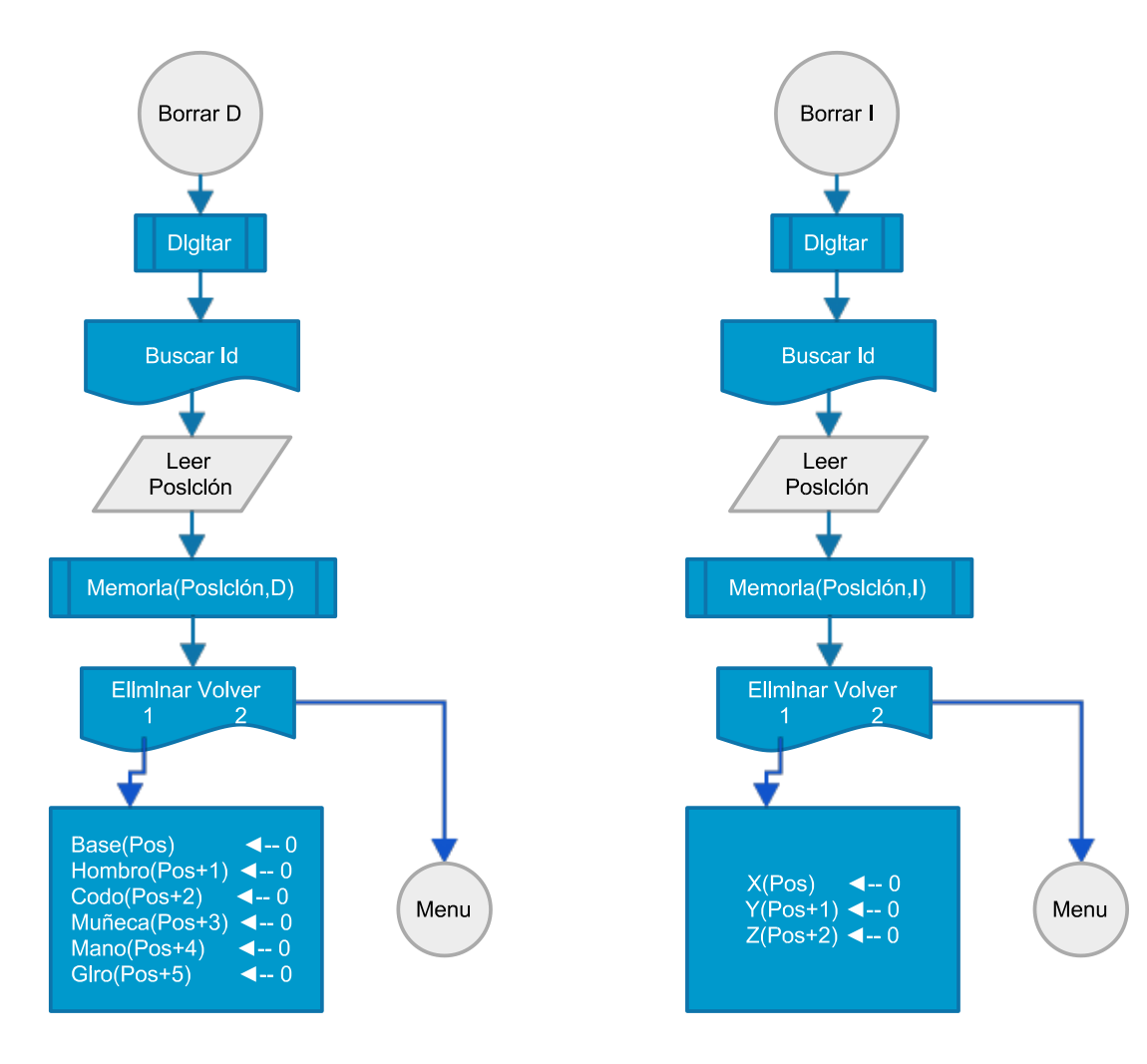

Figura 58: Función Borrar Registro Cinemática D C

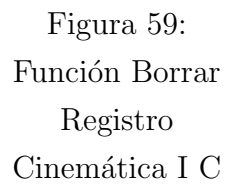

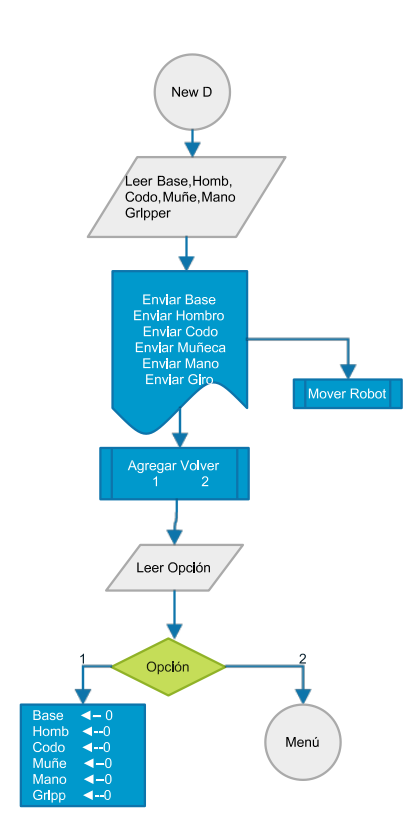

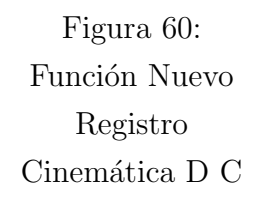

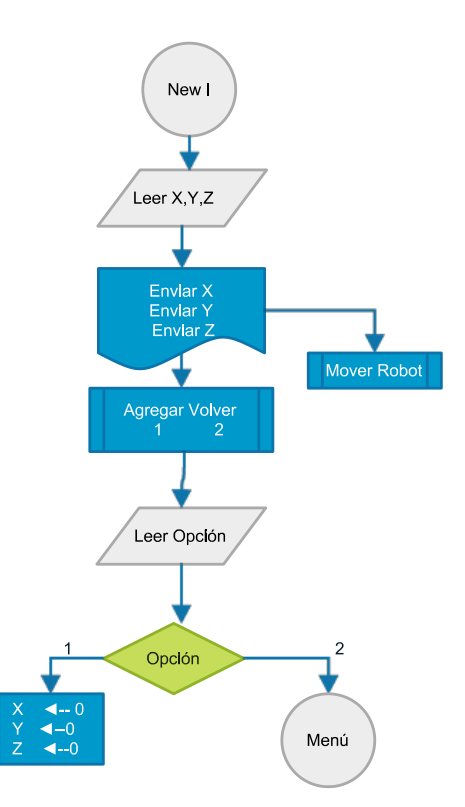

Figura 61: Función Nuevo Registro Cinemática I C
# B. MANUAL

### B.1. INSTRUCCIONES DE SEGURIDAD

Antes de utilizar cualquiera de los dos brazos robóticos, posicione estos en un lugar espacioso y realice la instalación de acuerdo con las instrucciones del documento

- No desenchufe ninguna de las dos fuentes que dan energía a los robots tirando del cable, h´agalo siempre tomando el enfuche y sac´andolo del toma de la pared.
- No dañe, cambie o estire cualquiera de los cables de la fuente para evitar posibles incendios o descargas eléctricas.
- Tenga cuidado de no dañar ninguno de los cables presentes en los robots, podría dañar algún elemento de los mismos o causar algún accidente.
- Tras poner en funcionamiento cualquiera de los dos robots, evite desconectar bruscamente cualquiera de los cables de control  $y/\sigma$  alimentación de los robots.
- No manipule ninguno de los robots con las manos húmedas o podría recibir una descarga eléctrica y resultar herido.
- No coloque ninguno de los robots sobre alguna superficie de cristal o podría romperlo en alguno de sus movimientos o rutinas.
- No introduzca sus manos en la trayectoria de los robots porque puede ocasionar un recalentamiento en su sistema de locomoción y causar un incendio.
- No permita que niños menores usen los robots sin supervisión.
- Antes de operar cualquiera de los robots lea detenidamente el manual de instrucciones correspondiente a cada robot.

## B.2. INSTALACIÓN DE LOS BRAZOS ROBÓTICOS

- Utilizar una fuente de alimentación de máximo 6 voltios y una corriente de mínimo 1 amperio para permitir que cualquiera de los robots trabaje adecuadamente
- Evite utilizar uniones para conectar cada brazo robótico, estos deben tener una toma única para evitar cualquier incendio o cortocircuito.
- Evite que el cable de alimentación de los robots sufra alguna avería o sea aplastado por algún objeto pesado.
- No modifique la longitud del cable de alimentación, podría ocasionar descargas eléctricas, incendios o mal funcionamiento de los brazos robóticos.
- $\bullet$  Posicione los robots en un superficie plana y resistente, evitando vidrio y polímeros que se puedan quebrar fácilmente.
- Retire cualquier obstáculo que pueda afectar el funcionamiento óptimo de los robots.
- Una vez posicionado el robot y con la fuente apagada conecte la parte de control del robot con cada uno de los motores del mismo.
- Proceda a conectar la parte de control a un computador y cargue el programa de la interfaz.
- Asegúrese que todo está correctamente conectado que el robot se encuentre bien posicionado y encienda la fuente de alimentación.

# B.3. CONTROLAR LOS BRAZOS ROBÓTICOS

Para controlar adecuadamente cada uno de los robots se diseñaron e implementaron tres formas de comunicación que le permitirán al usuario realizar cualquier movimiento que crea necesario para alcanzar algún objeto o si desea también puede realizar un proceso repetitivo que puede programar según sus necesidades. Las tres formas de comunicación son el teach pendant, Android, y computador. Adem´as, cada una de las formas de comunicarse con el robot realizan exactamente las mismas funciones tanto de cinemática directa como de cinem´atica inversa, puede guardar registros independientemente la una de la otra, y permiten una total autonom´ıa al momento de trabajar con alguna.

B.4. CONTROLAR LOS BRAZOS ROBÓTICOS MEDIANTE TEACH PENDANT

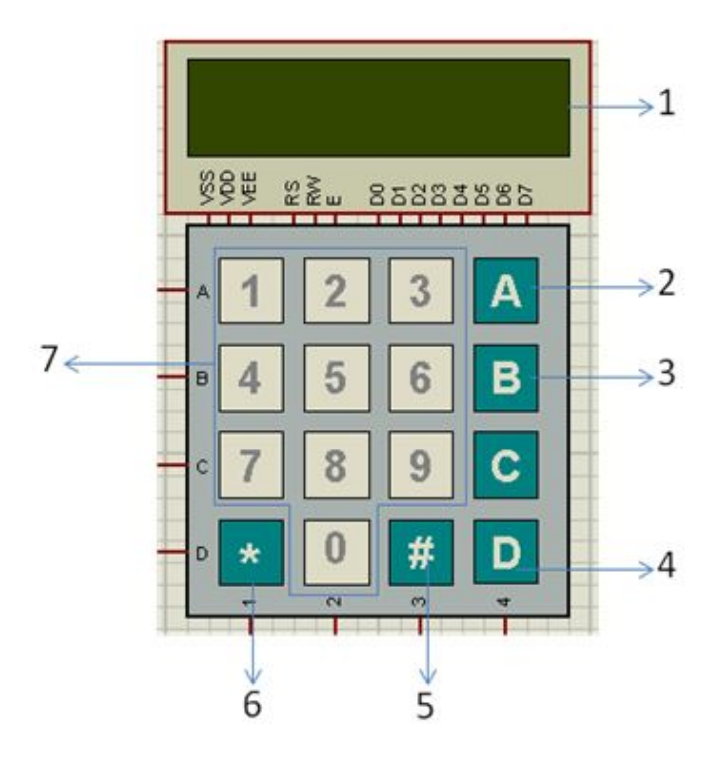

Figura 62: Teach Pendant

- 1) Pantalla LCD, se visualiza cada uno de los menús y los valores ingresados por el usuario.
- 2) Enter, luego de que el usuario terminó de introducir los valores correspondientes, debe oprimir esta tecla para continuar con el programa.
- 3) Borrar, permite al usuario eliminar uno o más valores que digitó erróneamente.
- 4) Salir, se usa para volver al menú principal del programa.
- 5) Abrir, permite controlar la apertura del efector final.
- 6) Cerrar, permite controlar el cierre del efector final.
- 7) Teclado numérico, el usuario digíta el número correspondiente a cada una de las opciones que desea utilizar y adem´as permite ingresar los valores con los que desea controlar el robot.

El primer paso para usar esta interfaz, es conocer el funcionamiento de los diferentes menús que esta presenta. A lo largo del software se encontraran 5 opciones o menús con

<span id="page-111-0"></span>los que el usuario podrá interactuar para manipular adecuadamente el robot, Al cargar la interfaz por primera vez esta mostrara en pantalla una serie de mensajes de bienvenida que indicaran al usuario que el robot se encuentra preparado para ser operado y de inmediato se mostrara el primer menú que es el presentado en la Figura [63.](#page-111-0) En esta

|     |     | C.Direct C.Inver |
|-----|-----|------------------|
| 8名所 | 25m | 85888885         |

Figura 63: Menú Principal

opci´on el usuario puede elegir mediante el teclado matricial, el tipo de cinem´atica que desea implementar en el robot, ya sea digitando "1" para la cinemática directa o "2" para cinem´atica inversa, los men´us son completamente iguales para cualquiera de las dos opciones con la diferencia que al momento de crear un nuevo registro en cinem´atica directa se deben digitar el valor en ángulos de las seis articulaciones y en la cinemática inversa solo el valor de X,Y ,Z donde se posicionara la herramienta de trabajo.

#### B.4.1. COMO USAR EL TEACH PENDANT

<span id="page-111-1"></span>Para utilizar la cinemática directa en cualquiera de los dos robots el usuario debe digitar "1" valiéndose de la utilización del teclado matricial, automáticamente el programa mostrara el menú (Ver Figura [64\)](#page-111-1), por otra parte, si el usuario desea implementar la cinemática inversa debe digitar "2" y el programa mostrara el mismo menú de la figura [64](#page-111-1) con la diferencia de que se trabajara con  $X, Y, Z$ .

|       | Open Erase.         | New      |  |
|-------|---------------------|----------|--|
| 39 BS | $R \geqslant$ $\mu$ | 85883885 |  |

Figura 64: SubMenú

# B.4.1.1. OPCIÓN DE CARGAR O BORRAR REGISTRO

1) Aqu´ı el usuario puede elegir entre usar un registro de valores previamente guardados, borrar cualquiera de los registros que se encuentren guardados, o si desea puede crear un registro con los valores de los ángulos que el mismo digitará, estas opciones pueden ser utilizadas digitando "1" "2" o "3" respectivamente mediante la ayuda del teclado, dependiendo de los valores que el usuario digíte se presentaran 3 menús diferentes que guiaran al usuario a llevar a cabo la tarea preestablecida. Por ejemplo si el usuario digíta "1" o "2" que es la opción de cargar registro y borrar registro respectivamente al trabajar estos con un valor que indica la posición de los registros se verá el menú(Ver Figura [65\)](#page-112-0).

<span id="page-112-0"></span>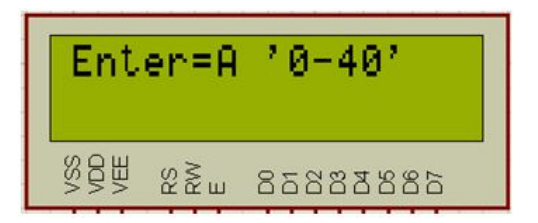

Figura 65: Menú de recuperación

2) Como bien indica la imagen (Ver Figura [65\)](#page-112-0) el usuario puede digitar un valor entre 0 y 40 siendo este el máximo valor que tendrá la posición donde se encuentran los registros, ya sea para cargarlos o borrarlos, luego de digitar la posición con la que desea trabajar, y confirmando que sea la correcta y en caso de no serlo, puede ser borrada mediante la utilización de la tecla " $B$ ", o volver al menú principal pulsando la tecla " $D$ " si eligió la opción incorrecta, para proceder se pulsa la tecla con la letra " $A$ " que representa el enter, y si se digitó una posición valida entre 0 − 40 se mostrara un mensaje satisfactorio, o en caso contrario se mostrara un mensaje de error y se regresara al menú donde se introduce la posición del registro, el mensaje que se mostrara es (Ver Figura [66\)](#page-112-1).

<span id="page-112-1"></span>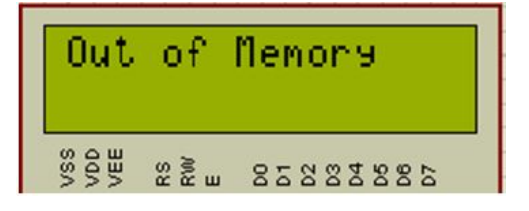

Figura 66: Mensaje de Error

3) Por otra parte si el valor que se digitó se encuentra en el rango, se mostrara un mensaje indicando que la tarea se está llevando a cabo, y dependiendo si se ha elegido la opción de cargar o de borrar registros, se mostraran dos mensajes diferentes (Ver Figuras [67](#page-113-0) y [68\)](#page-113-0)

<span id="page-113-0"></span>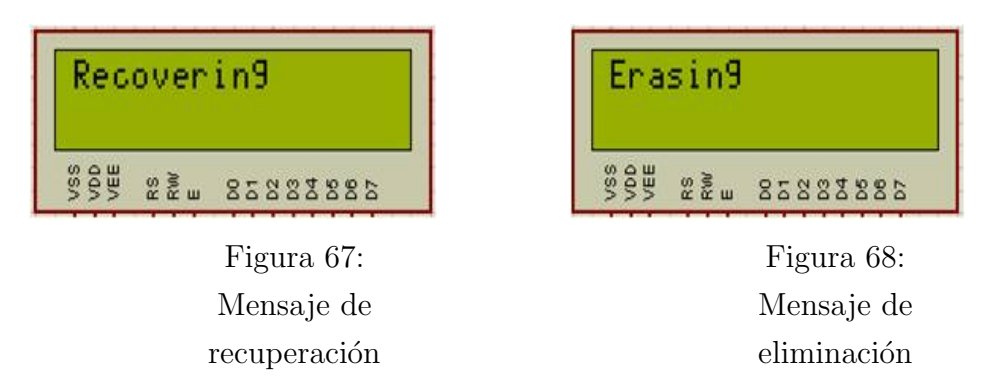

4) Este mensaje durara unos segundos y luego de esto se visualizara en pantalla el valor que tiene cada uno de los valores en el registro que se digitó((Ver Figura [69\)](#page-113-1), por otra parte si se optó por la opción de borrar, los valores que se visualizaran serán 0 para cada una de las variables y automáticamente se redireccionará al menú principal.

<span id="page-113-1"></span>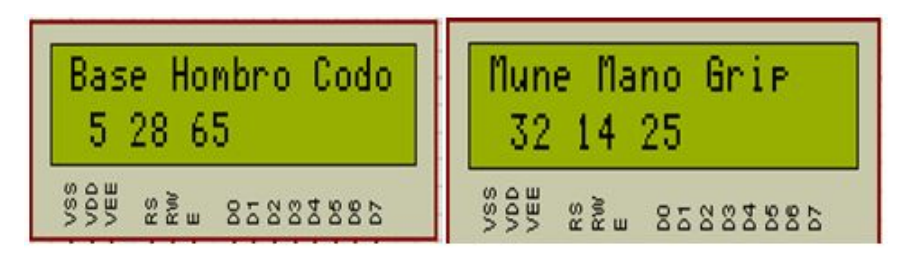

Figura 69: Visualización de los valores restaurados

5) En caso contrario si se eligió la opción de cargar, al terminar de mostrar los valores de cada variable, saldr´a un nuevo men´u((Ver Figura [70\)](#page-114-0)que permitir´a al usuario mover el robot a dichas posiciones o volver al menú principal digitando las teclas "1" o "2" respectivamente.

### B.4.1.2. OPCIÓN CREAR NUEVO REGISTRO

Si el usuario digitó "3" en el menú (ver figura [64\)](#page-111-1), se debe ingresar el valor en ángulos que debe tener cada una de las articulaciones , cabe resaltar que este valor no debe

| Go        | Back |          |
|-----------|------|----------|
| SS<br>SSE | 228  | 85883885 |

<span id="page-114-0"></span>Figura 70: Opción de mover los motores o regresar al menú principal

<span id="page-114-1"></span>exceder los 180◦ y en caso de equivocarse puede borrar este con la tecla "B" o si lo desea regresar al menú principal con tecla " $D$ ", terminado y verificado que el valor que se digitó es el correcto se oprime la tecla " $A$ ", esto se hace con cada una de las 6 articulaciones (Base, Hombro, Codo, Mu˜neca, Mano, Gripper)(ver figura [71\)](#page-114-1).

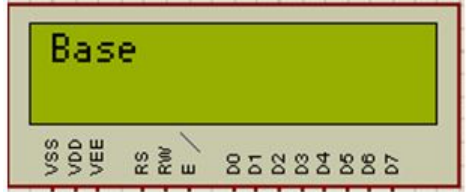

Figura 71: Ventana para agregar los ángulos a cada GDL.

<span id="page-114-2"></span>Terminado el proceso para cada articulación, el usuario se topara con un menú (Ver figura [72\)](#page-114-2) que le permitirá guardar estos valores, borrarlos o enviarlos al robot dependiendo de qué valor digite ya sea" $1''''2''$  o "3".

Figura 72: SubMenú

Si el usuario digita "1" vera un menú igual al de la figura [65](#page-112-0) donde digitará la posición que utilizara para guardar estos valores y realizar exactamente lo mismo que se explicó en el punto 1 de cargar o borrar, luego de esto saldrá un nuevo menú (Ver figura [71\)](#page-114-1) donde se hace lo mismo del punto 6 de cargar o borrar. Si el usuario digita "2" todos los valores que digitó para cada articulación se vuelven cero y automáticamente regresa <span id="page-115-0"></span>al menú principal, si por el contrario digita "3" el robot primero ira a los valores que se le ingresaron y el programa mostrara un último menú que permitirá guardar estos valores o regresar al menú principal sin guardar (Ver figura [73\)](#page-115-0).

| Save            | Back          |          |
|-----------------|---------------|----------|
| SS <sub>S</sub> | $x \approx 0$ | 85883885 |

Figura 73: Ventana de guardar o regresar al menú principal sin guardar

Al digitar el usuario "1" este mostrara el menú de la figura [65](#page-112-0) donde digitará la posición donde guardará estos valores y luego de elegir la posición adecuada y confirmarla con la tecla " $A$ " se volverá al menú principal, si digíta la tecla " $2$ " automáticamente regresará al menú principal sin guardar ningún valor.